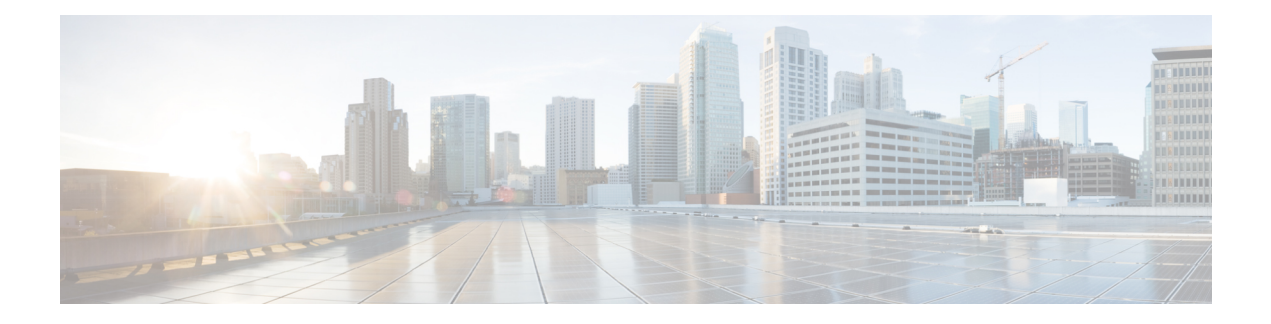

# **Multicast PIM Commands**

This chapter describes the commands used to configure and monitor Protocol Independent Multicast (PIM).

For detailed information about multicast routing concepts, configuration tasks, and examples, refer to *Cisco ASR 9000 Series Aggregation Services Router Multicast Configuration Guide*.

- [accept-register,](#page-3-0) page 4
- auto-rp [candidate-rp,](#page-5-0) page 6
- bsr [candidate-bsr,](#page-8-0) page 9
- bsr [candidate-rp,](#page-10-0) page 11
- clear pim [counters,](#page-12-0) page 13
- clear pim [topology,](#page-15-0) page 16
- clone [source](#page-17-0) , page 18
- [dr-priority,](#page-18-0) page 19
- global [maximum,](#page-20-0) page 21
- global [maximum](#page-22-0) bsr crp-cache threshold, page 23
- global maximum [group-mappings](#page-24-0) bsr threshold, page 25
- [hello-interval](#page-26-0) (PIM), page 27
- [interface](#page-28-0) (PIM), page 29
- [join-prune-interval,](#page-30-0) page 31
- [join-prune-mtu,](#page-32-0) page 33
- maximum [register-states,](#page-33-0) page 34
- maximum [route-interfaces,](#page-35-0) page 36
- [maximum](#page-37-0) routes, page 38
- [mofrr,](#page-39-0) page 40

Π

- [neighbor-check-on-recv](#page-41-0) enable, page 42
- [neighbor-check-on-send](#page-42-0) enable , page 43
- [neighbor-filter,](#page-43-0) page 44
- nsf [lifetime](#page-44-0) (PIM), page 45
- [old-register-checksum,](#page-46-0) page 47
- [router](#page-48-0) pim, page 49
- [rp-address,](#page-50-0) page 51
- rpf topology [route-policy,](#page-52-0) page 53
- [rpf-redirect,](#page-54-0) page 55
- [rpf-redirect](#page-55-0) bundle, page 56
- [rpf-vector](#page-57-0) , page 58
- [rp-static-deny](#page-58-0) , page 59
- show auto-rp [candidate-rp,](#page-59-0) page 60
- show pim [context,](#page-61-0) page 62
- show pim [context](#page-64-0) table, page 65
- show pim global [summary,](#page-66-0) page 67
- show pim [group-map,](#page-68-0) page 69
- show pim [interface,](#page-71-0) page 72
- show pim [join-prune](#page-74-0) statistic, page 75
- show pim [rpf-redirect,](#page-76-0) page 77
- show pim [rpf-redirect](#page-78-0) route, page 79
- show pim [mstatic,](#page-79-0) page 80
- show pim [neighbor,](#page-81-0) page 82
- [show](#page-84-0) pim nsf, page 85
- show pim [range-list,](#page-86-0) page 87
- [show](#page-88-0) pim rpf, page 89
- show pim rpf [hash,](#page-90-0) page 91
- show pim rpf [route-policy](#page-92-0) statistics, page 93
- show pim rpf [route-policy](#page-94-0) test, page 95
- show pim rpf [summary,](#page-96-0) page 97
- show pim [summary,](#page-98-0) page 99
- show pim [topology,](#page-100-0) page 101
- show pim [topology](#page-107-0) detail, page 108
- show pim topology [entry-flag,](#page-110-0) page 111
- show pim topology [interface-flag,](#page-113-0) page 114

 $\mathbf{I}$ 

- show pim topology [summary,](#page-116-0) page 117
- show pim [traffic,](#page-118-0) page 119
- show pim [tunnel](#page-121-0) info, page 122
- [spt-threshold](#page-123-0) infinity, page 124
- ssm, [page](#page-124-0) 125

T

# <span id="page-3-0"></span>**accept-register**

To configure a rendezvous point (RP) router to filter Protocol Independent Multicast (PIM) register messages, use the **accept-register** command in PIM configuration mode. To return to the default behavior, use the **no** form of this command.

**accept-register** *access-list-name*

**no accept-register**

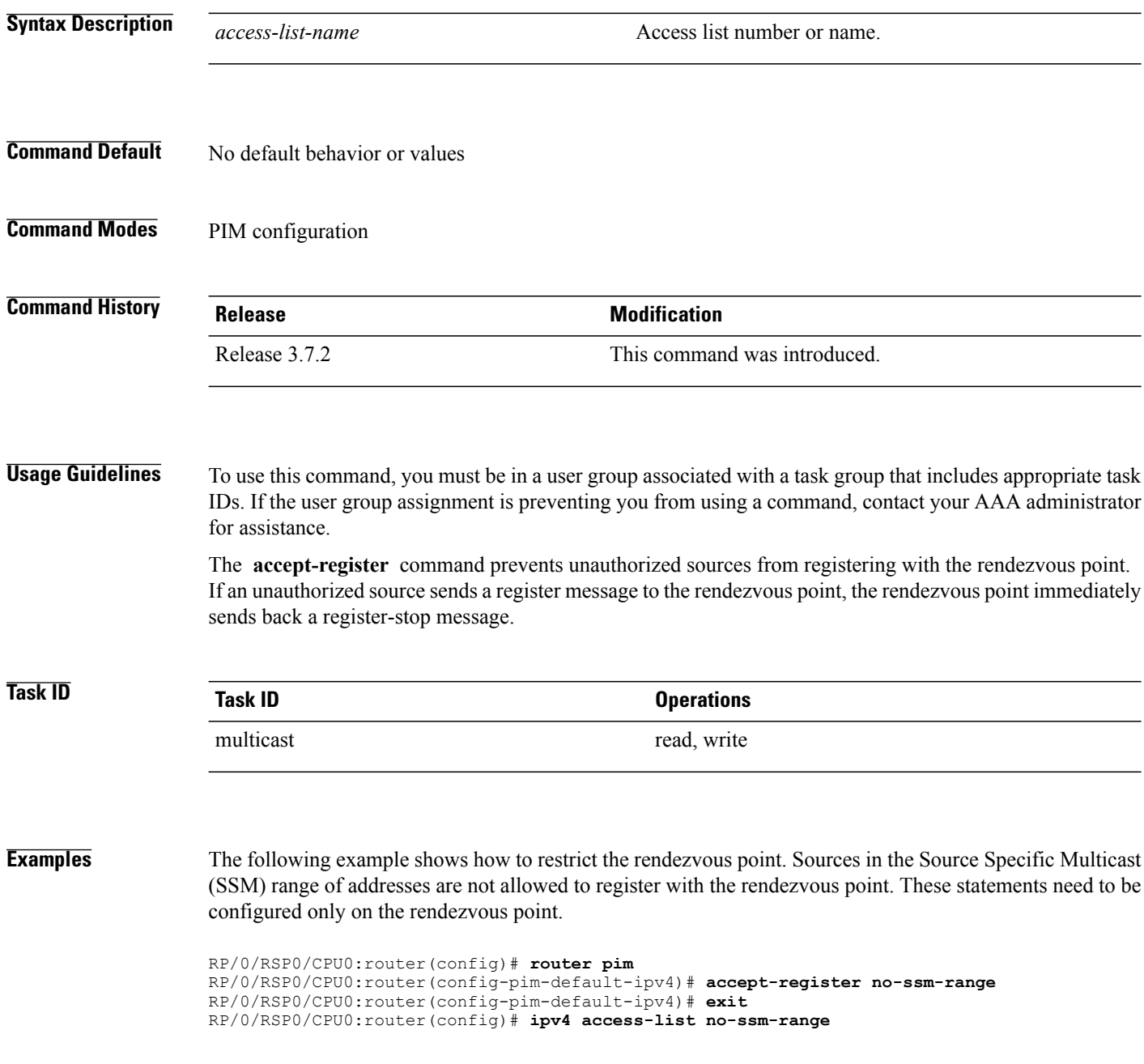

 $\mathbf{I}$ 

RP/0/RSP0/CPU0:router(config-ipv4-acl)# **deny ipv4 any 232.0.0.0 0.255.255.255** RP/0/RSP0/CPU0:router(config-ipv4-acl)# **permit any**

٦

ι

## <span id="page-5-0"></span>**auto-rp candidate-rp**

To configure a router as a Protocol Independent Multicast (PIM) rendezvous point (RP) candidate that sends messages to the well-known CISCO-RP-ANNOUNCE multicast group (224.0.1.39), use the **auto-rp candidate-rp** command in PIM configuration mode. To return to the default behavior, use the **no** form of this command.

**auto-rpcandidate-rp***type interface-path-id* **scope** *ttl-value* [**group-list** *access-list-name*] [**interval** *seconds*] **[bidir]**

**no auto-rp candidate-rp** *type interface-path-id* **scope** *ttl-value* [**group-list** *access-list-name*] [**interval** *seconds*] **[bidir]**

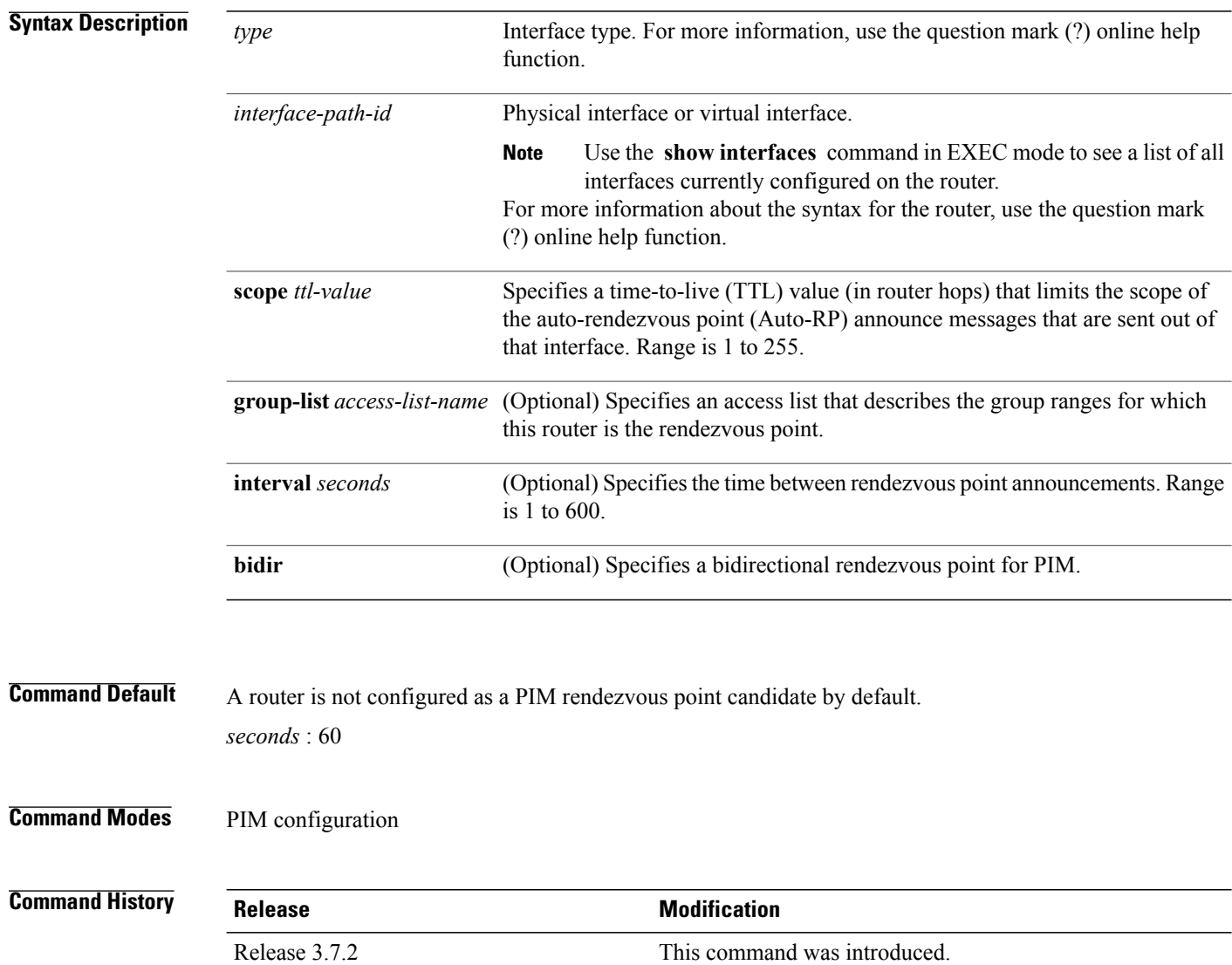

**Usage Guidelines** To use this command, you must be in a user group associated with a task group that includes appropriate task IDs. If the user group assignment is preventing you from using a command, contact your AAA administrator for assistance.

> The **auto-rpcandidate-rp** command is used by the rendezvous point for a multicast group range. The router sends an Auto-RP announcement message to the well-known group CISCO-RP-ANNOUNCE (224.0.1.39). This message announces the router as a candidate rendezvous point for the groups in the range described by the access list.

> When the **interval** keyword is specified, the interval between Auto-RP announcements is set to number of *seconds* with the total hold time of the announcements automatically set to three times the interval time. The recommended interval time range is from 1 to 180 seconds.

> The hold time of the Auto-RP announcement is the time for which the announcement is valid. After the designated hold time, the announcement expires and the entry is purged from the mapping cache until there is another announcement.

> If the optional **group-list** keyword is omitted, the group range advertised is 224.0.0.0/4. Thisrange corresponds to all IP multicast group addresses, which indicates that the router is willing to serve as the rendezvous point for all groups.

A router may be configured to serve as a candidate rendezvous point for more than one group range by a carefully crafted access list in the router configuration.

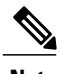

**Note** The **auto-rp candidate-rp** command is available for IPv4 address prefixes only.

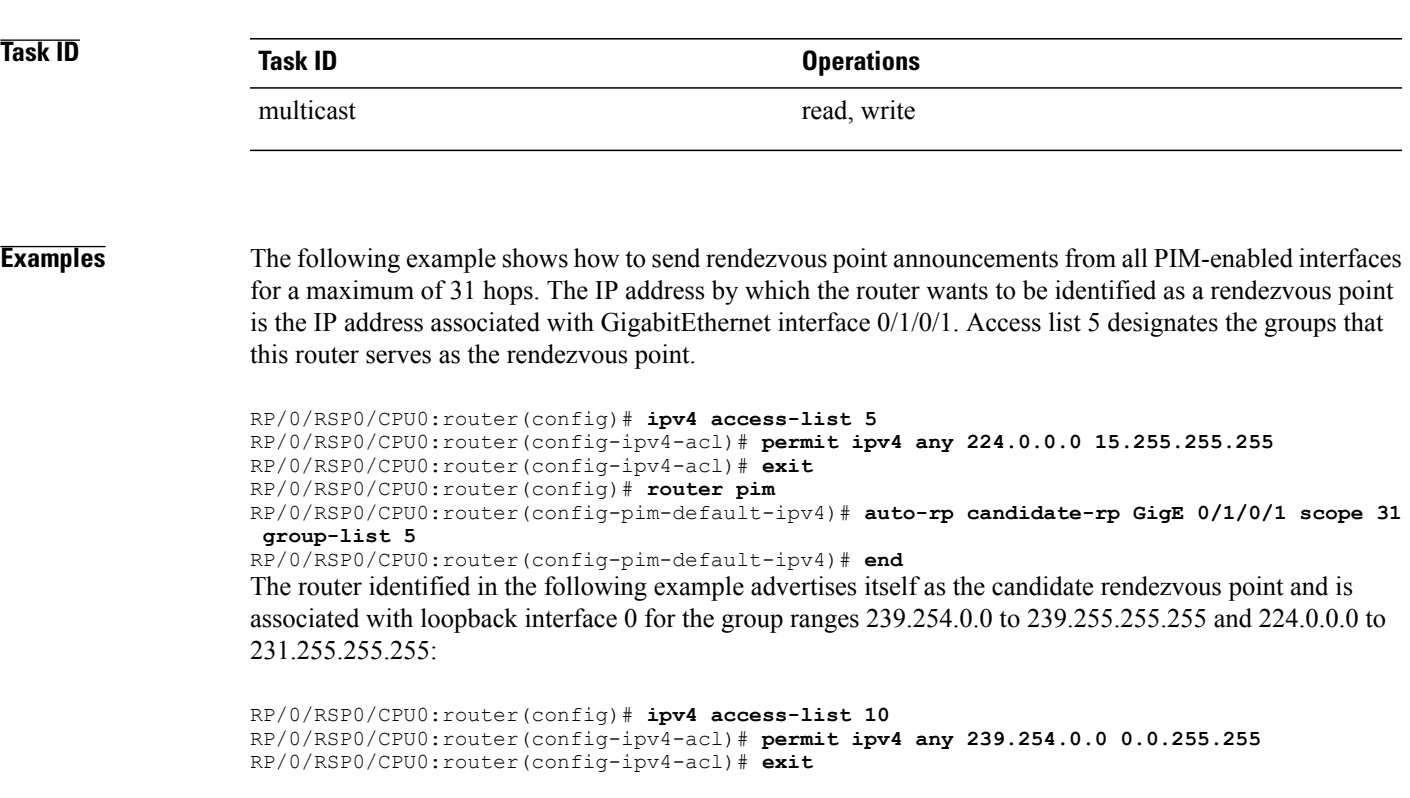

T

RP/0/RSP0/CPU0:router(config)# **router pim** RP/0/RSP0/CPU0:router(config-pim-default-ipv4)# **auto-rp candidate-rp loopback 0 scope 16 group-list 10** RP/0/RSP0/CPU0:router(config-pim-default-ipv4)# **end**

## <span id="page-8-0"></span>**bsr candidate-bsr**

To configure the router to announce its candidacy as a bootstrap router (BSR), use the **bsr candidate-bsr** command in PIM configuration mode. To return to the default behavior, use the **no** form of this command.

**bsr candidate-bsr** *ip-address* [**hash-mask-len** *length*] [**priority** *value*]

**no bsr candidate-bsr**

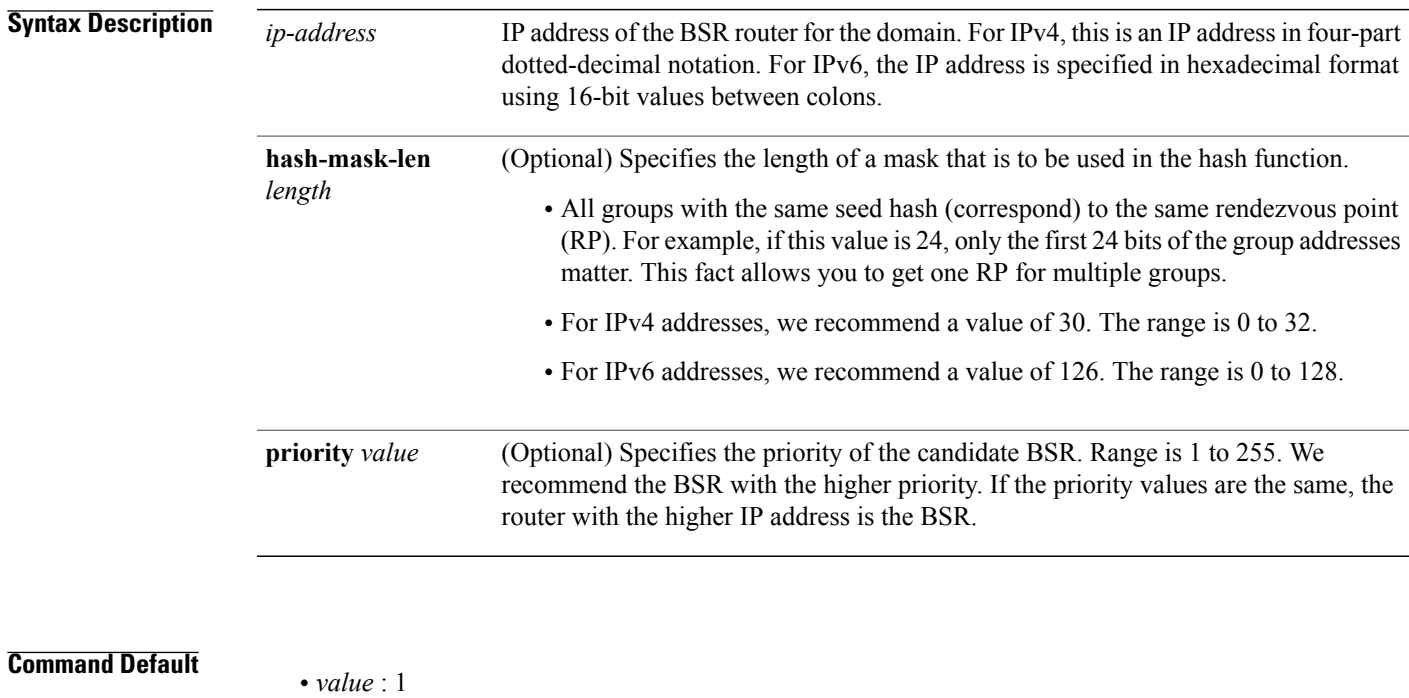

- Default C-RP cache state limit in both Candidate BSR and Elected BSR is 100.
- Configurable maximum C-RP cache in both BSR and Elected BSR is in the range of 1 100000.
- Default RP-group mapping state limit in PIMv2 router is 100.
- Configurable maximum RP-group mapping state in PIMv2 router is in the range of 1 100000.

#### **Command Modes** PIM configuration

Г

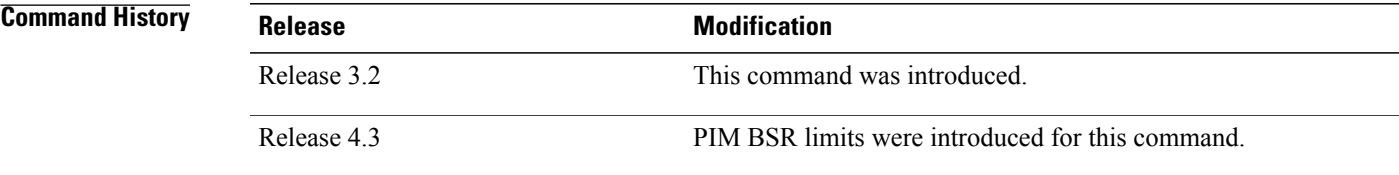

**Usage Guidelines** To use this command, you must be in a user group associated with a task group that includes appropriate task IDs. If the user group assignment is preventing you from using a command, contact your AAA administrator for assistance.

> The **bsr candidate-bsr** command causes the router to send bootstrap messages to all its Protocol Independent Multicast (PIM) neighbors, with the address of the designated interface as the BSR address. Each neighbor compares the BSR address with the address it had from previous bootstrap messages (not necessarily received on the same interface). If the current address is the same or higher address, the PIM neighbor caches the current address and forwards the bootstrap message. Otherwise, the bootstrap message is dropped.

> This router continues to be the BSR until it receives a bootstrap message from another candidate BSR saying that it has a higher priority (or if the same priority, a higher IP address).

**Note**

Use the **bsr candidate-bsr** command only in backbone routers with good connectivity to all parts of the PIM domain. A subrouter that relies on an on-demand dial-up link to connect to the rest of the PIM domain is not a good candidate BSR.

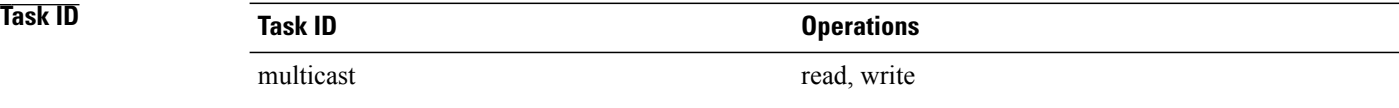

**Examples** The following example shows how to configure the router as a candidate BSR with a hash mask length of 30:

RP/0/RSP0/CPU0:router(config)# **router pim** RP/0/RSP0/CPU0:router(config-pim-default-ipv4)# **bsr candidate-bsr 10.0.0.1 hash-mask-len 30**

## <span id="page-10-0"></span>**bsr candidate-rp**

To configure the router to advertise itself as a Protocol Independent Multicast (PIM) Version 2 candidate rendezvous point (RP) to the bootstrap router (BSR), use the **bsr candidate-rp** command inPIM configuration mode. To return to the default behavior, use the **no** form of this command.

**bsr candidate-rp** *ip-address* [**group-list** *access-list*] [**interval** *seconds*] [**priority** *value*]**[bidir] no bsr candidate-rp** *ip-address***[bidir]**

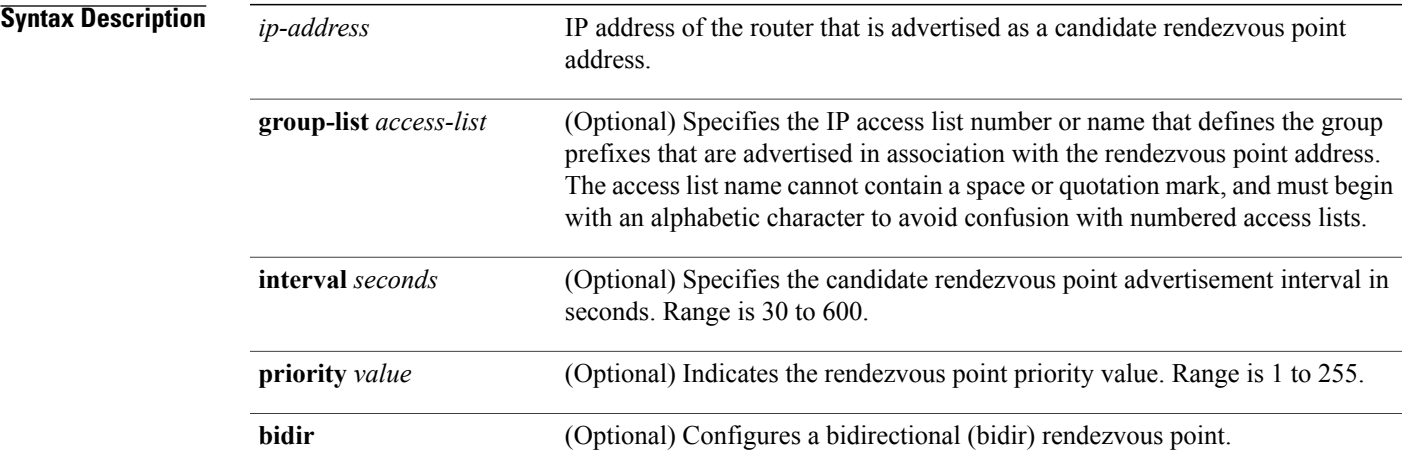

#### **Command Default**

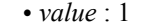

- Default C-RP cache state limit in both Candidate BSR and Elected BSR is 100.
- Configurable maximum C-RP cache in both BSR and Elected BSR is in the range of 1 100000.
- Default RP-group mapping state limit in PIMv2 router is 100.
- Configurable maximum RP-group mapping state in PIMv2 router is in the range of 1 100000.

#### **Command Modes** PIM configuration

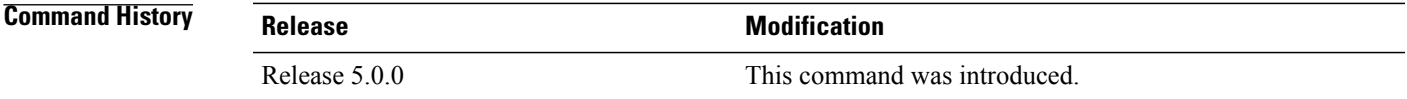

**Usage Guidelines** To use this command, you must be in a user group associated with a task group that includes appropriate task IDs. If the user group assignment is preventing you from using a command, contact your AAA administrator for assistance.

> The **bsr candidate-rp** command causes the router to send a PIM Version 2 message advertising itself as a candidate rendezvous point to the BSR. The addresses allowed by the access list, together with the router identified by the IP address, constitute the rendezvous point and its range of addresses for which it is responsible.

**Note**

Use the **bsr candidate-rp** command only in backbone routers that have good connectivity to all parts of the PIM domain. That is, a stub router that relies on an on-demand dial-up link to connect to the rest of the PIM domain is not a good candidate rendezvous point.

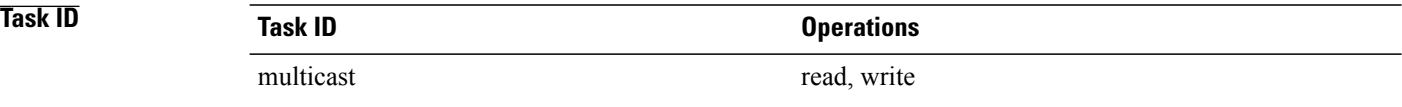

**Examples** The following example shows how to configure the router to advertise itself as a candidate rendezvous point to the BSR in its PIM domain. Access list number 4 specifies the group prefix associated with the candidate rendezvous point address 172.16.0.0. This rendezvous point is responsible for the groups with the prefix 239.

> RP/0/RSP0/CPU0:router(config)# **router pim** RP/0/RSP0/CPU0:router(config-pim-default-ipv4)# **bsr candidate-rp 172.16.0.0 group-list 4** RP/0/RSP0/CPU0:router(config-pim-default-ipv4)# **exit** RP/0/RSP0/CPU0:router(config)# **ipv4 access-list 4** RP/0/RSP0/CPU0:router(config-ipv4-acl)# **permit ipv4 any 239.0.0.0 0.255.255.255** RP/0/RSP0/CPU0:router(config-ipv4-acl)# **end**

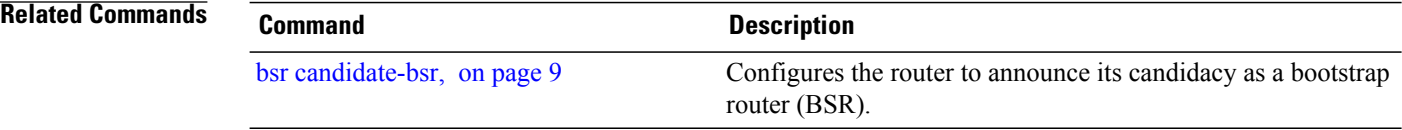

 $\mathbf{I}$ 

# <span id="page-12-0"></span>**clear pim counters**

To clear Protocol Independent Multicast (PIM) counters and statistics, use the **clear pim counters** command in EXEC mode.

**clear pim** [**vrf** *vrf-name*] [**ipv4**] **counters**

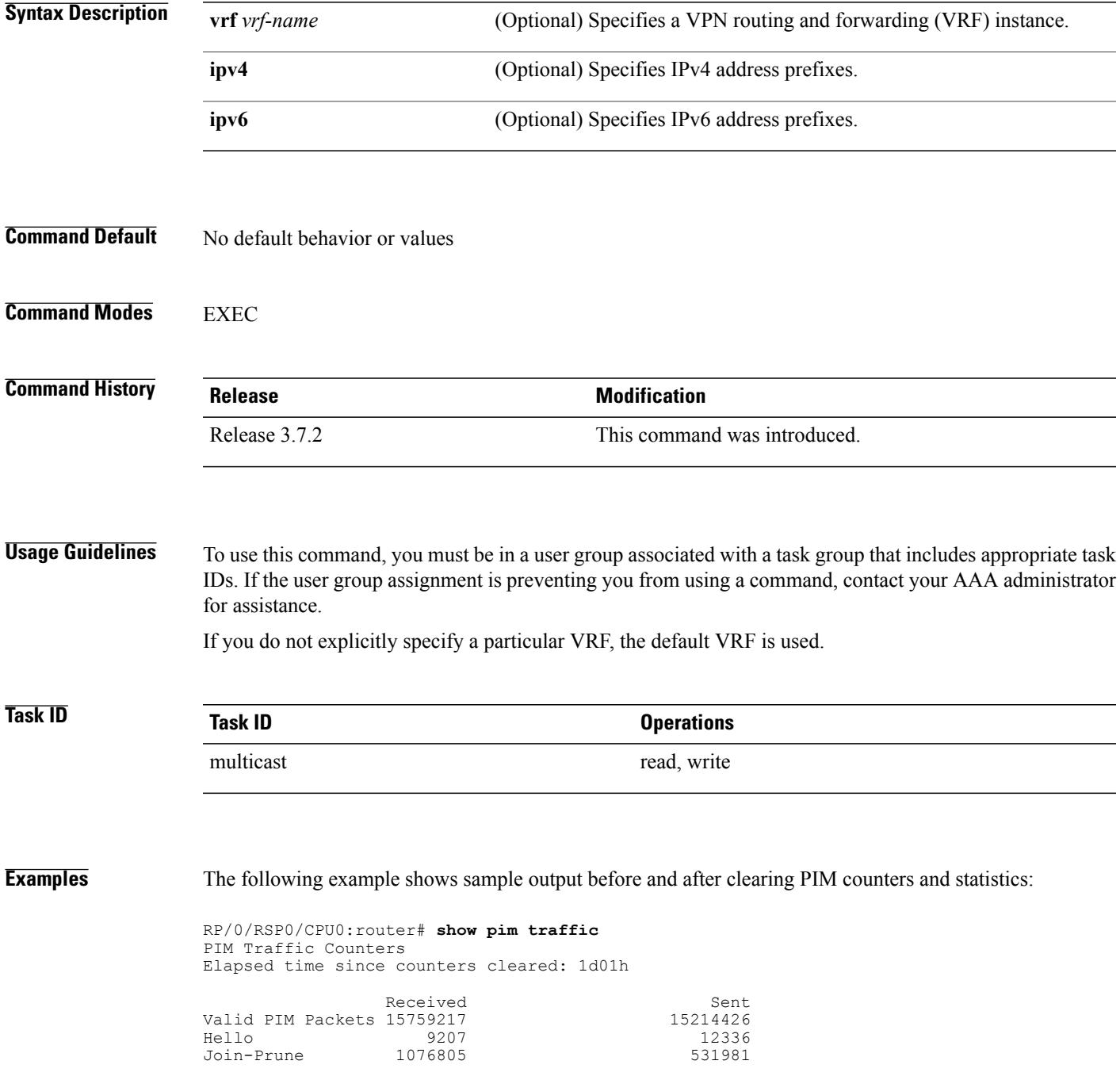

 $\mathbf I$ 

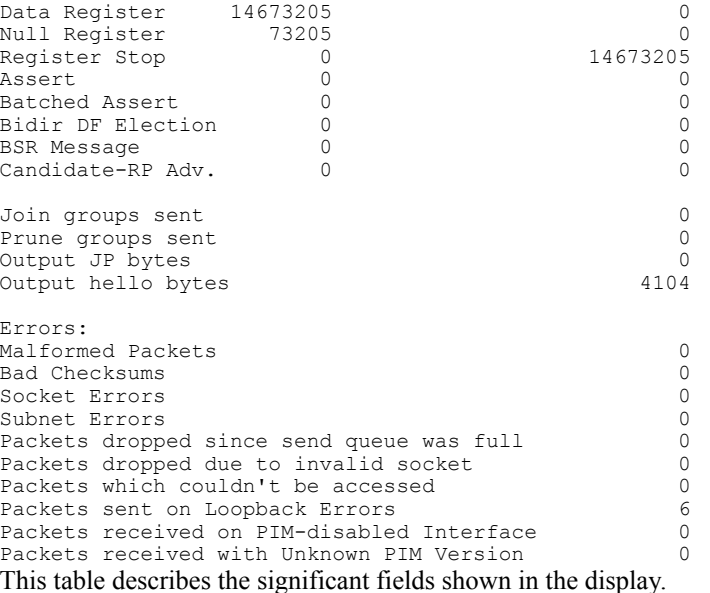

#### **Table 1: show pim traffic Field Descriptions**

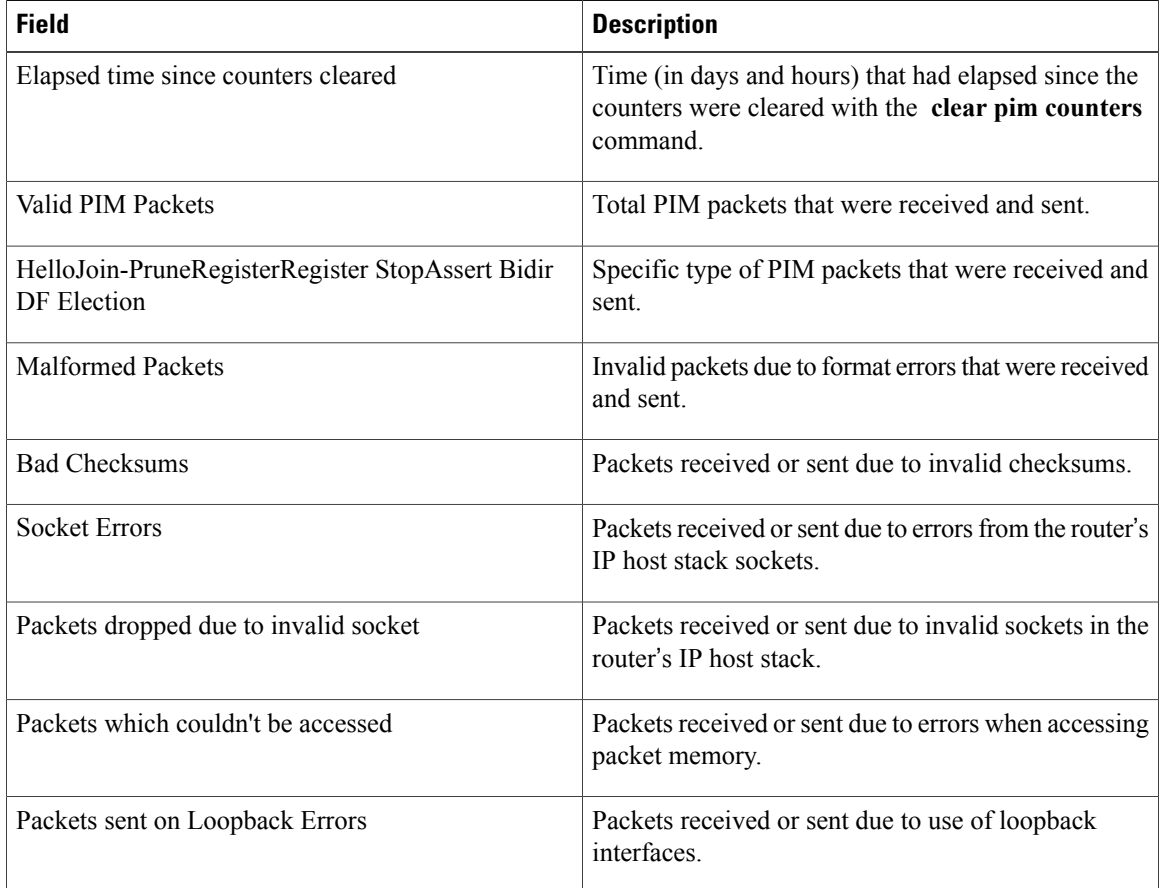

 $\mathbf I$ 

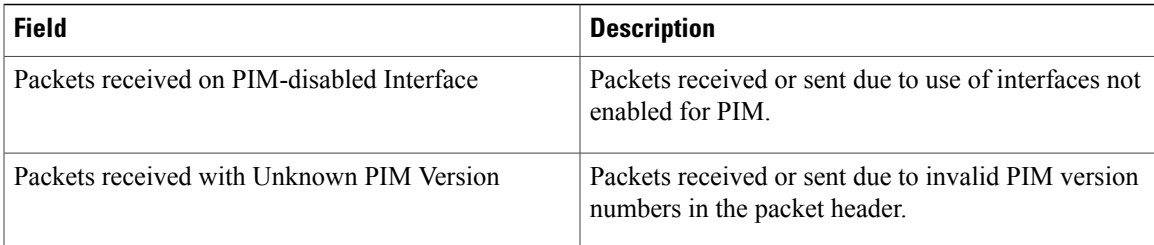

RP/0/RSP0/CPU0:router# **clear pim counters** RP/0/RSP0/CPU0:router# **show pim traffic**

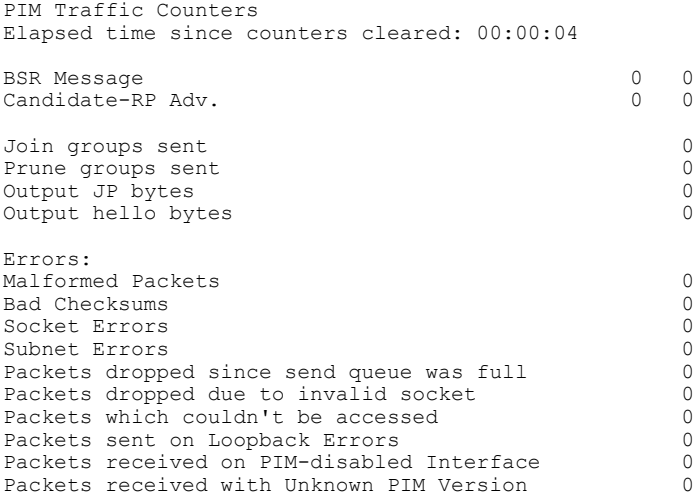

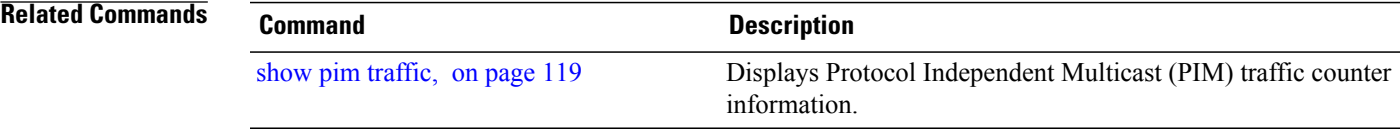

T

# <span id="page-15-0"></span>**clear pim topology**

To clear group entries from the Protocol Independent Multicast (PIM) topology table and reset the Multicast Routing Information Base (MRIB) connection, use the **clear pim topology** command in EXEC mode.

**clear pim** [**vrf** *vrf-name*] **[ipv4] topology** [*ip-address-name***| reset**]

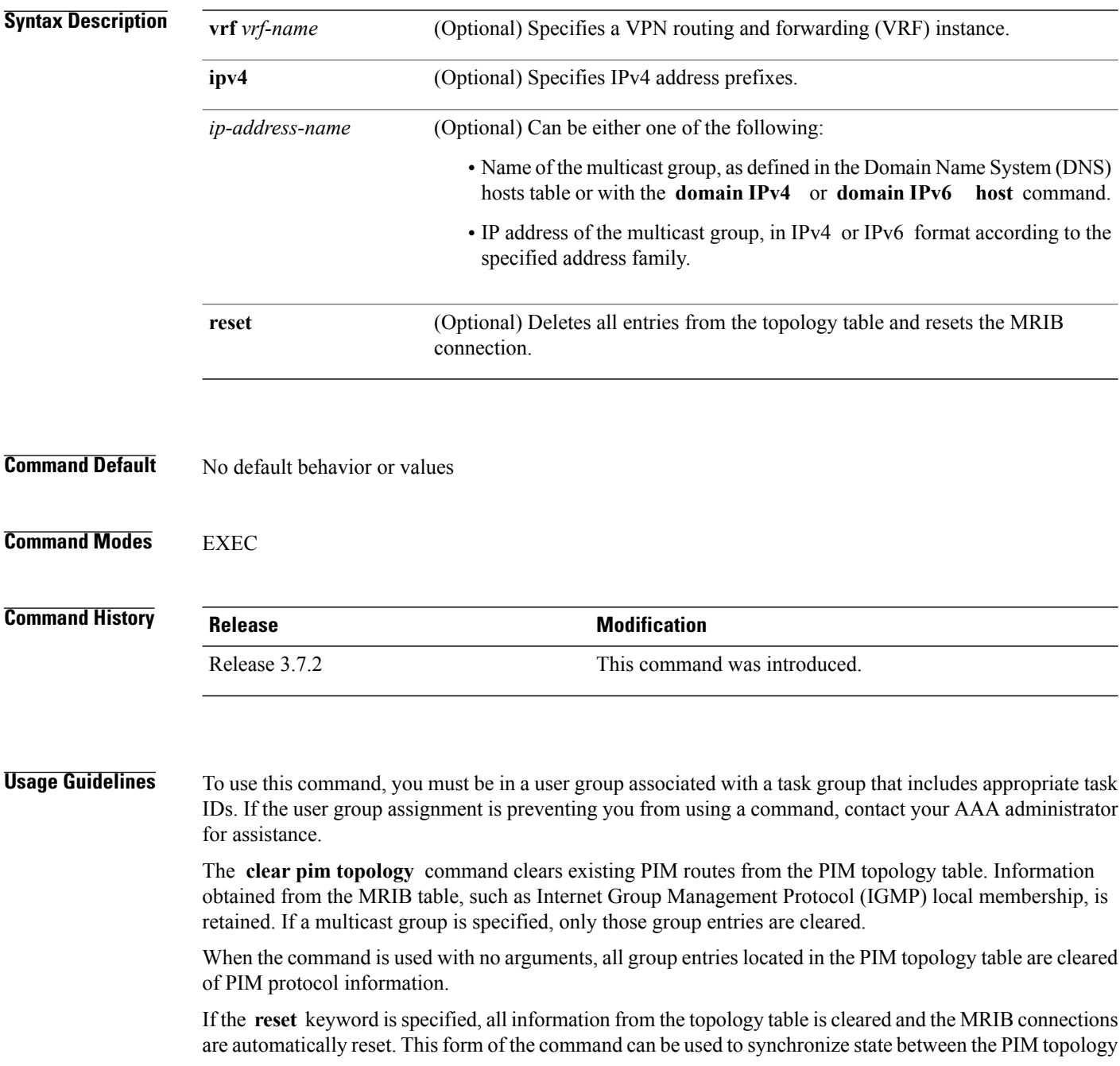

Г

table and the MRIB database. The **reset** keyword should be strictly reserved to force synchronized PIM and MRIB entries when communication between the two components is malfunctioning.

If you do not explicitly specify a particular VRF, the default VRF is used.

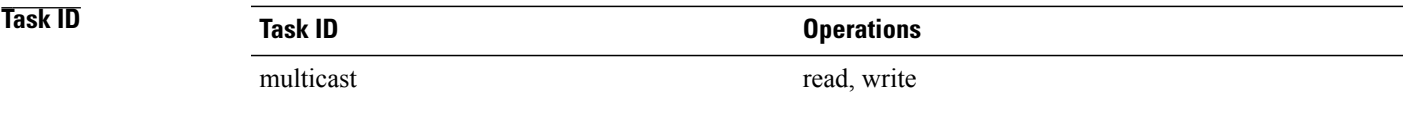

**Examples** The following example shows how to clear the PIM topology table:

RP/0/RSP0/CPU0:router# **clear pim topology**

T

## <span id="page-17-0"></span>**clone source**

To clone the S,G traffic as S1, G traffic and S2,G traffic, use the **clone source** command in the mofrr configuration submode.

**clone source** *source S***to***source S1***andsource S2masklen***value*

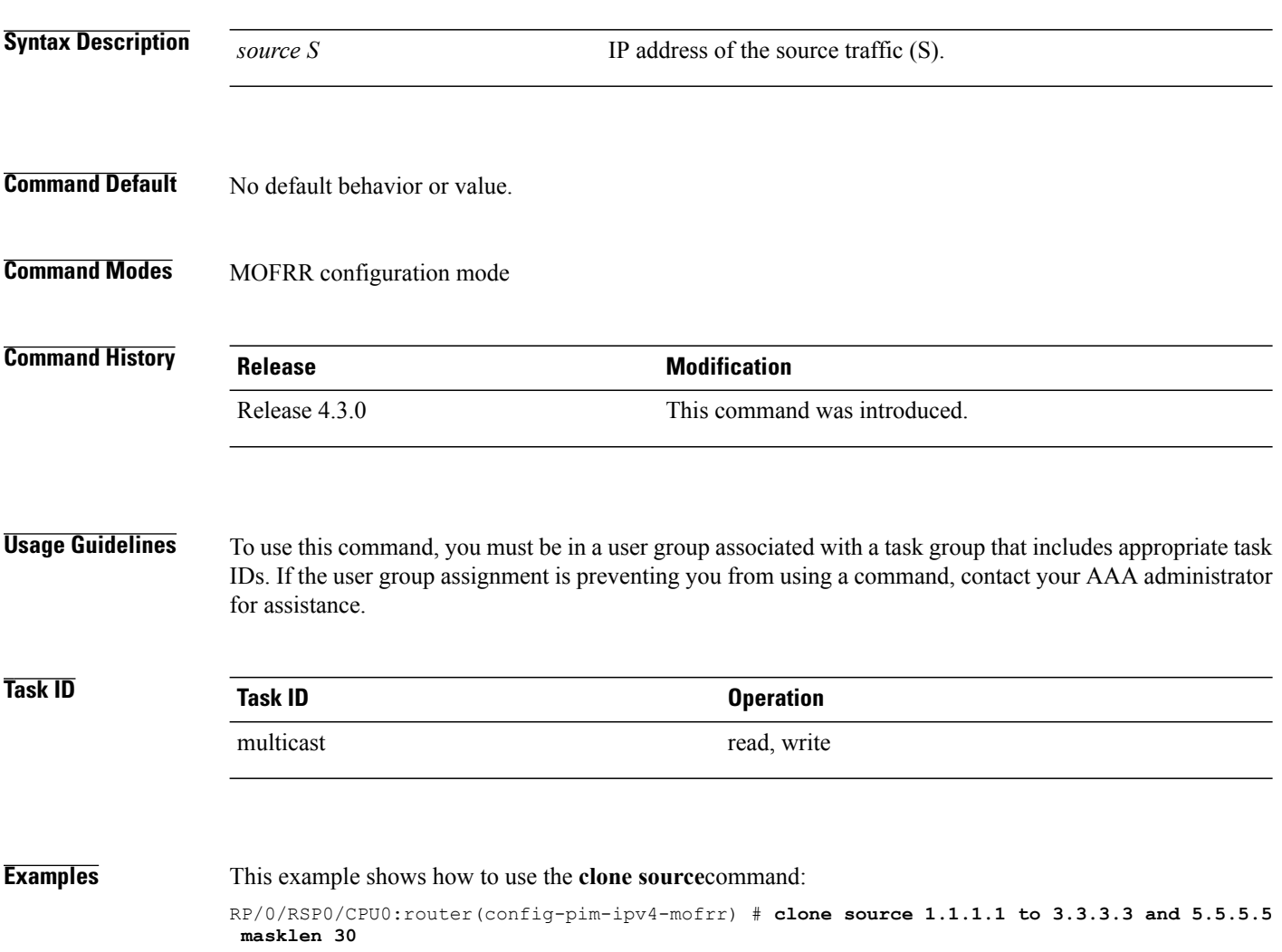

# <span id="page-18-0"></span>**dr-priority**

To configure the designated router (DR) priority on a Protocol Independent Multicast (PIM) router, use the **dr-priority** command in the appropriate configuration mode. To return to the default behavior, use the **no** form of this command.

**dr-priority** *value*

**no dr-priority**

mode.

Г

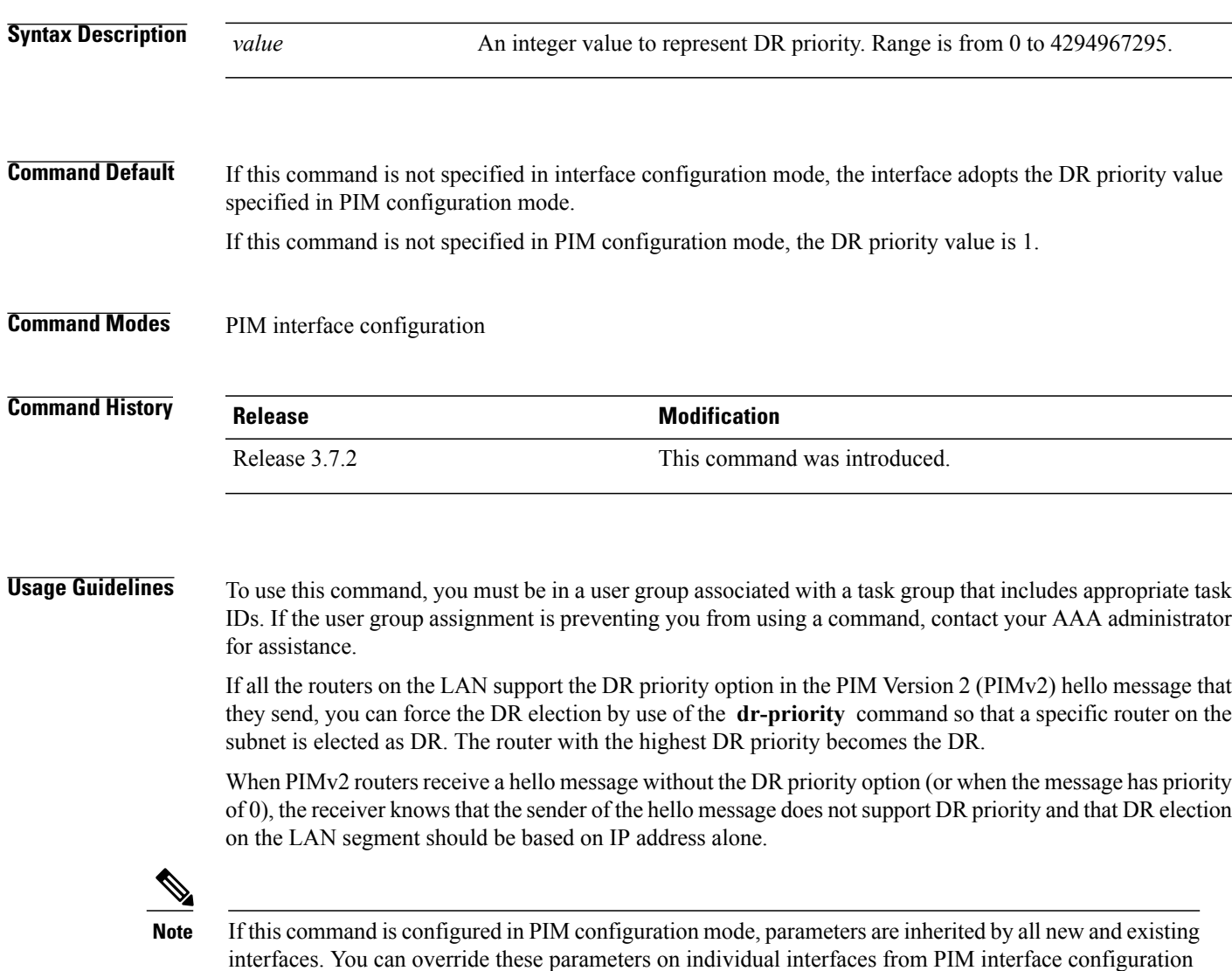

I

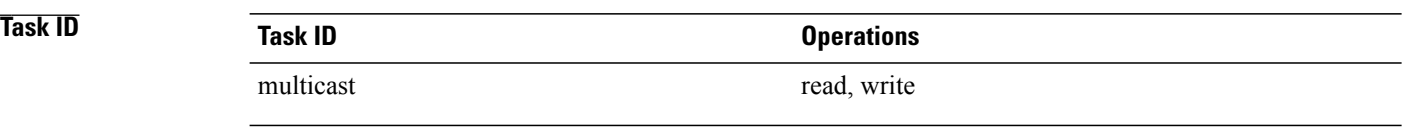

**Examples** The following example shows how to configure the router to use DR priority 4 for Packet-over-SONET/SDH (POS) interface 0/1/0/0, but other interfaces will inherit DR priority 2:

```
RP/0/RSP0/CPU0:router(config)# router pim
RP/0/RSP0/CPU0:router(config-pim-default-ipv4)# dr-priority 2
RP/0/RSP0/CPU0:router(config-pim-default-ipv4)# interface pos 0/1/0/0
RP/0/RSP0/CPU0:router(config-pim-ipv4-if)# dr-priority 4
```
## <span id="page-20-0"></span>**global maximum**

Г

To configure the global maximum limit states that are allowed by Protocol Independent Multicast (PIM) for all VRFs, use the **global maximum** command in PIM configuration mode. To return to the default behavior, use the **no** form of this command.

**global maximum** [**register states| route-interfaces**| **routes** *number*]

**no global maximum** [**register states| route-interfaces| routes**]

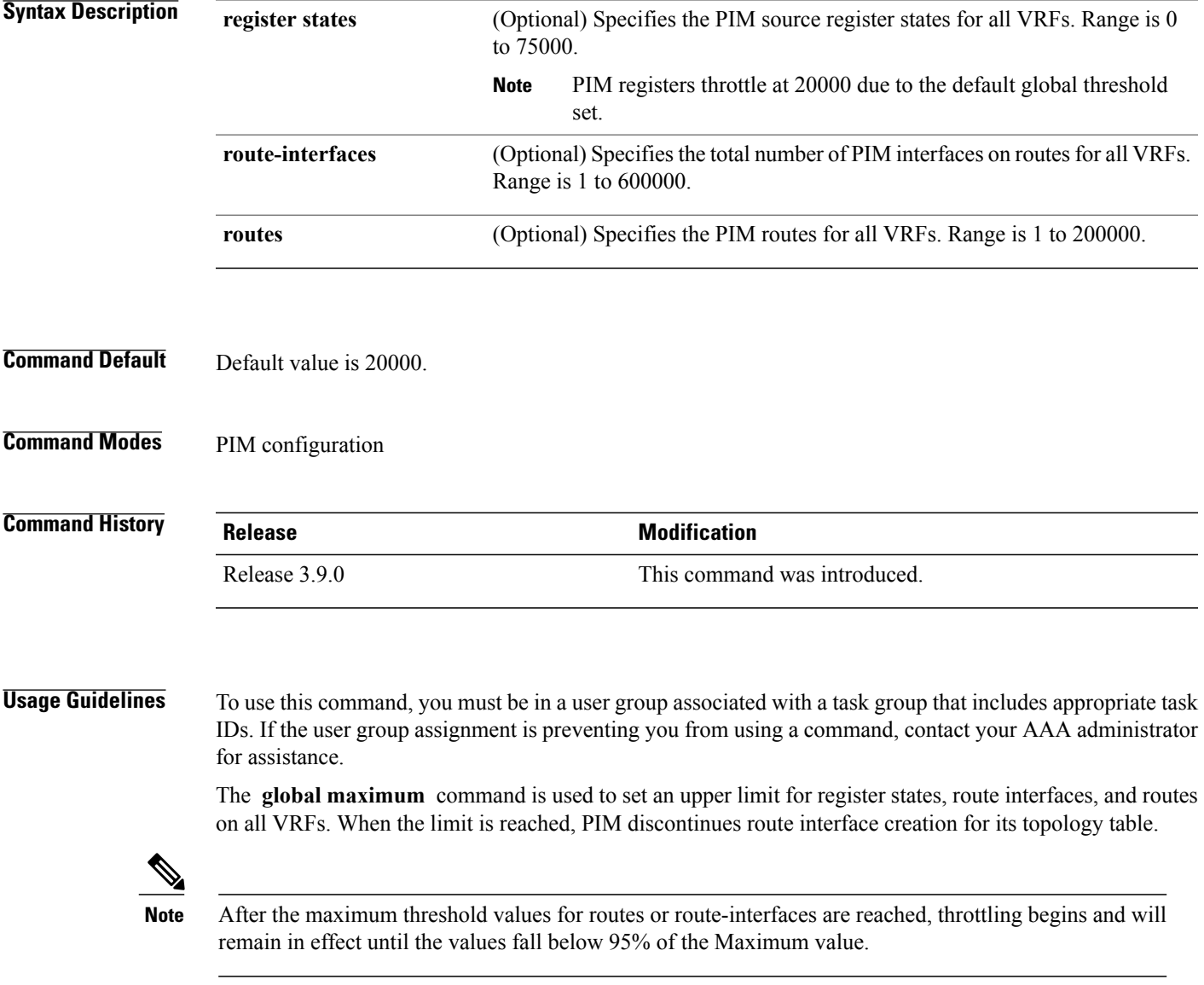

Τ

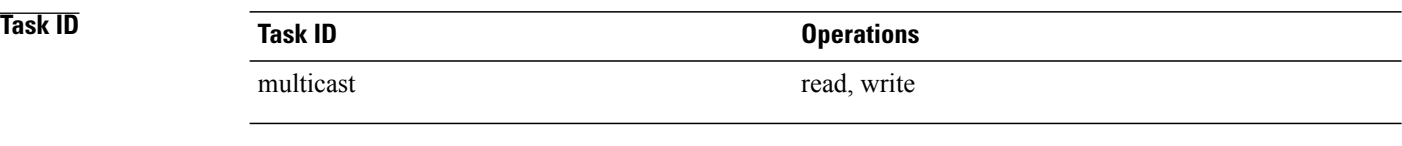

**Examples** The following example shows how to set the upper limit for PIM route interfaces on all VRFs to 200000:

RP/0/RSP0/CPU0:router# **router pim** RP/0/RSP0/CPU0:router(config-pim-default-ipv4)# **global maximum route-interfaces 200000**

Г

# <span id="page-22-0"></span>**global maximum bsr crp-cache threshold**

To configure the global maximum bsr crp-cache threshold limit that are allowed by Protocol Independent Multicast (PIM) for all VRFs, use the **global maximum bsr** *crp-cache threshold* command in PIM configuration mode. To return to the default behavior, use the **no** form of this command.

[**global**] **maximum** [**bsr** *crp-cache threshold*]

**no** [**global**] **maximum** [**bsr** *crp-cache threshold*]

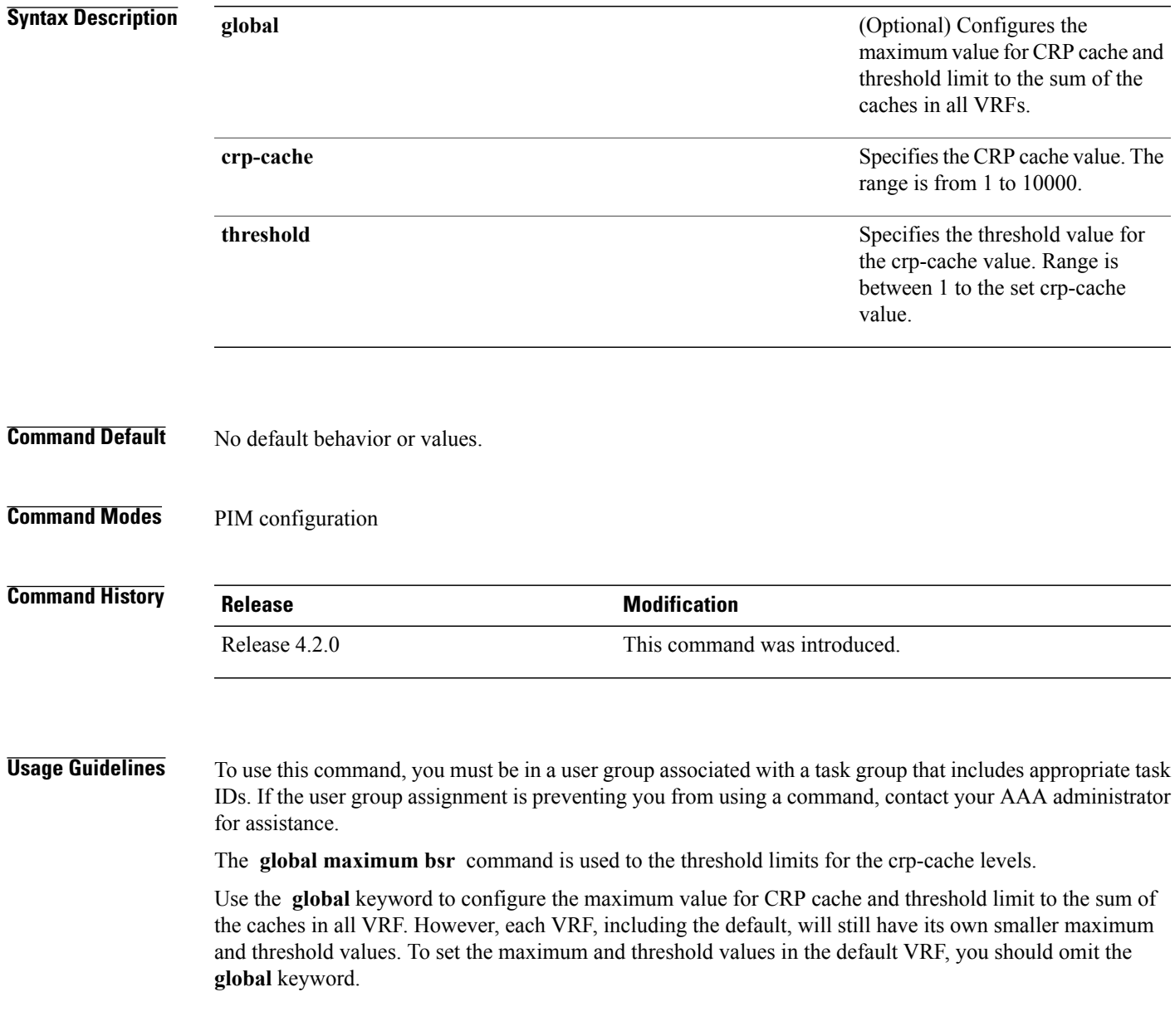

 $\overline{\phantom{a}}$ 

T

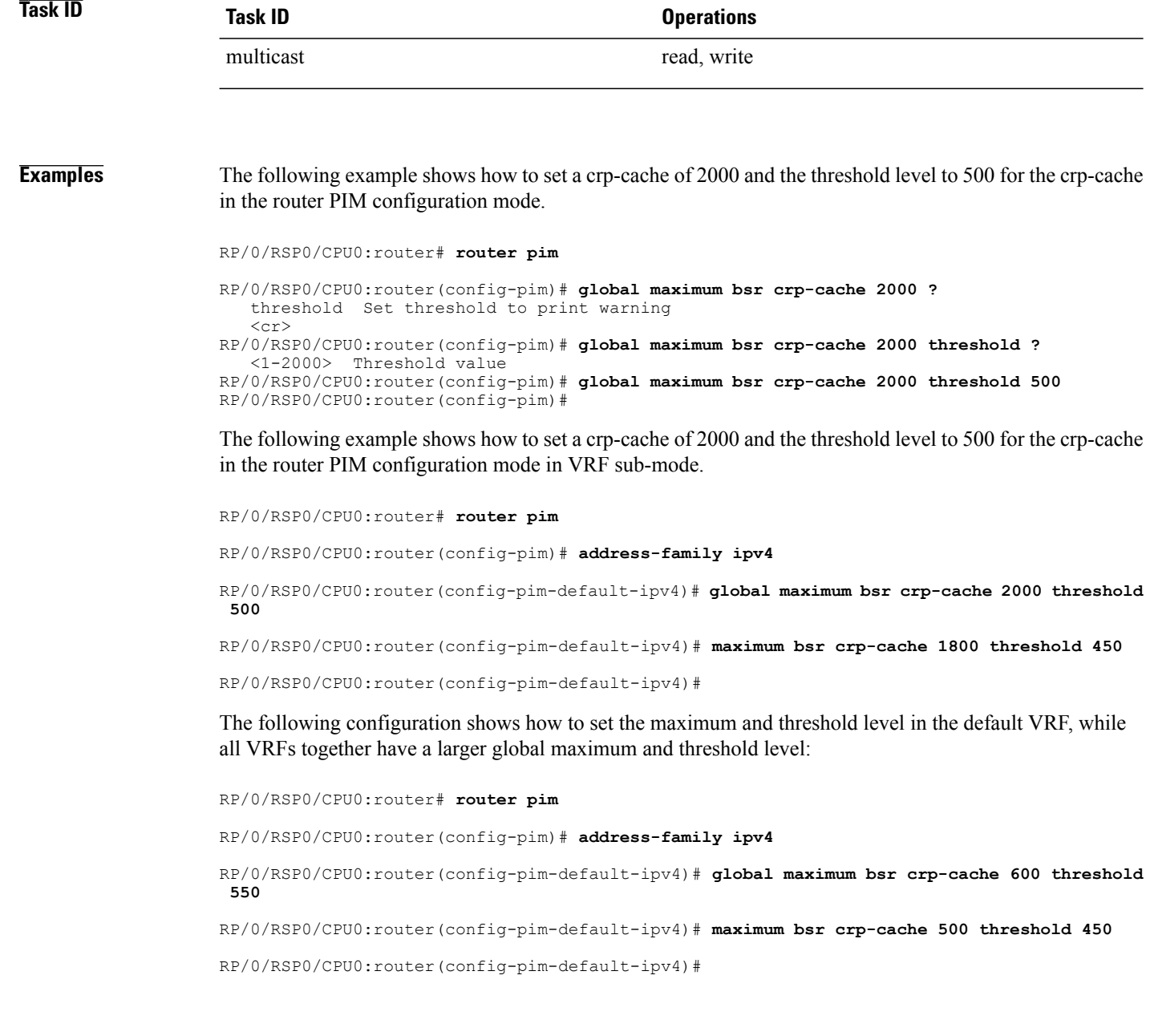

Г

# <span id="page-24-0"></span>**global maximum group-mappings bsr threshold**

To configure the global maximum group-mappings and the threshold levels that are allowed by Protocol Independent Multicast (PIM) for all VRFs, use the **global maximum group-mappings** *bsrthreshold* command in PIM configuration mode. To return to the default behavior, use the **no** form of this command.

**global maximum** [**group-mappings** *bsr threshold*]

**no global maximum** [**group-mappings** *bsr threshold*]

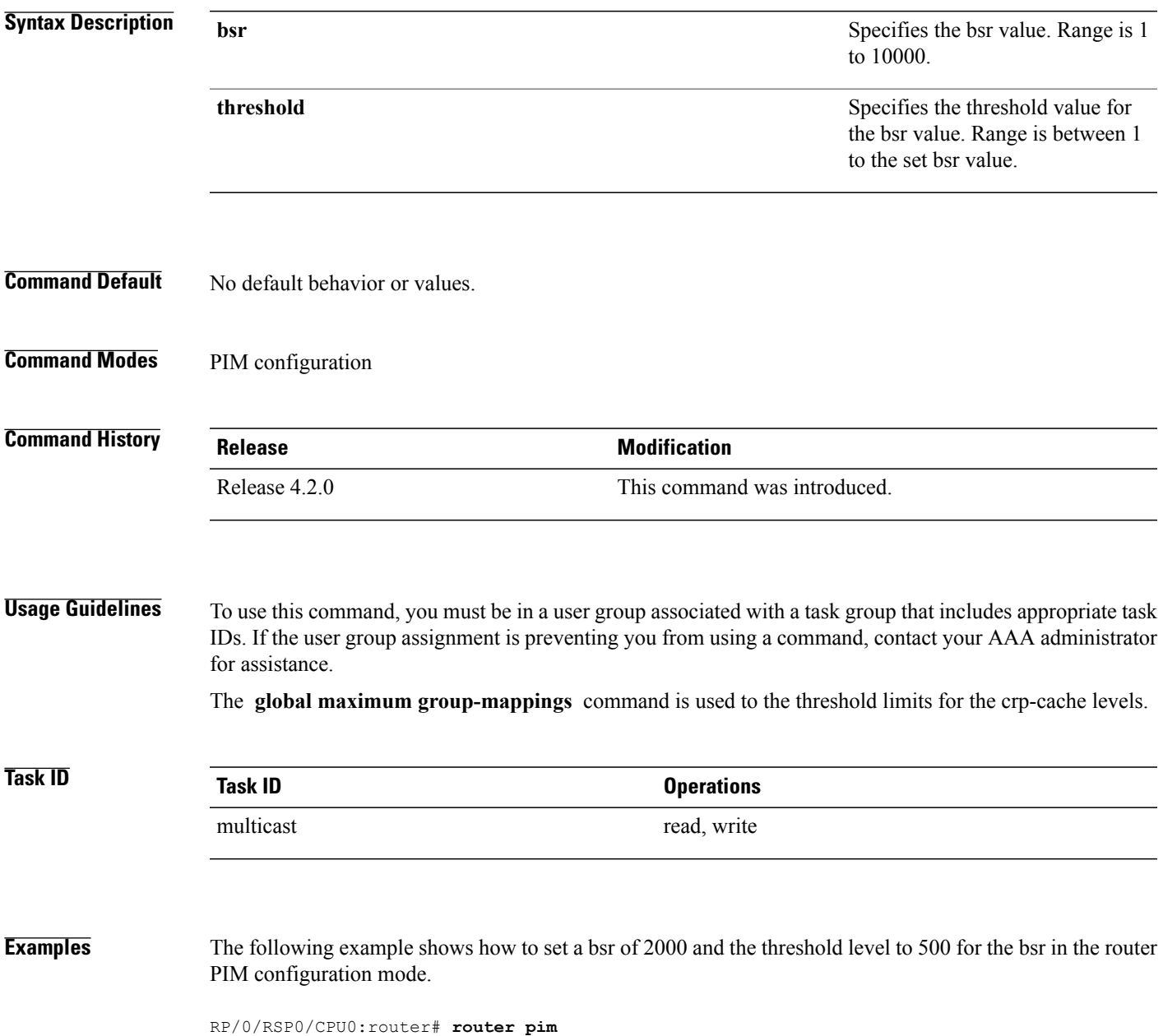

RP/0/RSP0/CPU0:router(config-pim)# **global maximum group-mappings bsr**

RP/0/RSP0/CPU0:router(config-pim)# **global maximum group-mappings bsr 2000 threshold ?** <1-2000> Threshold value RP/0/RSP0/CPU0:router(config-pim)# **global maximum group-mappings bsr 2000 threshold 500** RP/0/RSP0/CPU0:router(config-pim)#

The following example shows how to set a crp-cache of 2000 and the threshold level to 500 for the crp-cache in the router PIM configuration mode in VRF sub-mode.

RP/0/RSP0/CPU0:router# **router pim** RP/0/RSP0/CPU0:router(config-pim)# **address-family ipv4** RP/0/RSP0/CPU0:router(config-pim-default-ipv4)# **global maximum bsr-crp-cache 2000 threshold 500**

RP/0/RSP0/CPU0:router(config-pim-default-ipv4)# **maximum bsr-crp-cache 1800 threshold 450**

### <span id="page-26-0"></span>**hello-interval (PIM)**

To configure the frequency of Protocol Independent Multicast (PIM) hello messages, use the **hello-interval** command in the appropriate configuration mode. To return to the default behavior, use the **no** form of this command.

**hello-interval** *seconds*

**no hello-interval**

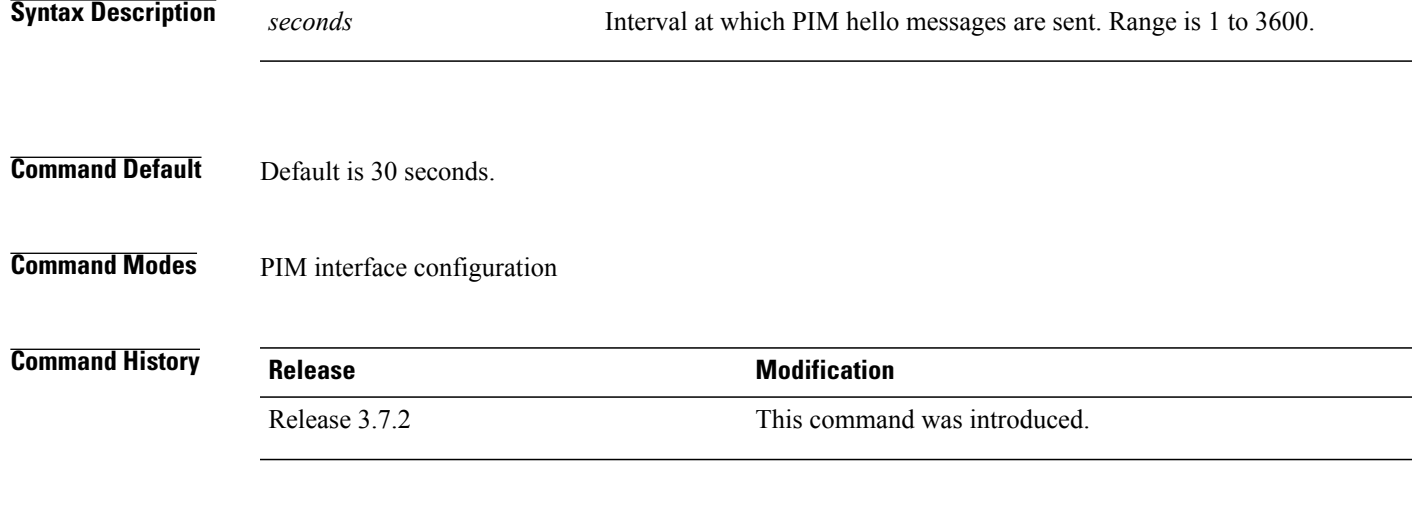

#### **Usage Guidelines** To use this command, you must be in a user group associated with a task group that includes appropriate task IDs. If the user group assignment is preventing you from using a command, contact your AAA administrator for assistance.

Routers configured for IP multicast send PIM hello messages to establish PIM neighbor adjacencies and to determine which router is the designated router (DR) for each LAN segment (subnet).

To establish these adjacencies, at every hello period, a PIM multicast router multicasts a PIM router-query message to the All-PIM-Routers (224.0.0.13) multicast address on each of its multicast-enabled interfaces.

PIM hello messages contain a hold-time value that tells the receiver when the neighbor adjacency associated with the sender should expire if no further PIM hello messages are received. Typically the value of the hold-time field is 3.5 times the interval time value, or 120 seconds if the interval time is 30 seconds.

Use the **show pim neighbor** command to display PIM neighbor adjacencies and elected DRs.

**Note**

If you configure the **hello-interval** command in PIM configuration mode, parameters are inherited by all new and existing interfaces. You can override these parameters on individual interfaces from PIM interface configuration mode.

T

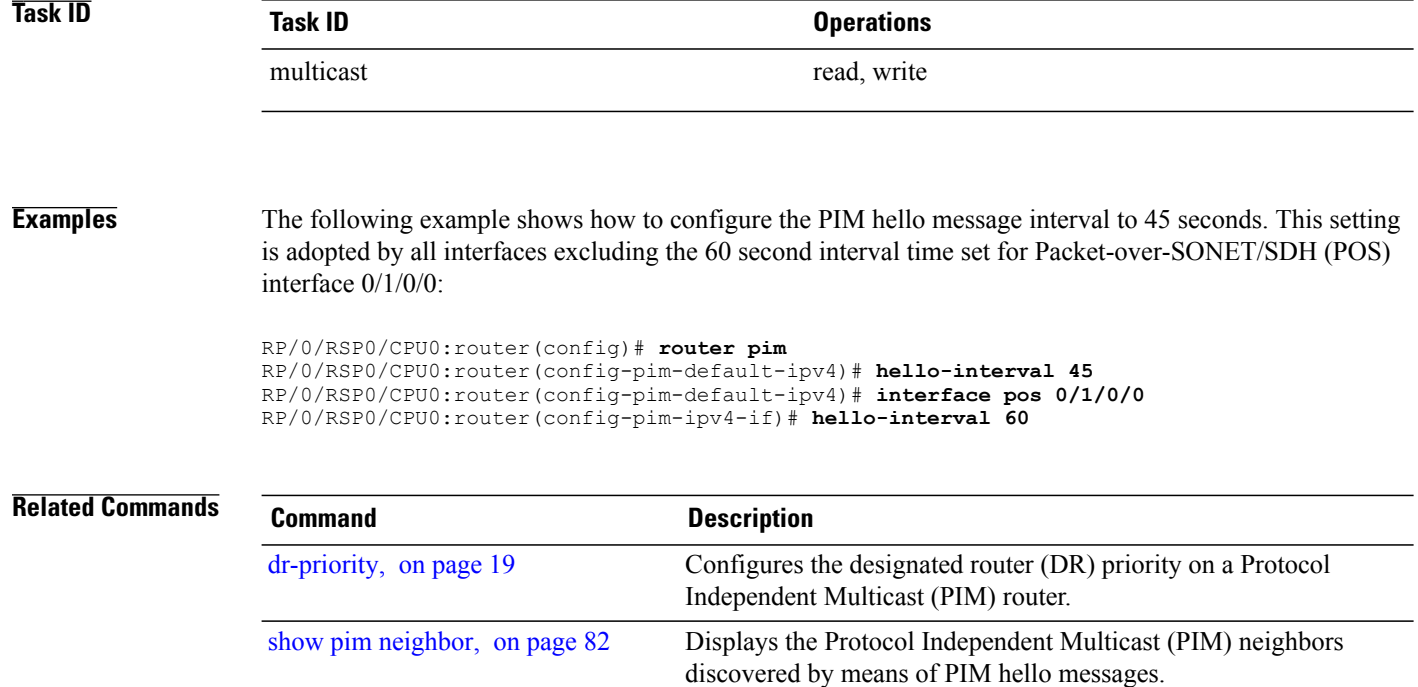

# <span id="page-28-0"></span>**interface (PIM)**

 $\mathbf I$ 

To configure Protocol Independent Multicast (PIM) interface properties, use the **interface** command in PIM configuration mode. To disable multicast routing on an interface, use the **no** form of this command.

**interface** *type interface-path-id*

**no interface** *type interface-path-id*

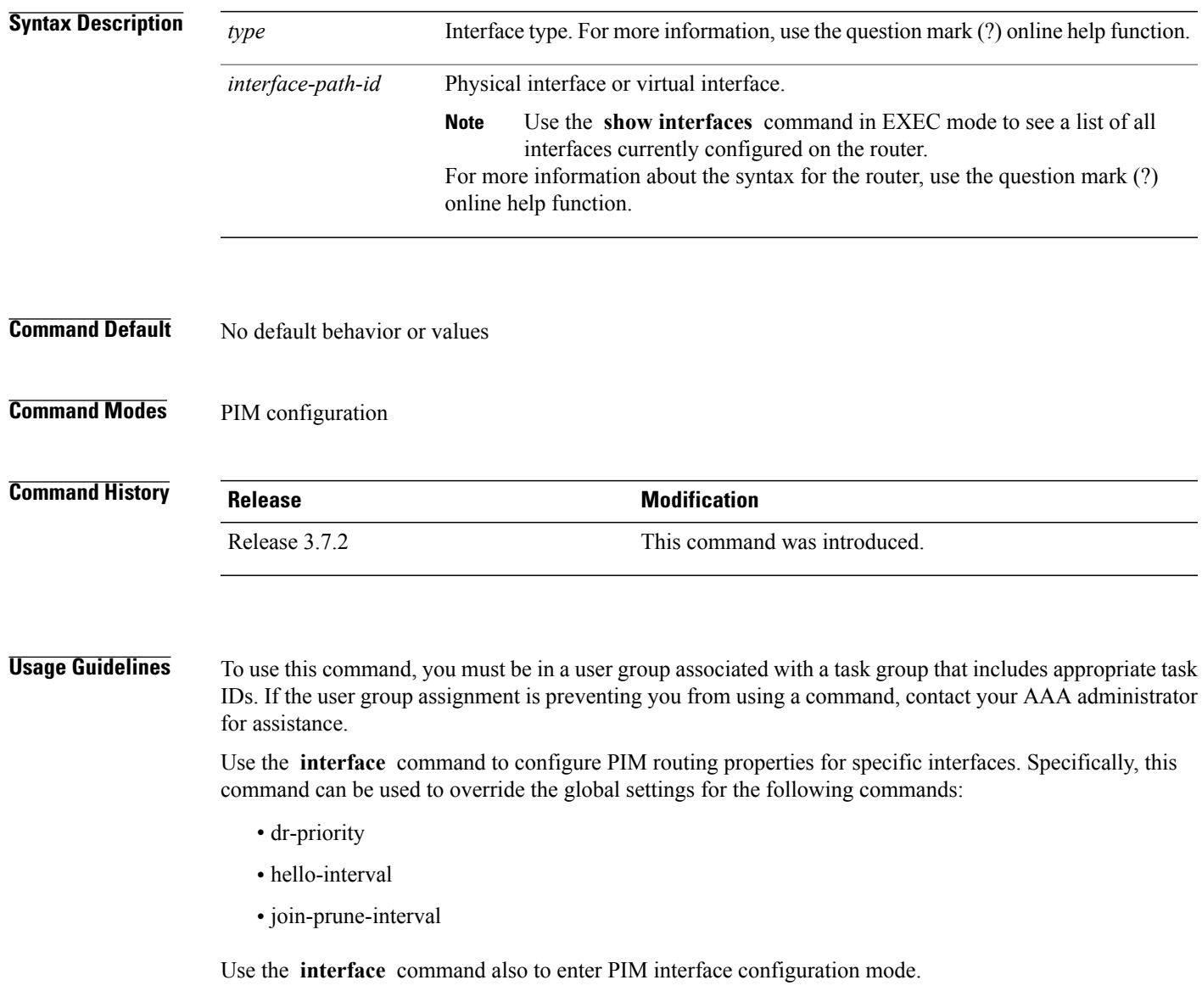

 $\overline{\phantom{a}}$ 

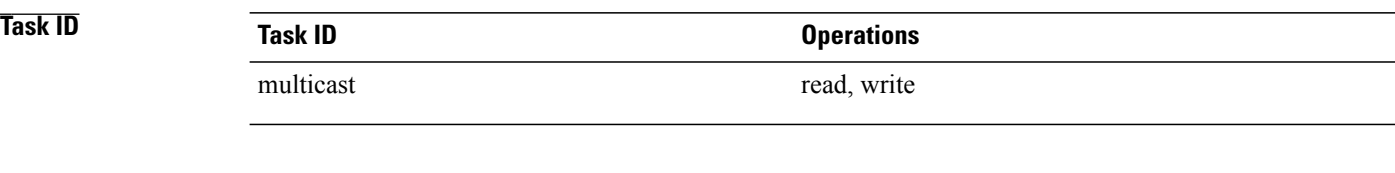

**Examples** The following example shows how to enter interface configuration mode to configure PIM routing properties for specific interfaces:

```
RP/0/RSP0/CPU0:router(config)# router pim
RP/0/RSP0/CPU0:router(config-pim-default-ipv4)# interface pos 0/1/0/0
RP/0/RSP0/CPU0:router
/CPU0:router(config-pim-ipv4-if)#
```
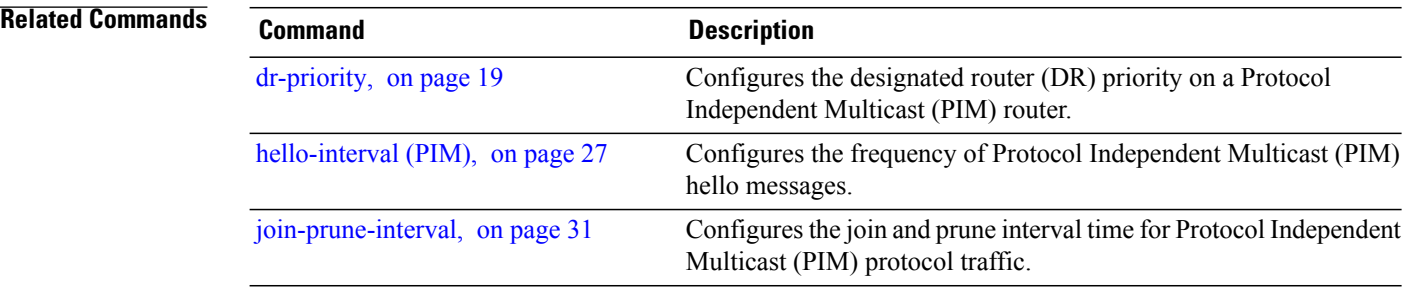

 $\mathbf I$ 

# <span id="page-30-0"></span>**join-prune-interval**

To configure the join and prune interval time for Protocol Independent Multicast (PIM) protocol traffic, use the **join-prune-interval** command in the appropriate configuration mode. To return to the default behavior, use the **no** form of this command.

**join-prune-interval** *seconds*

**no join-prune-interval**

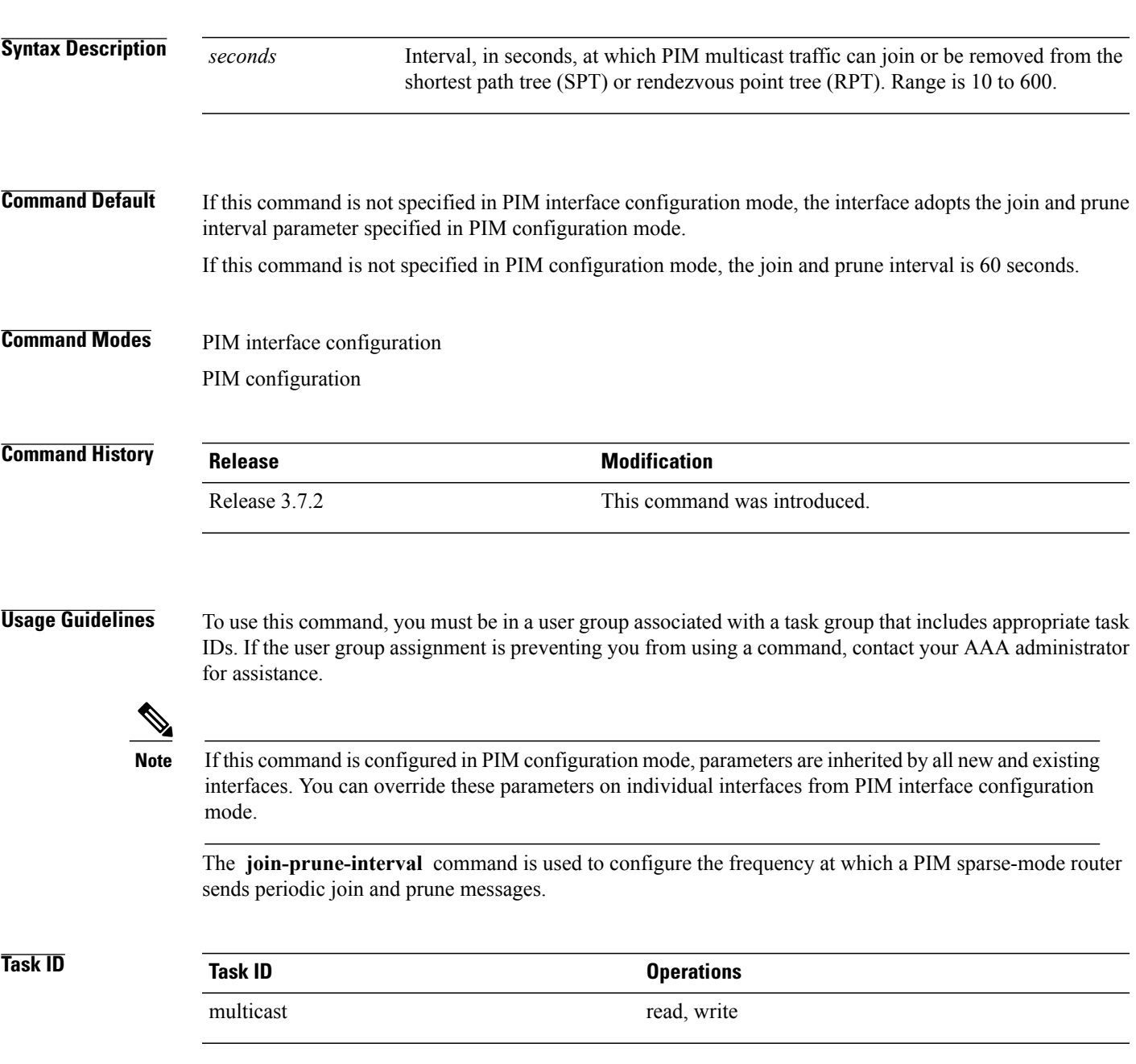

I

**Examples** The following example shows how to change the join and prune interval time to 90 seconds on Packet-over-SONET/SDH (POS) interface 0/1/0/0:

> RP/0/RSP0/CPU0:router(config)# **router pim** RP/0/RSP0/CPU0:router(config-pim-default-ipv4)# **interface pos 0/1/0/0** RP/0/RSP0/CPU0:router(config-pim-ipv4-if)# **join-prune-interval 90**

# <span id="page-32-0"></span>**join-prune-mtu**

 $\mathbf I$ 

To configure the maximum size of a PIM Join/Prune message, use the **join-prune-mtu** command in the appropriate mode. To return to the default value, use the **no** form of the command.

**join-prune-mtu** *value*

**no join-prune-mtu** *value*

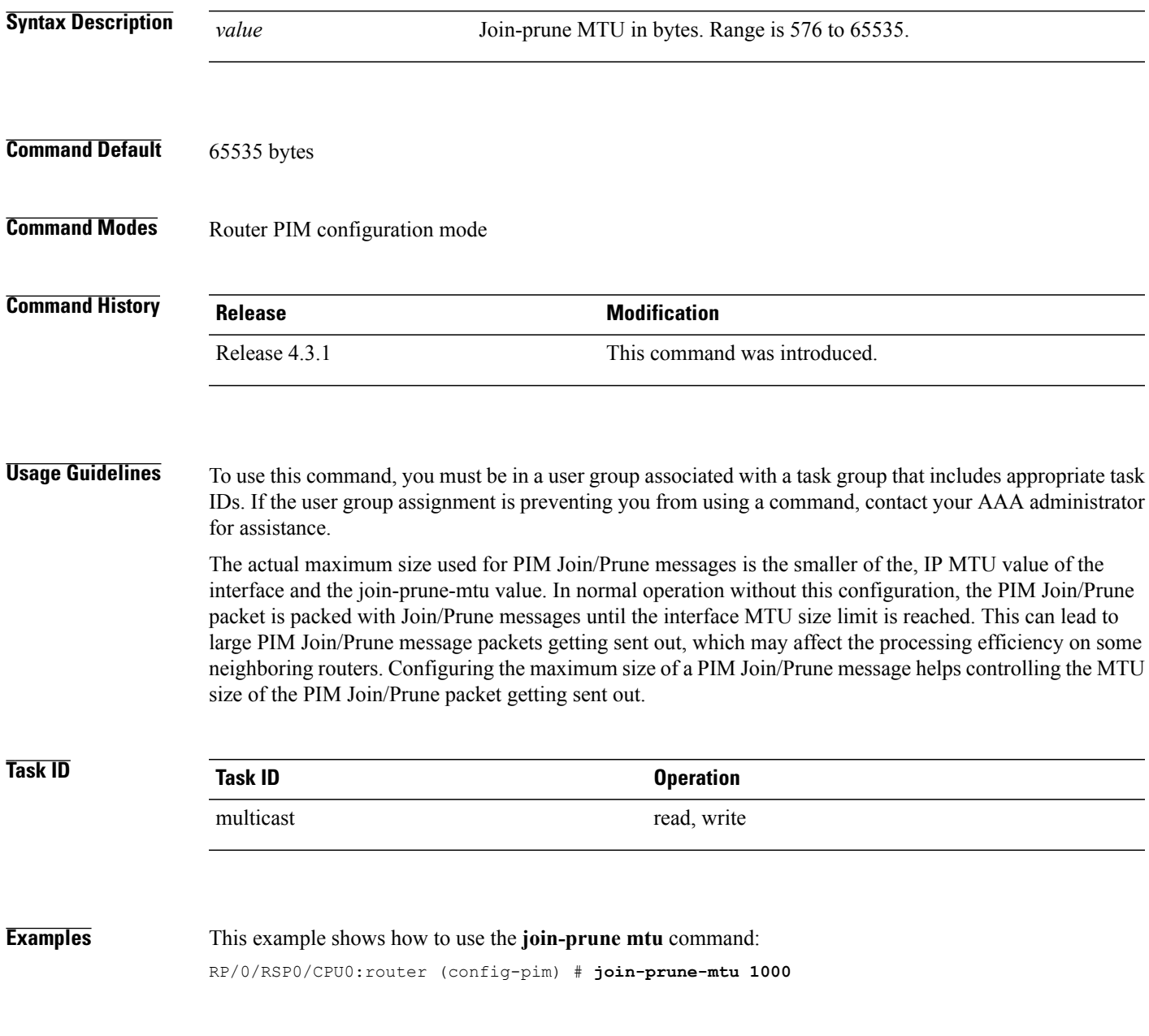

 $\overline{\phantom{a}}$ 

# <span id="page-33-0"></span>**maximum register-states**

To configure the maximum number of sparse-mode source register states that is allowed by Protocol Independent Multicast (PIM), use the **maximum register-states** command in PIM configuration mode. To return to the default behavior, use the **no** form of this command.

**maximum register-states** *number*

**no maximum register-states**

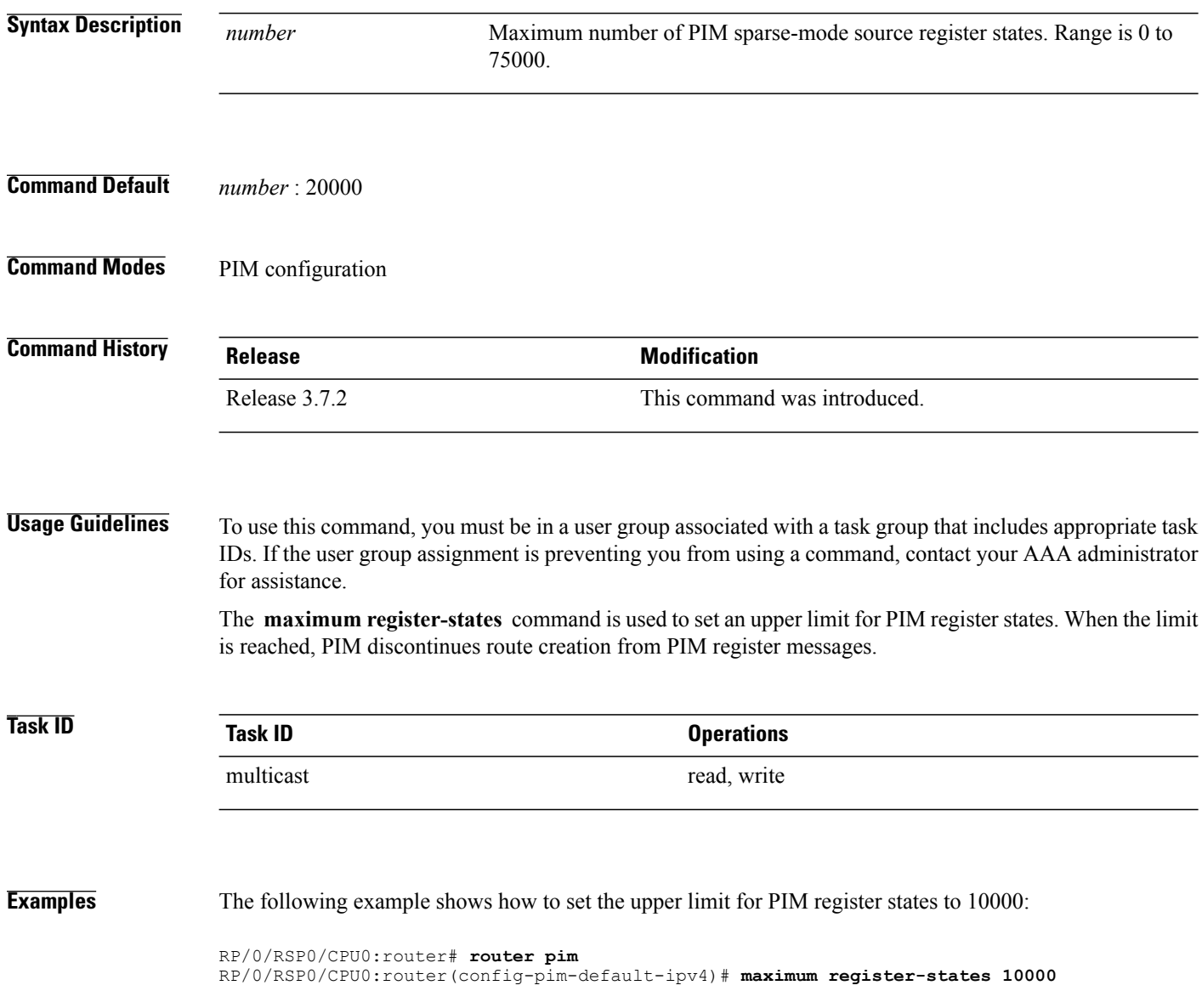

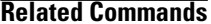

 $\overline{\phantom{a}}$ 

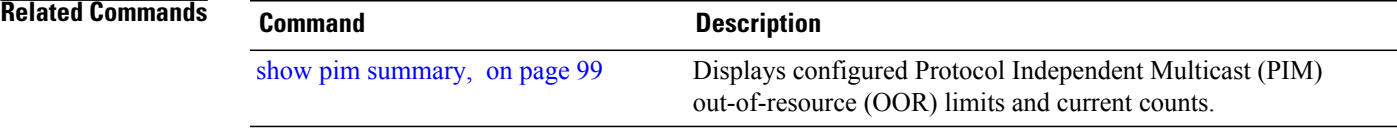

I

### <span id="page-35-0"></span>**maximum route-interfaces**

To configure the maximum number of route interface states that is allowed by Protocol Independent Multicast (PIM), use the **maximum route-interfaces** command in PIM configuration mode. To return to the default behavior, use the **no** form of this command.

**maximum route-interfaces** *number*

**no maximum route-interfaces**

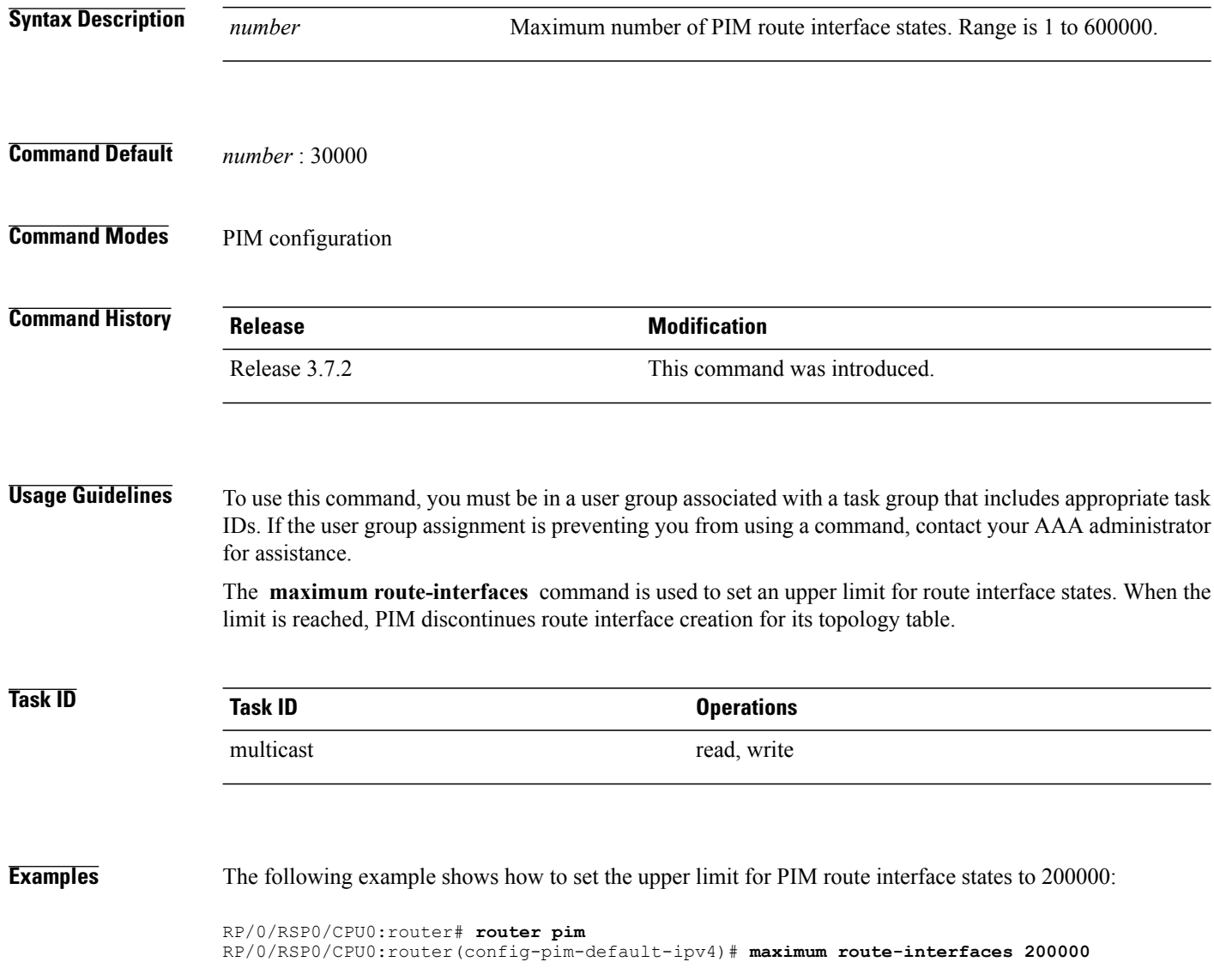
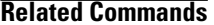

 $\mathbf I$ 

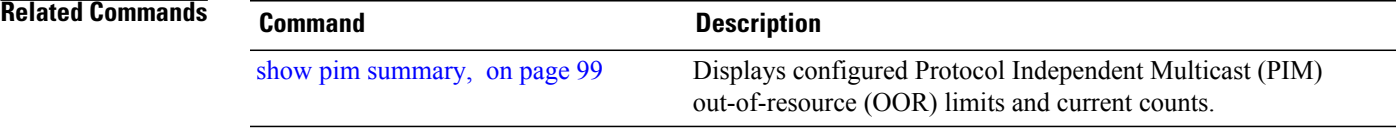

Τ

### **maximum routes**

To configure the maximum number of routes that is allowed by Protocol Independent Multicast (PIM), use the **maximum routes** command in PIM configuration mode. To return to the default behavior, use the **no** form of this command.

**maximum routes** *number*

**no maximum routes**

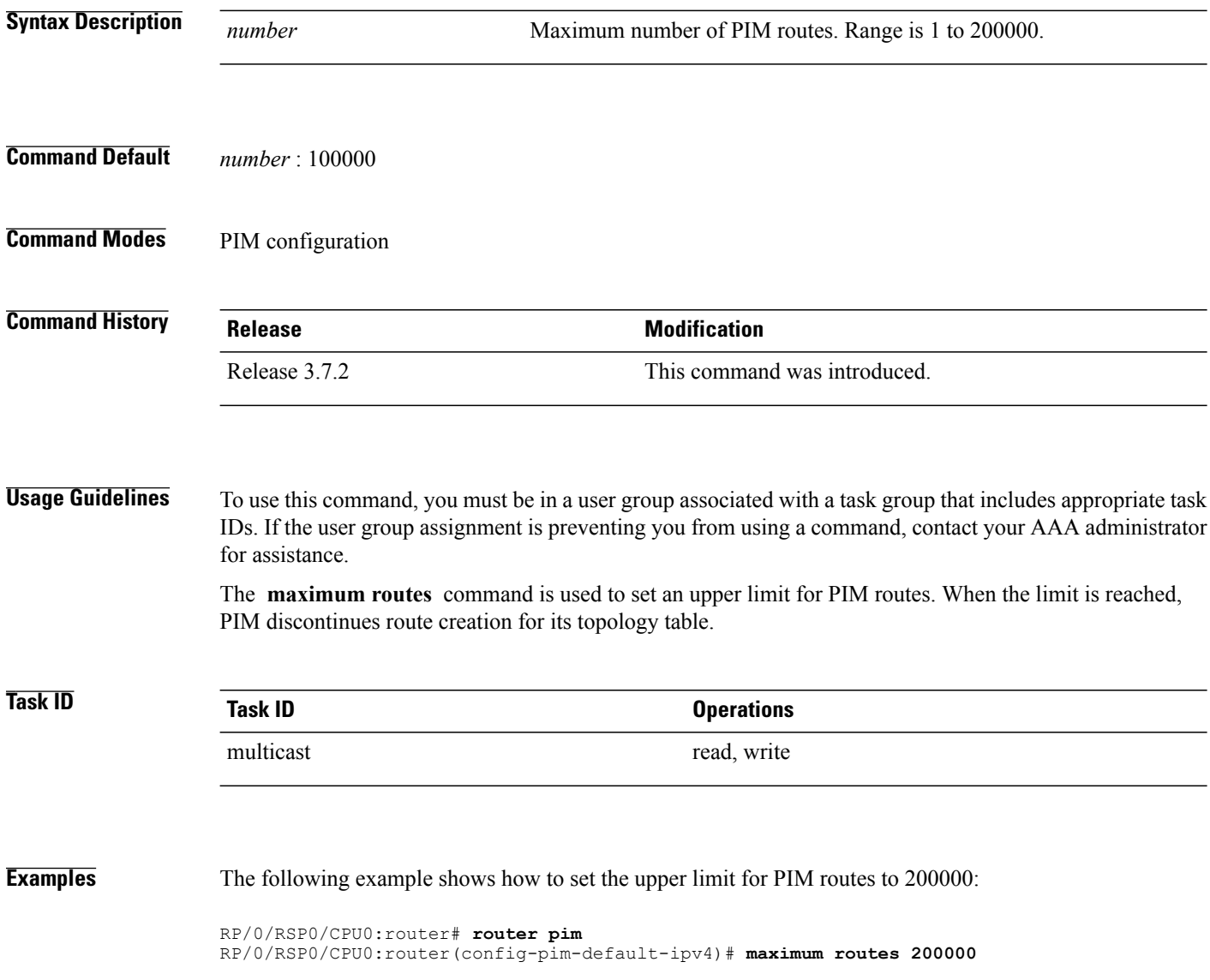

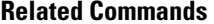

 $\mathbf I$ 

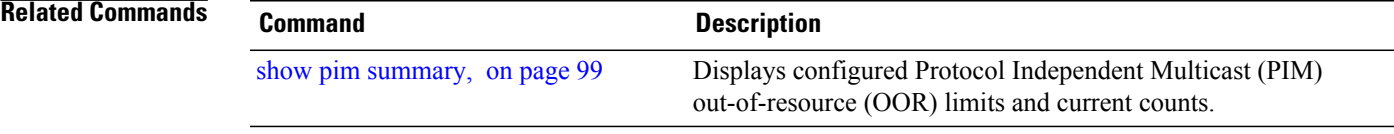

 $\mathbf I$ 

# **mofrr**

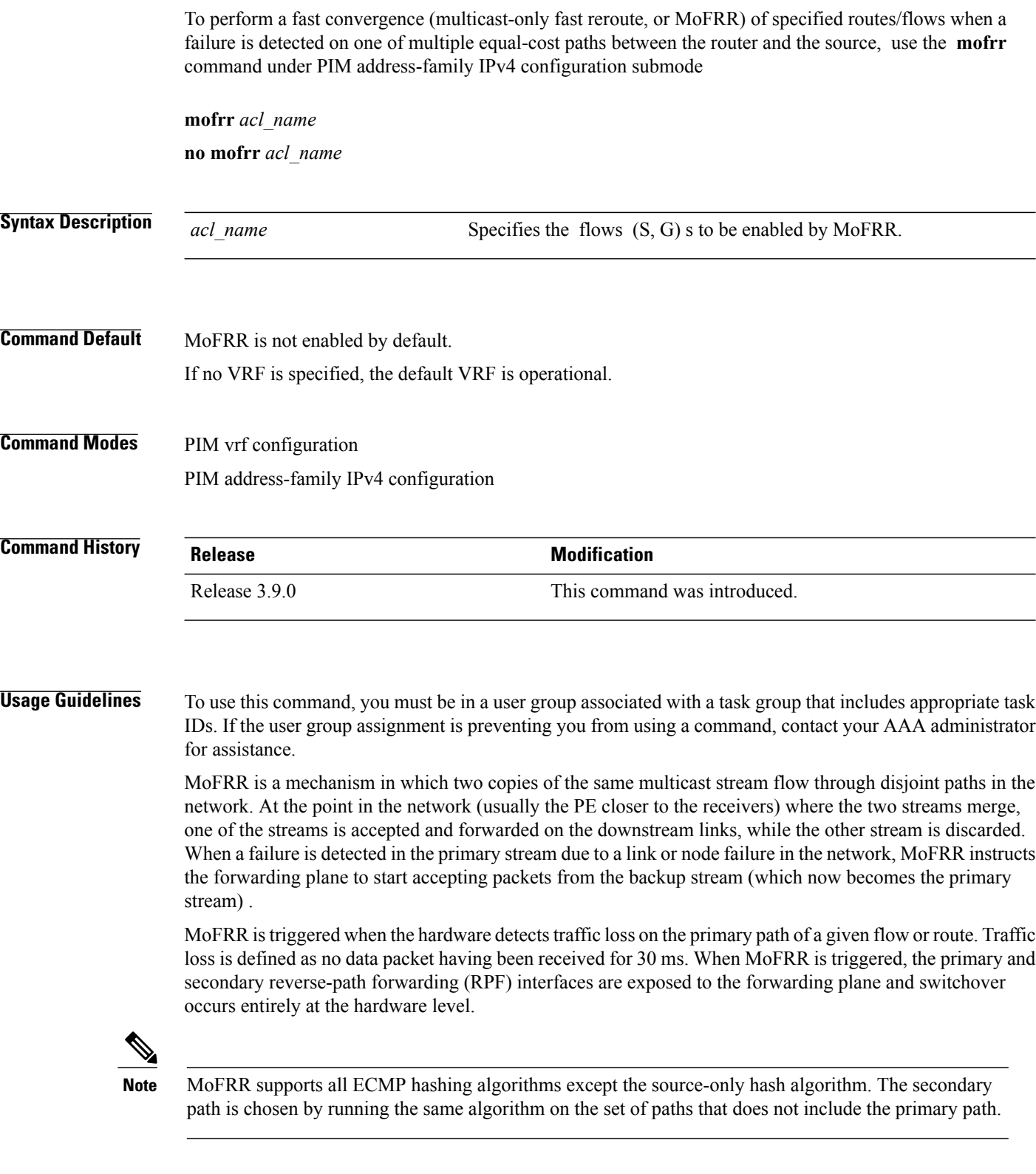

**Task ID Task ID Operations**

multicast read, write

П

**Examples** The following example shows how to configure MoFRR:

RP/0/RSP0/CPU0:router# **router pim** RP/0/RSP0/CPU0:router(config-pim)# **mofrr rib acl-green**

```
RP/0/RSP0/CPU0:router# router pim
RP/0/RSP0/CPU0:router(config-pim)# address-family ipv4
RP/0/RSP0/CPU0:router(config-pim-default-ipv4)# mofrr acl-green
```
#### **Related Commands**

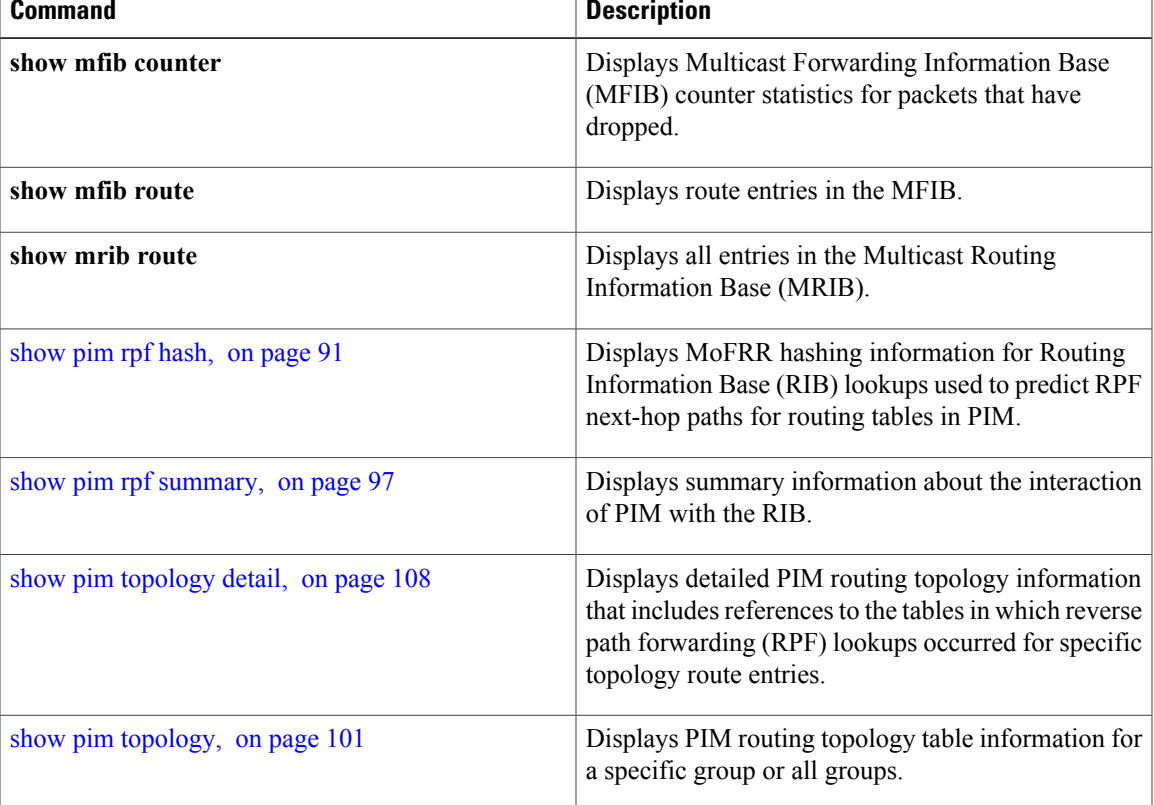

1

# <span id="page-41-0"></span>**neighbor-check-on-recv enable**

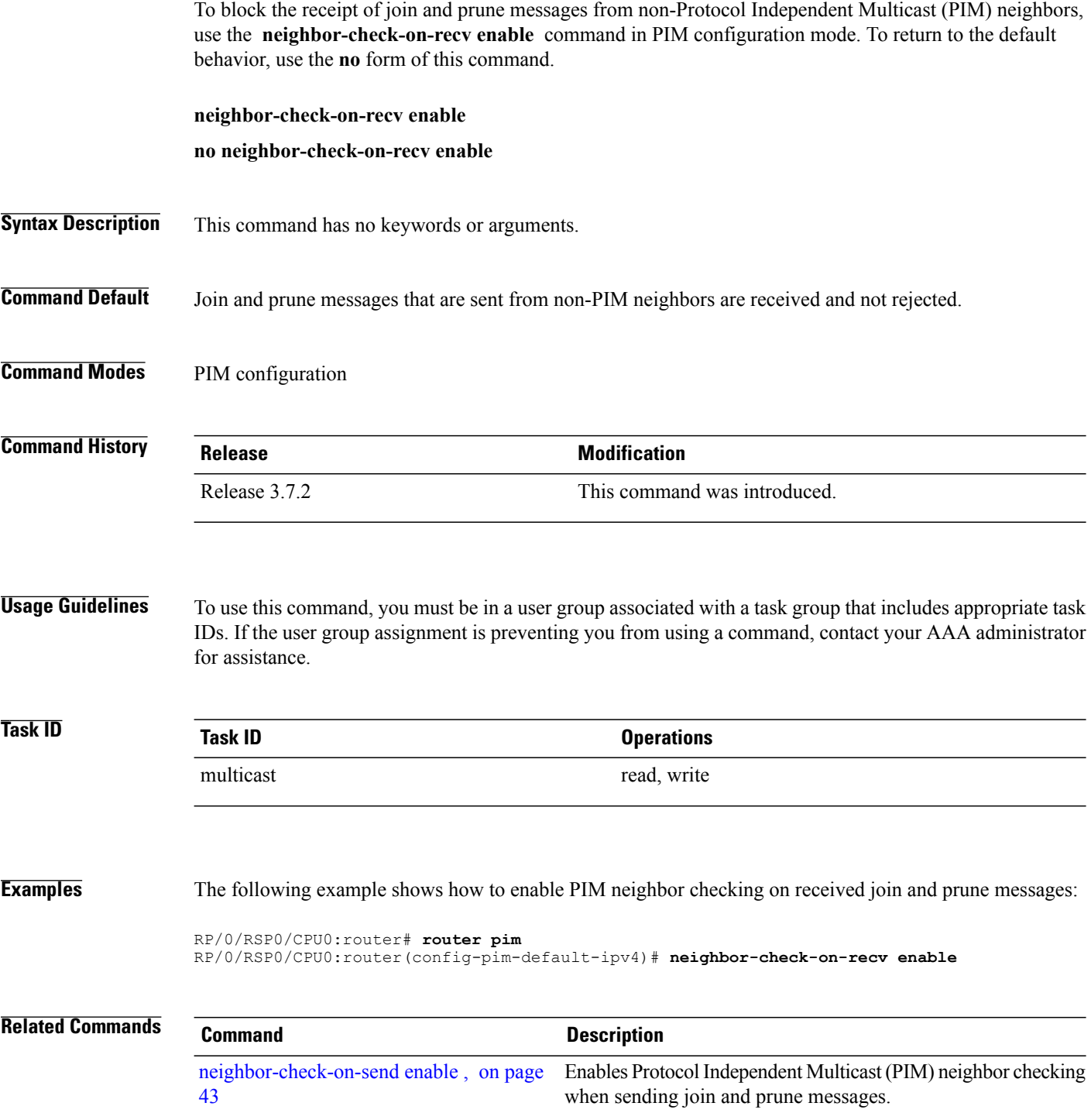

 $\mathbf{I}$ 

# <span id="page-42-0"></span>**neighbor-check-on-send enable**

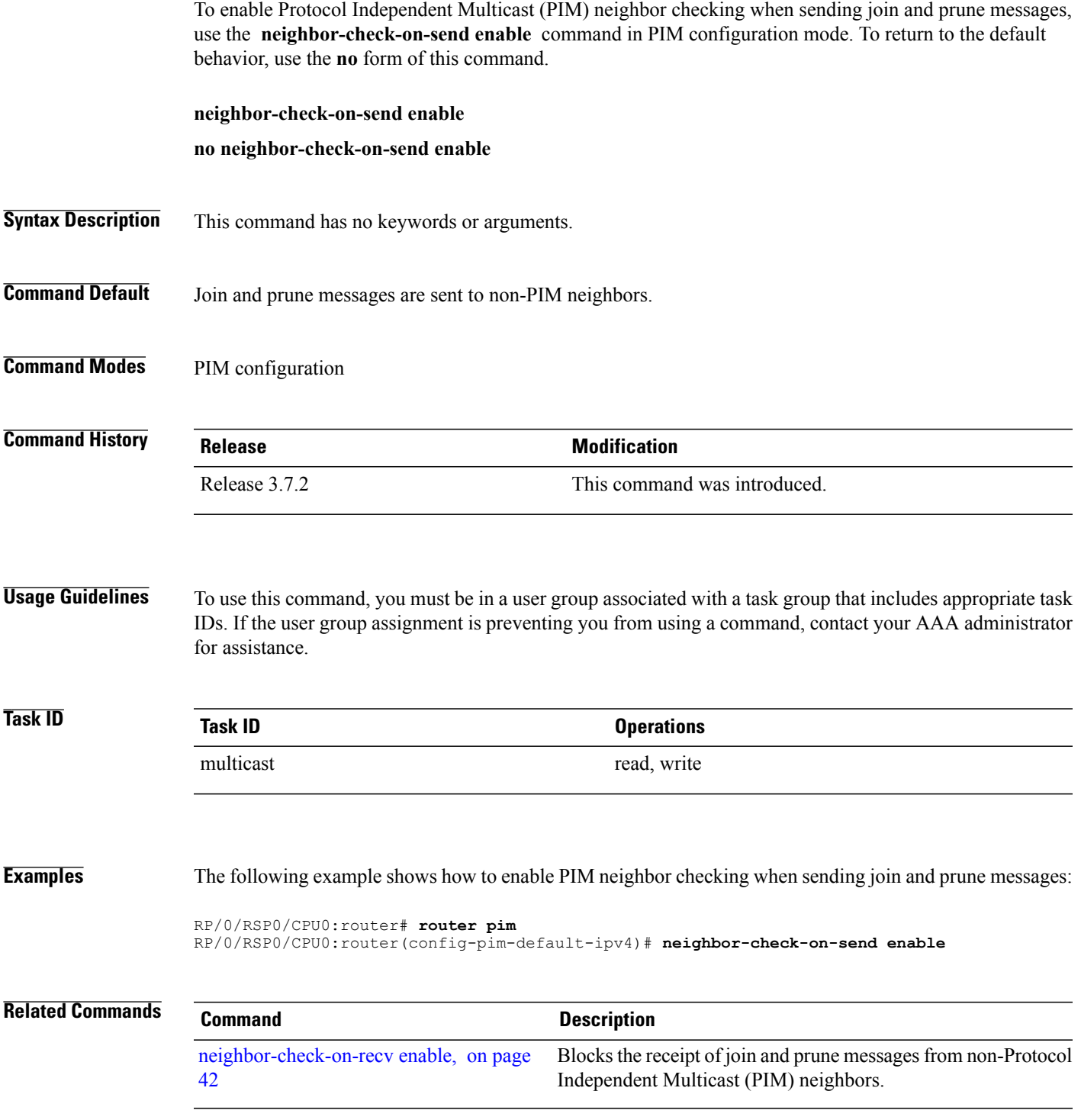

T

# **neighbor-filter**

To filter Protocol Independent Multicast (PIM) neighbor messages from specific IP addresses, use the **neighbor-filter** command in PIM configuration mode. To return to the default behavior, use the **no** form of this command.

**neighbor-filter** *access-list*

**no neighbor-filter**

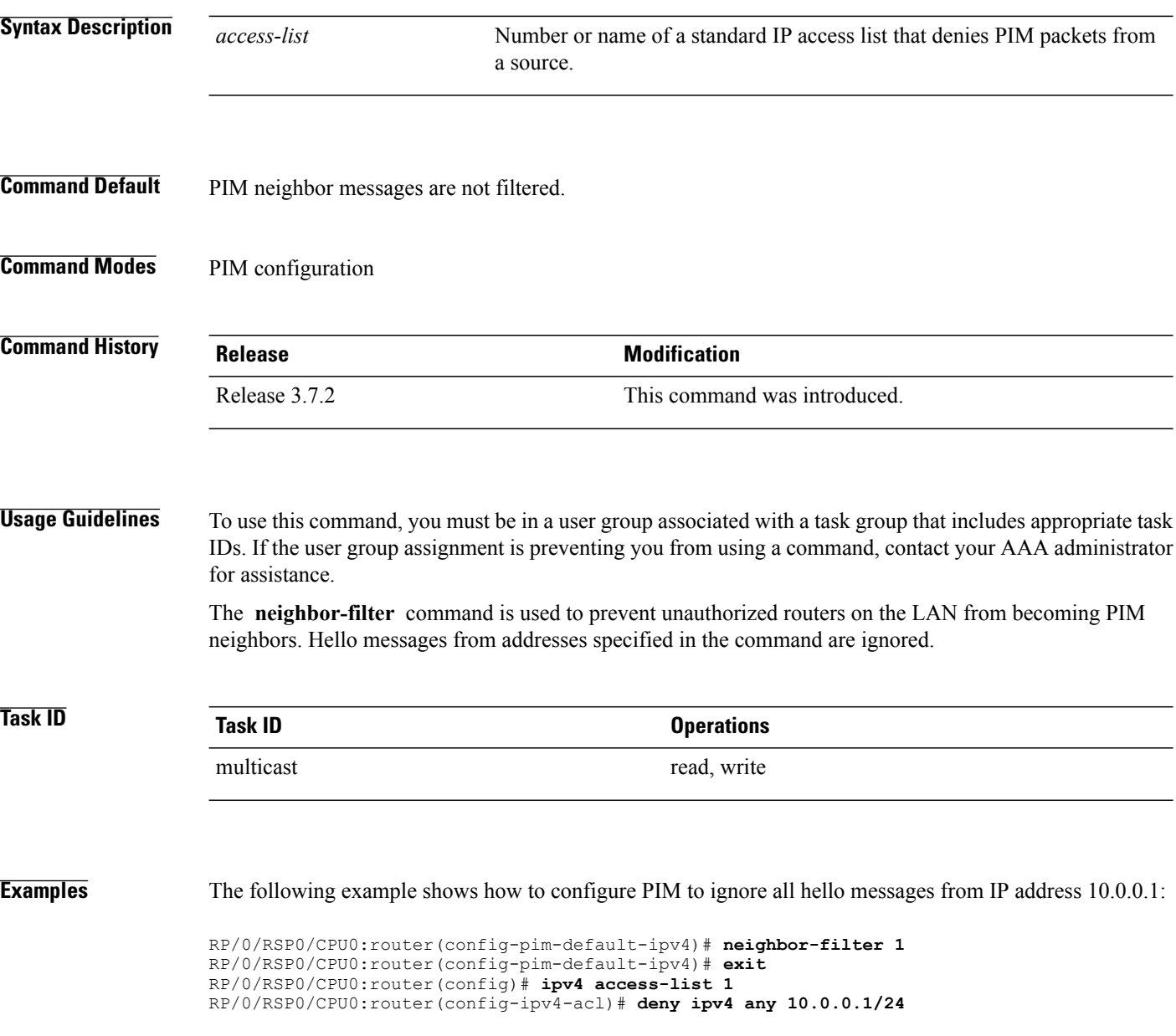

## **nsf lifetime (PIM)**

 $\mathbf I$ 

To configure the nonstop forwarding (NSF) timeout value for the Protocol Independent Multicast (PIM) process, use the **nsf lifetime** command in PIM configuration mode. To return to the default behavior, use the **no** form of this command.

**nsf lifetime** *seconds*

**no nsf lifetime**

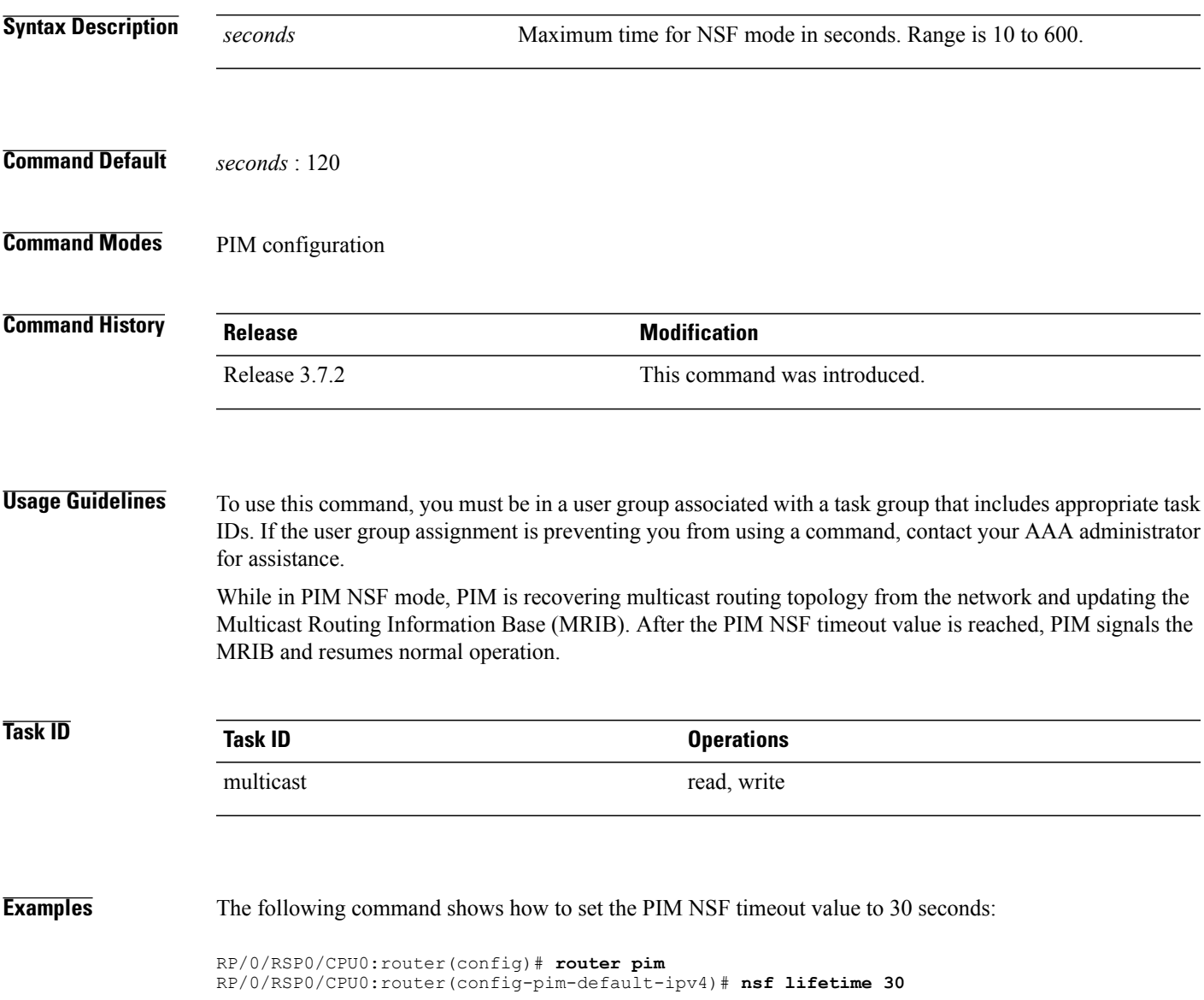

 $\overline{\phantom{a}}$ 

T

### **Related Commands**

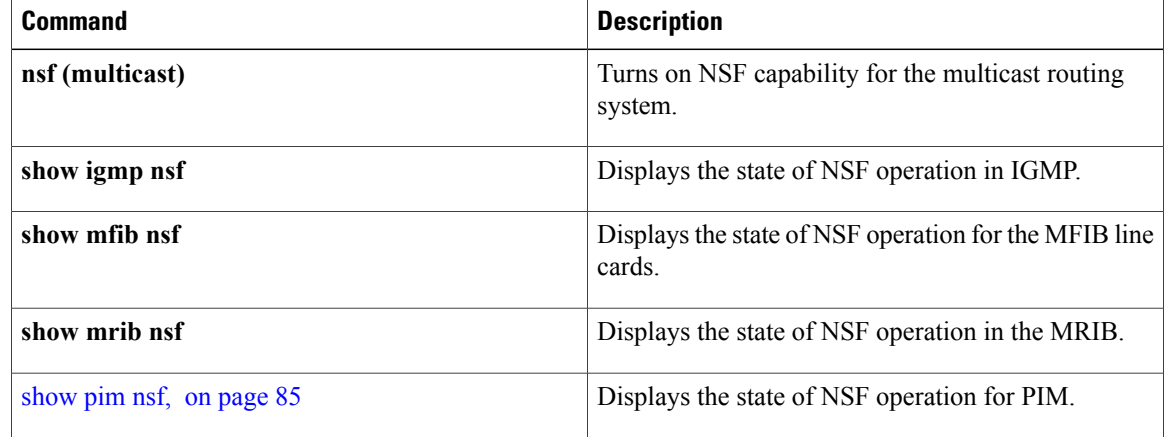

### **old-register-checksum**

To configure a Cisco IOS XR designated router (DRs) in a network where the rendezvous point is running an older version of Cisco IOS software, use the **old-register-checksum** command in PIM configuration mode. To return to the default behavior, use the **no** form of this command.

#### **old-register-checksum**

**no old-register-checksum**

- **Syntax Description** This command has no keywords or arguments.
- **Command Default** No default behavior or values
- **Command Modes** PIM configuration

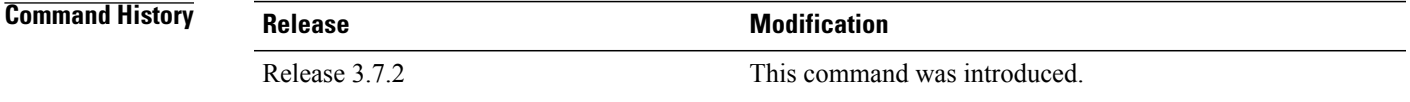

**Usage Guidelines** To use this command, you must be in a user group associated with a task group that includes appropriate task IDs. If the user group assignment is preventing you from using a command, contact your AAA administrator for assistance.

> Cisco IOS XR software accepts register messages with checksum on the Protocol Independent Multicast (PIM) header and the next 4 bytes only. This differs from the Cisco IOS method that accepts register messages with the entire PIM message for all PIM message types. The **old-register-checksum** command generates and accepts registers compatible with Cisco IOS software. This command is provided entirely for backward compatibility with Cisco IOS implementations.

**Note**

To allow interoperability with Cisco IOS rendezvous points running older software, run this command on all DRs in your network running Cisco IOS XR software. Cisco IOS XR register messages are incompatible with Cisco IOS software.

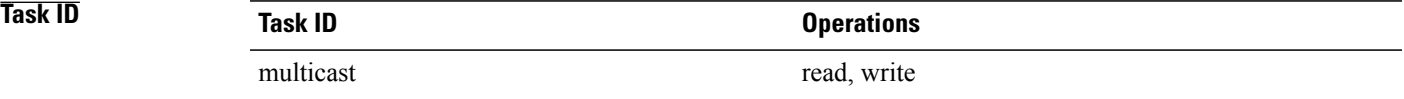

Τ

**Examples** The following example shows how to set a source designated router (DR) to generate a register compatible with an earlier version of Cisco IOS XR PIM rendezvous point:

> RP/0/RSP0/CPU0:router(config)# **router pim** RP/0/RSP0/CPU0:router(config-pim-default-ipv4)# **old-register-checksum**

# **router pim**

 $\mathbf I$ 

To enter Protocol Independent Multicast (PIM) configuration mode, use the **router pim** command in global

configuration mode. To return to the default behavior, use the **no** form of this command.

**router pim** [**address family** {**ipv4| ipv6**}] **no router pim** [**address family** {**ipv4| ipv6**}]

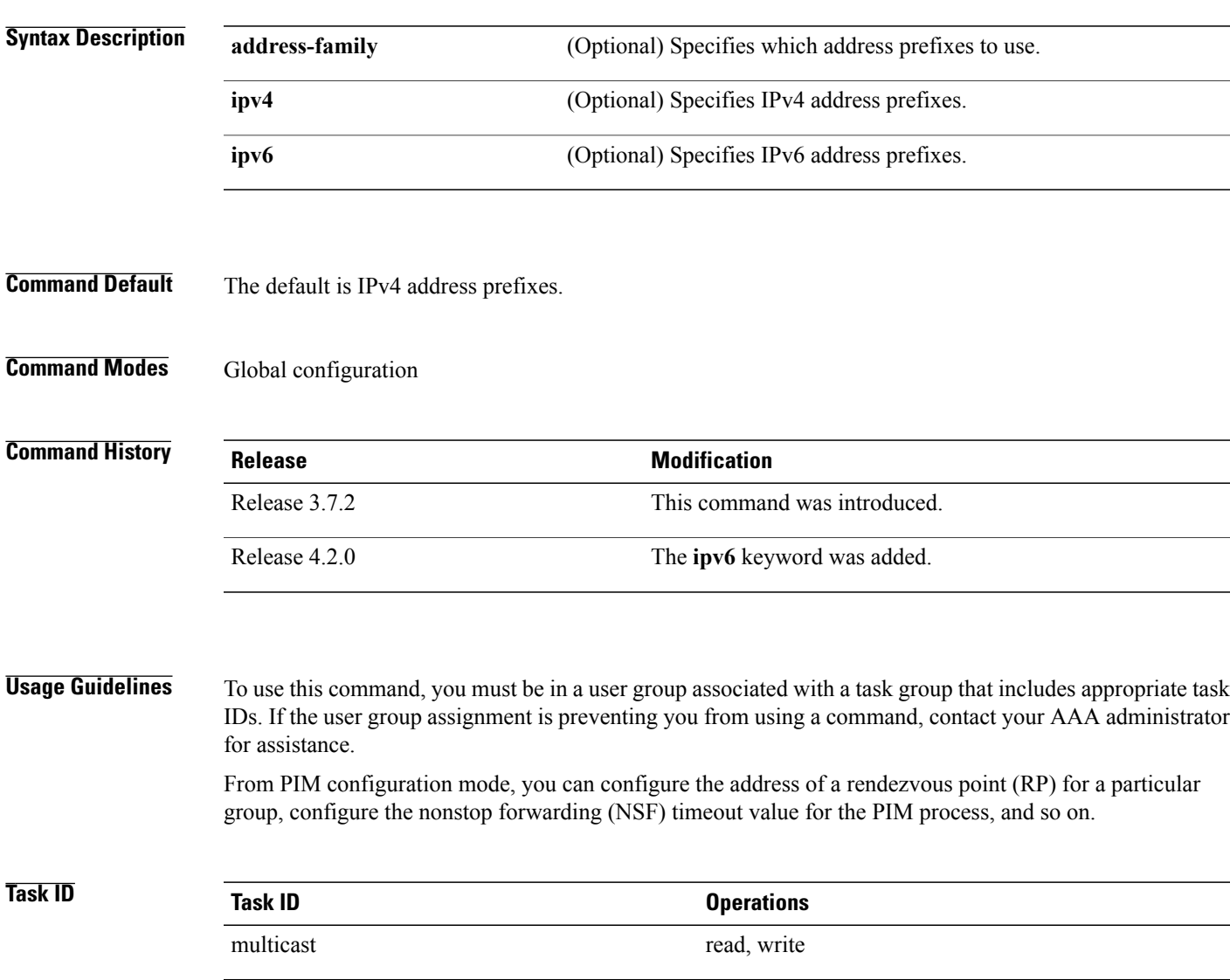

**Examples** This example shows how to enter PIM configuration mode for IPv4 address prefixes:

RP/0/RSP0/CPU0:router(config)# **router pim** RP/0/RSP0/CPU0:router(config-pim-default-ipv4)# This example shows how to enter PIM configuration mode for IPv4 address prefixes and specify the **address-family ipv6** keywords:

RP/0/RSP0/CPU0:router(config)# **router pim address-family ipv4** RP/0/RSP0/CPU0:router(config-pim-default-ipv4)#

RP/0/RSP0/CPU0:router(config)# router pim address-family ipv6 RP/0/RSP0/CPU0:router(config-pim-default-ipv6)#

### <span id="page-50-0"></span>**rp-address**

To statically configure the address of a Protocol Independent Multicast (PIM) rendezvous point (RP) for a particular group, use the **rp-address** command inPIM configuration mode. To return to the default behavior, use the **no** form of this command.

**rp-address** *ip-address* [ *group-access-list* ] **[override] [bidir]**

**no rp-address** *ip-address* [ *group-access-list* ] **[override] [bidir]**

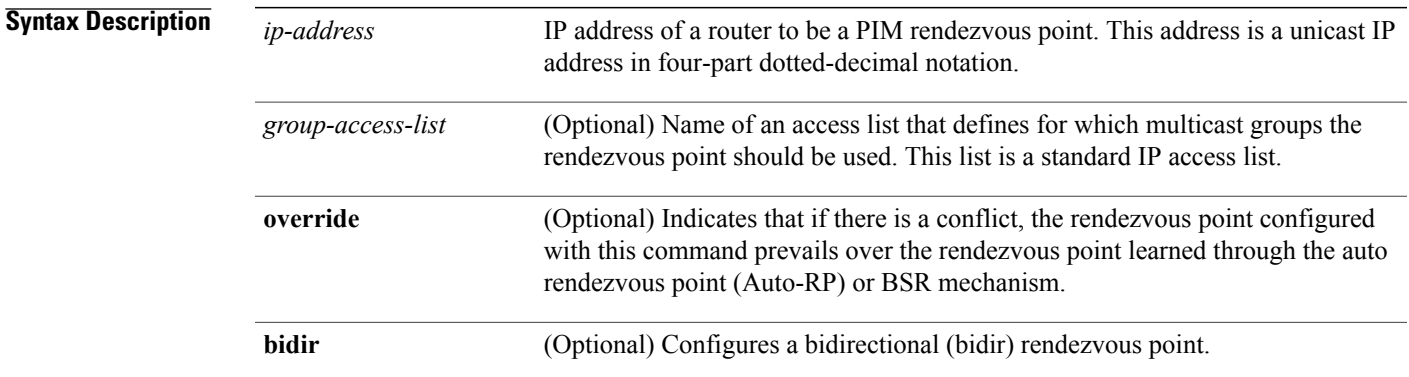

### **Command Default** No PIM rendezvous points are preconfigured.

### **Command Modes** PIM configuration

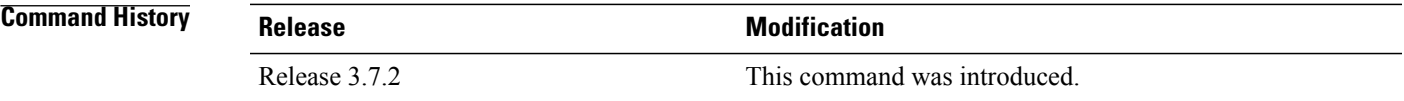

**Usage Guidelines** To use this command, you must be in a user group associated with a task group that includes appropriate task IDs. If the user group assignment is preventing you from using a command, contact your AAA administrator for assistance.

> All routers within a common PIM sparse mode (PIM-SM) require the knowledge of the well-known PIM rendezvous point address. The address is learned through Auto-RP, BSR, or is statically configured using this command.

If the optional *group-access-list-number* argument is not specified, the rendezvous point for the group is applied to the entire IP multicast group range (224.0.0.0/4).

You can configure a single rendezvous point to serve more than one group. The group range specified in the access list determines the PIM rendezvous point group mapping. If no access list is specified, the rendezvous point default maps to 224/4.

 $\mathbf l$ 

I

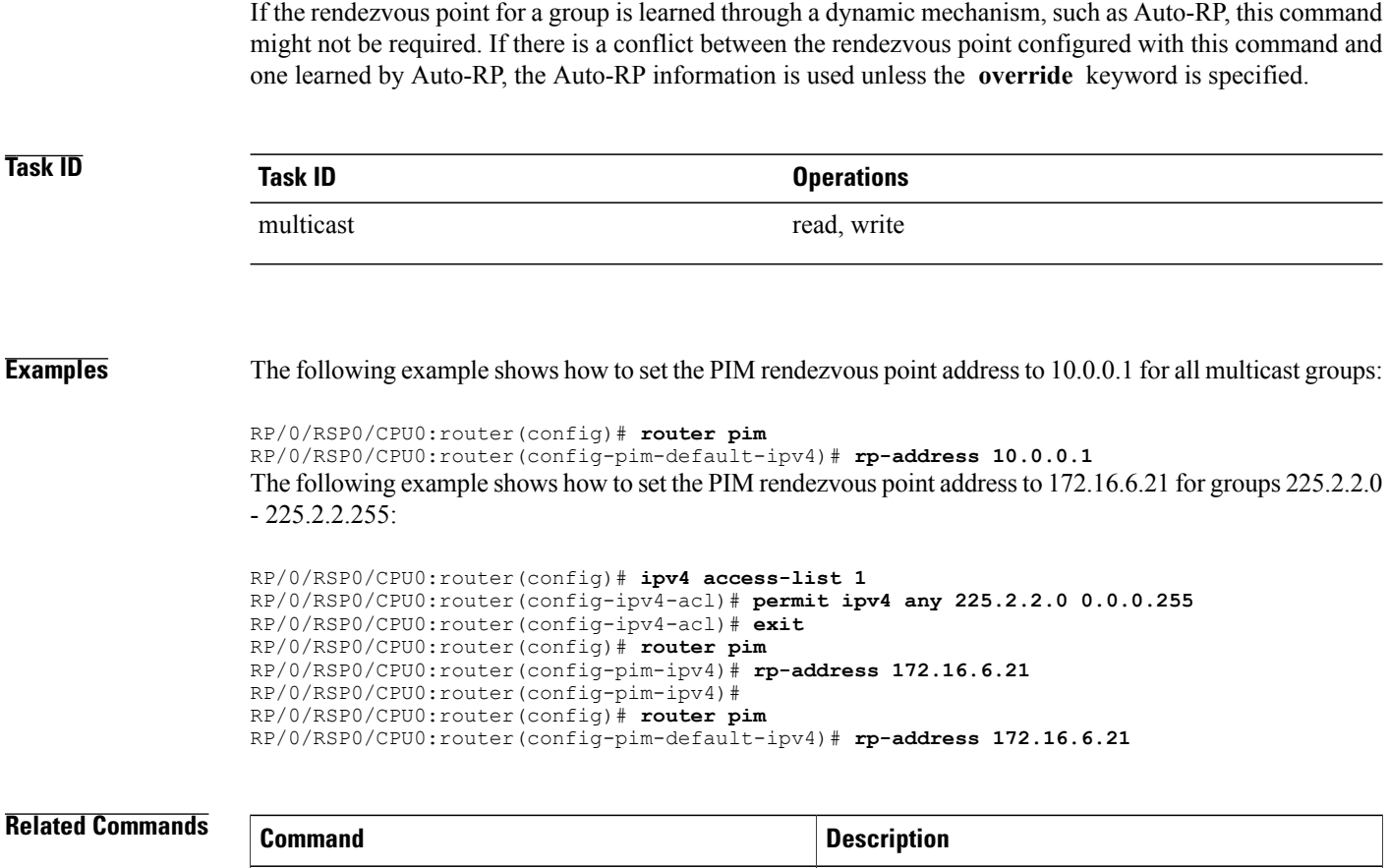

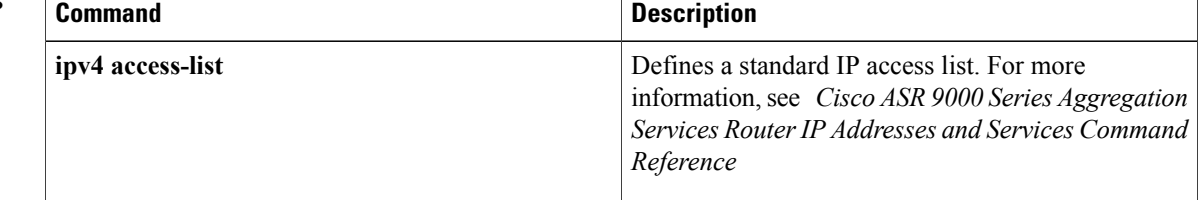

Г

## **rpf topology route-policy**

To assign a route policy in PIM to select a reverse-path forwarding (RPF) topology, use the **rpf topology route-policy** command in PIM command mode. To disable this configuration, use the **no** form of this command.

**rpf topology route-policy** *policy-name*

**no rpf topology route-policy** *policy-name*

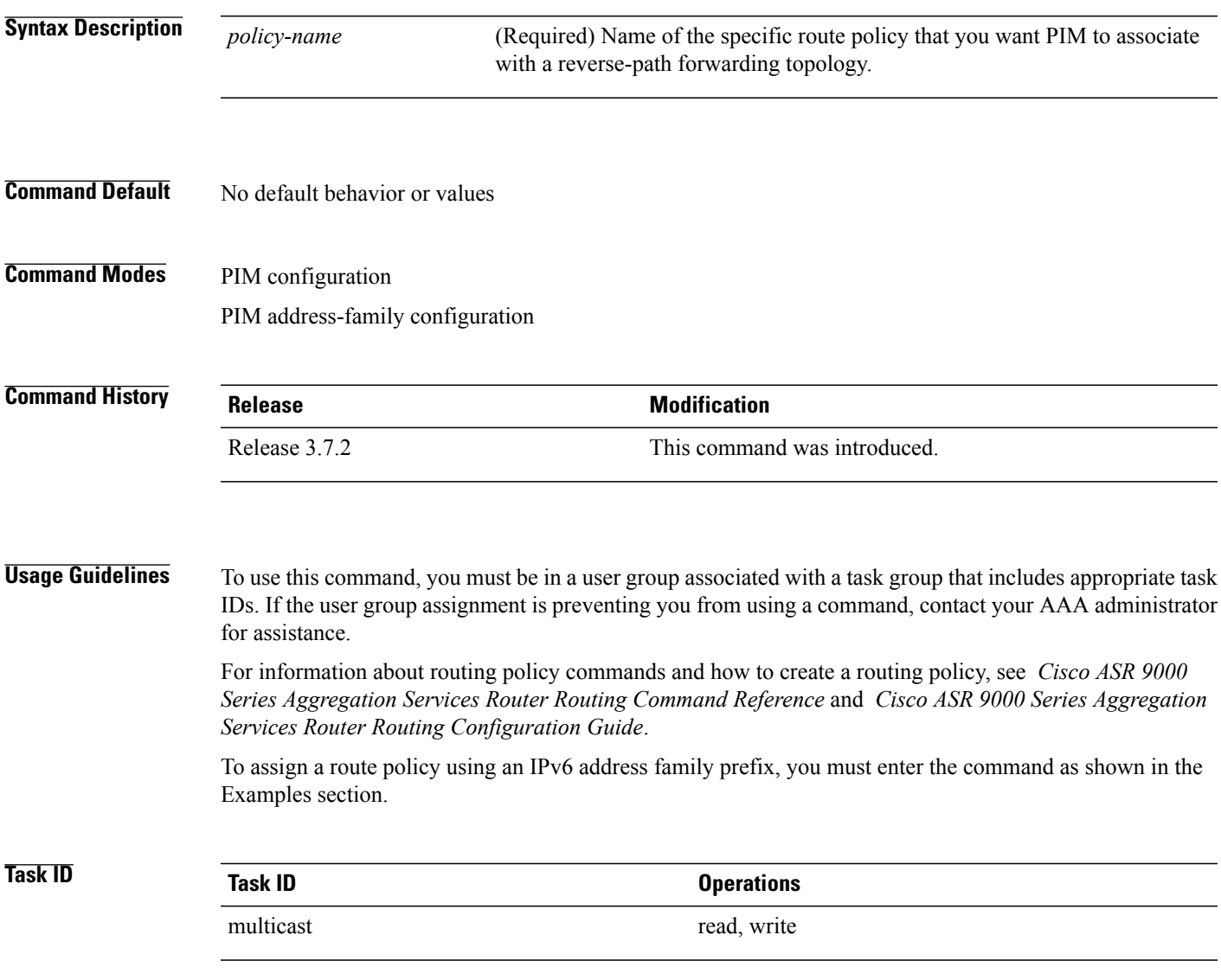

ι

**Examples** The following examples show how to associate a specific routing policy in PIM with a RPF topology table for IPv4 address family prefixes:

> RP/0/RSP0/CPU0:router(config)# **router pim** RP/0/RSP0/CPU0:router(config-pim-default-ipv4)# **rpf topology route-policy mypolicy** RP/0/RSP0/CPU0:router(config)# router pim address-family ipv6 RP/0/RSP0/CPU0:router(config-pim-default-ipv6)# rpf topology route-policy mypolicy

# **rpf-redirect**

 $\mathbf I$ 

To assign a rpf-redirect route policy in PIM, use the **rpf-redirect route-policy** command in PIM command mode. To disable this configuration, use the **no** form of this command.

**rpf-redirect route-policy** *policy-name*

**no rpf-redirect route-policy** *policy-name*

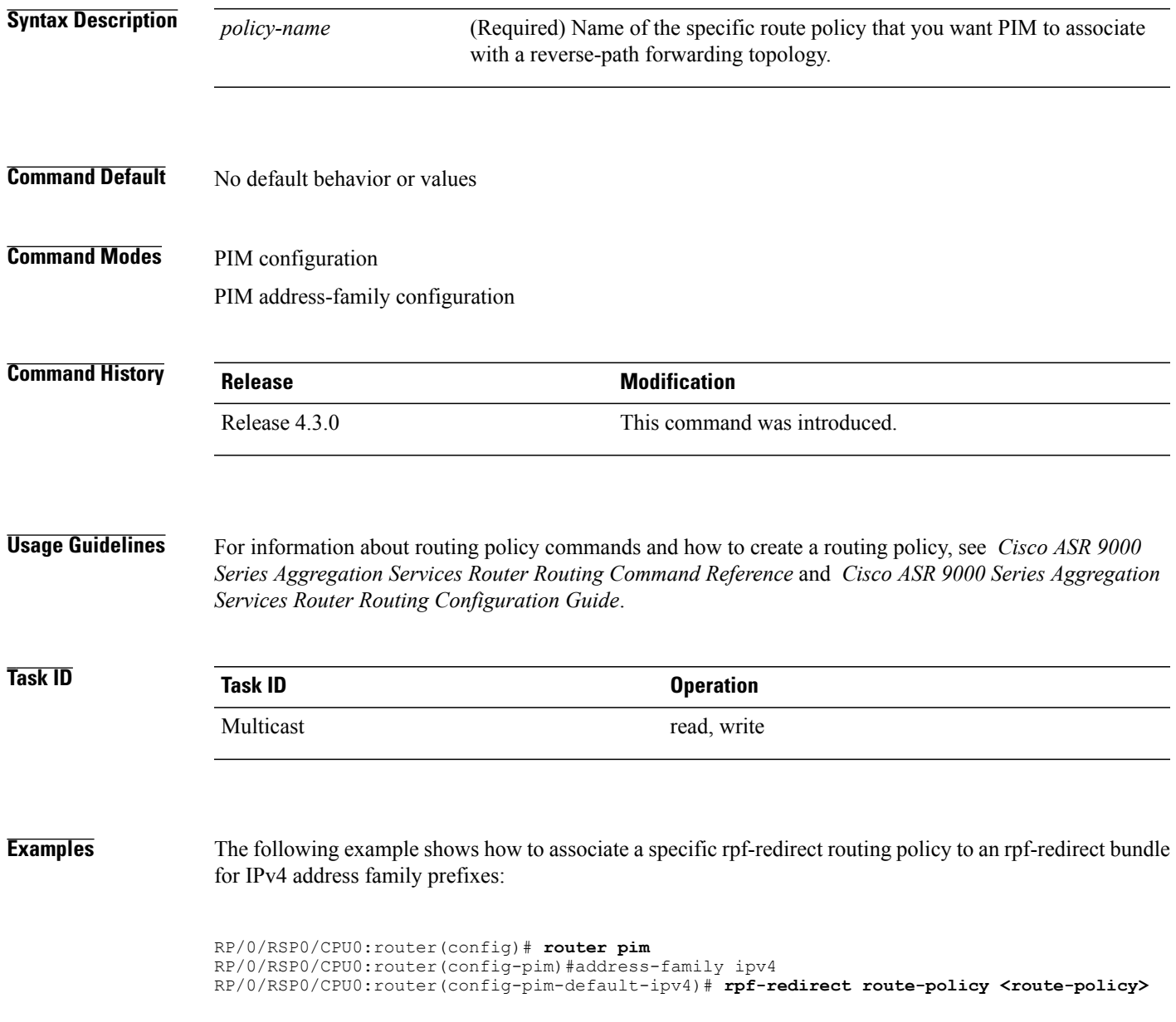

I

# **rpf-redirect bundle**

To assign a rpf-redirect bundle in PIM, use the **rpf-redirect bundle** command in PIM command mode. To disable this configuration, use the **no** form of this command.

**rpf-redirect bundle** *<bundle name>***bandwidth** *<number in kbps>***threshold** *<number in kbps>*

**no rpf-redirect bundle** *<bundle name>***bandwidth** *<number in kbps>***threshold** *<number in kbps>*

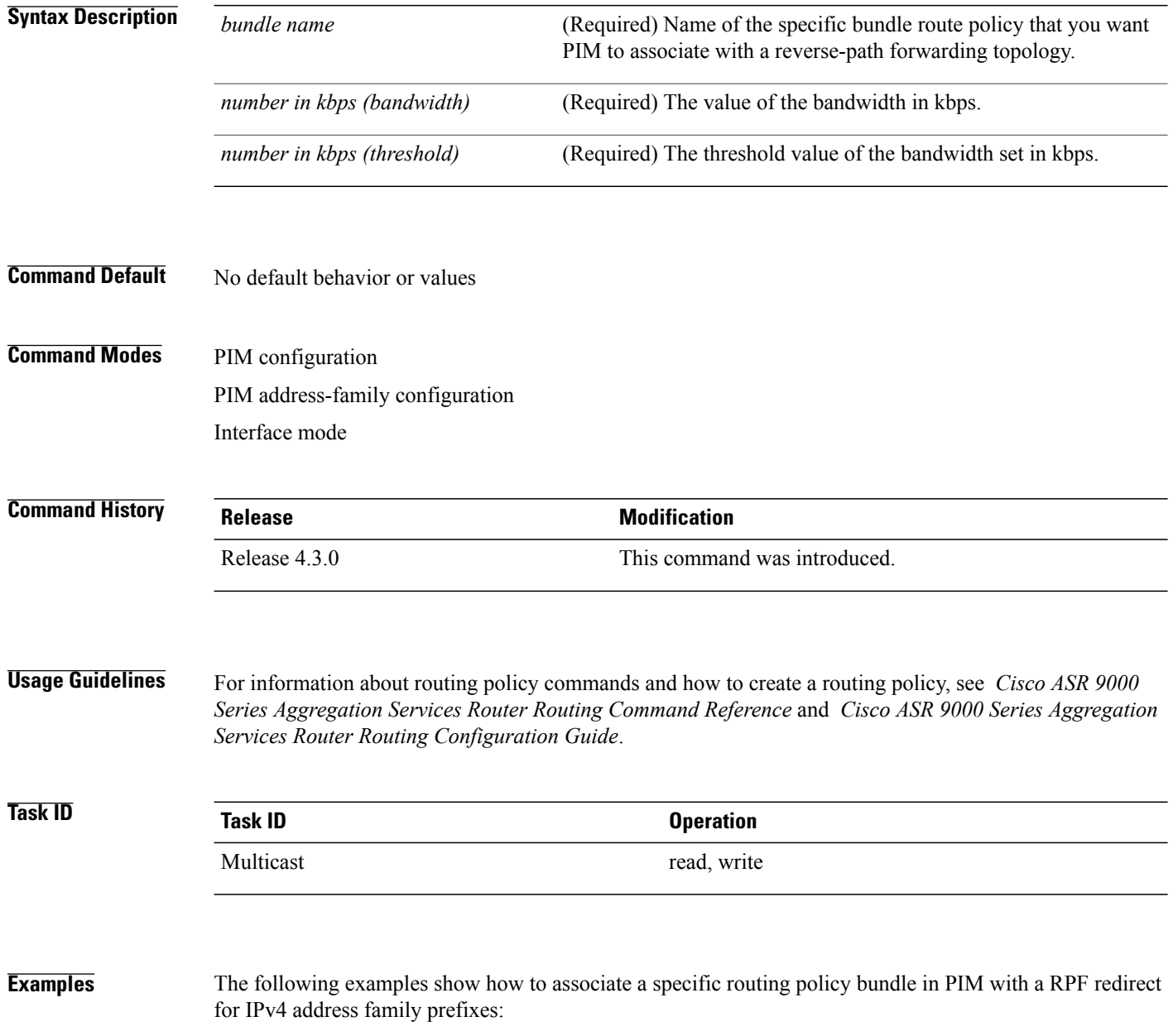

The following command adds the **GigBitEthernet0/0/4/7** interface to the PIM bundle **WEST** and allows maximum of **6000 kbps** to be used by multicast, and initiates a syslog, an alarm message when the usage reaches the threshold **5000 kbps**.

RP/0/RSP0/CPU0:router(config)# **router pim** RP/0/RSP0/CPU0:router(config-pim)#**address-family ipv4** RP/0/RSP0/CPU0:router(config-pim-default-ipv4)# **hello-interval 1** RP/0/RSP0/CPU0:router(config-pim-default-ipv4)# **join-prune-interval 15** RP/0/RSP0/CPU0:router(config-pim-default-ipv4)# **rpf-redirect route-policy directv** RP/0/RSP0/CPU0:router(config-pim-default-ipv4)# **nsf lifetime 60** RP/0/RSP0/CPU0:router(config-pim-default-ipv4)# **interface GigabitEthernet0/0/4/7** RP/0/RSP0/CPU0:router(config-pim-ipv4-if)# **enable** RP/0/RSP0/CPU0:router(config-pim-ipv4-if)# **rpf-redirect bundle WEST bandwidth 6000 threshold 5000**

### **rpf-vector**

To enable Reverse Path Forwarding (RPF) vector signaling for Protocol Independent Multicast (PIM), use the **rpf-vector** command in PIM configuration mode. To return to the default behavior, use the **no** form of this command.

**rpf-vector no rpf-vector Syntax Description** This command has no keywords or arguments. **Command Default** By default, RPF vector signaling is disabled. **Command Modes** PIM configuration **Command History Release Release Modification** Release 3.7.2 This command was introduced. **Usage Guidelines** To use this command, you must be in a user group associated with a task group that includes appropriate task IDs. If the user group assignment is preventing you from using a command, contact your AAA administrator for assistance. RPF vector is a PIM proxy that lets core routers without RPF information forward join and prune messages for external sources (for example, a Multiprotocol Label Switching [MPLS]-based BGP-free core, where the MPLS core router is without external routes learned from Border Gateway Protocol [BGP]). **Task ID Task ID Operations** multicast read, write **Examples** The following example shows how to enable RPF vector: RP/0/RSP0/CPU0:router(config)# **router pim** RP/0/RSP0/CPU0:router(config-pim-default-ipv4)# **rpf-vector**

## **rp-static-deny**

 $\mathbf I$ 

To configure the deny range of the static Protocol Independent Multicast (PIM) rendezvous point (RP), use the **rp-static-deny** command in PIM configuration mode. To return to the default behavior, use the **no** form of this command.

**rp-static-deny** *access-list*

**no rp-static-deny**

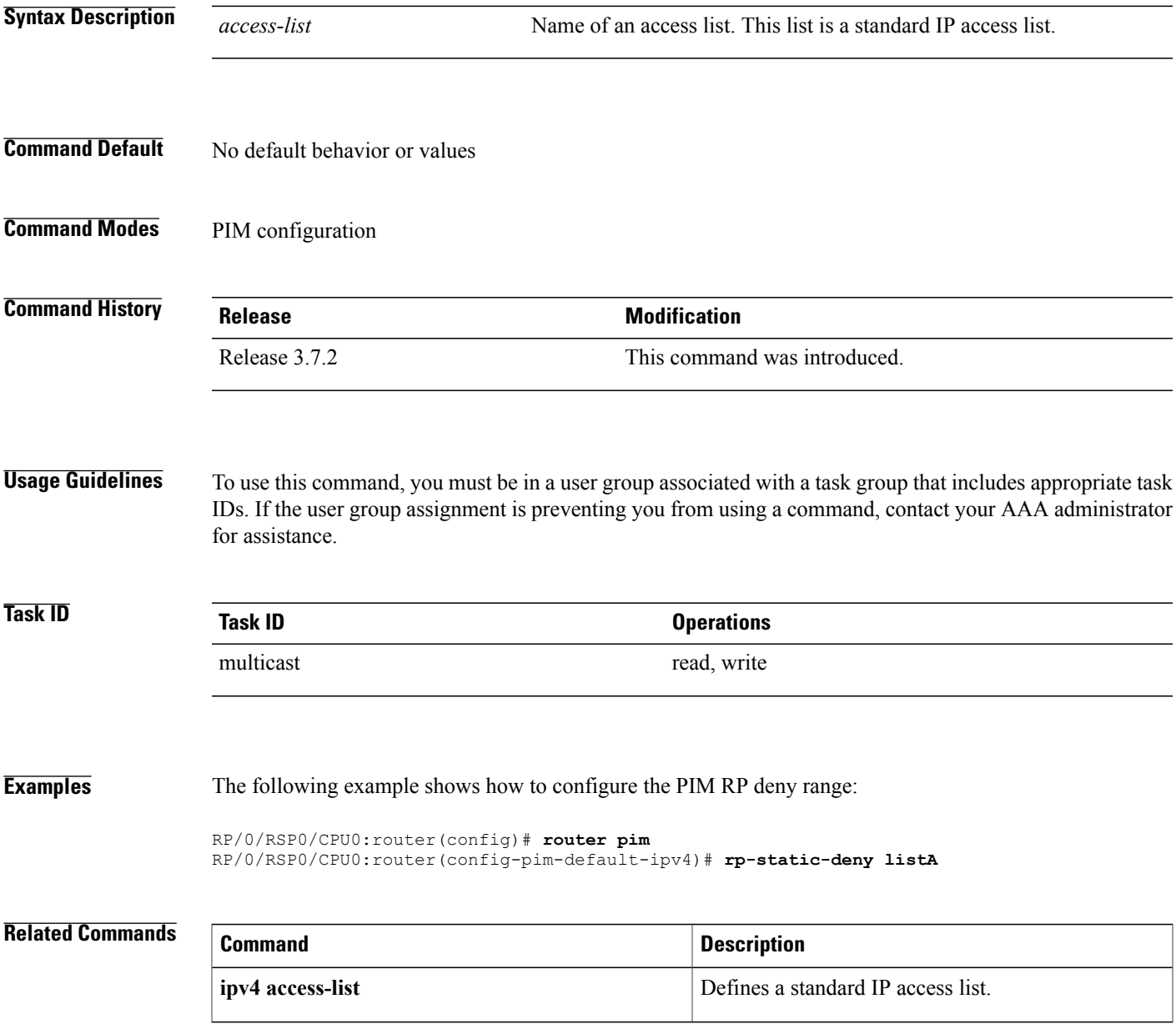

T

# **show auto-rp candidate-rp**

To display the group ranges that this router represents (advertises) as a candidate rendezvous point (RP), use the **show auto-rp candidate-rp** command in EXEC mode .

**show auto-rp [ipv4] candidate-rp**

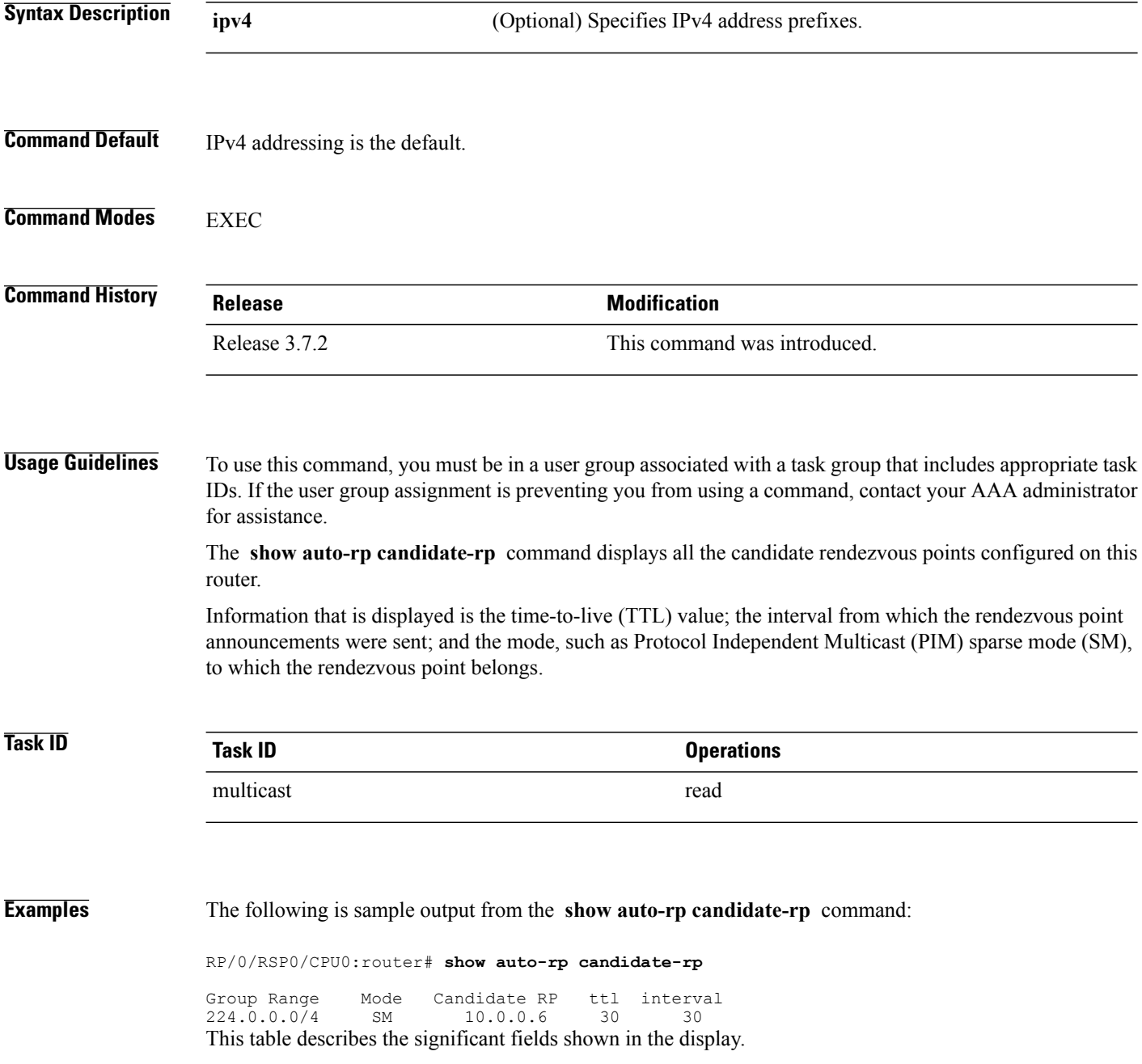

 $\mathbf{I}$ 

#### **Table 2: show auto-rp candidate-rp Field Descriptions**

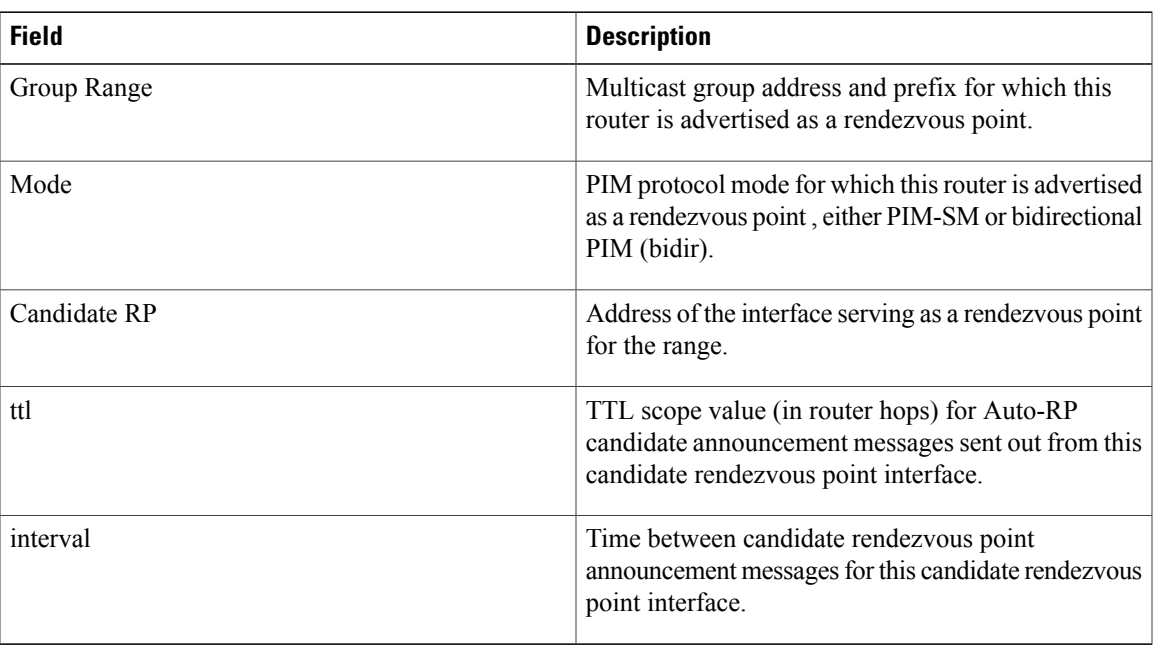

### **show pim context**

To show the reverse path forwarding (RPF) table information configured for a VRF context, use the **show pim context** command in EXEC mode mode. **show pim** [**vrf** *vrf-name*] **[ipv4] context Syntax Description vrf** *vrf-name* (Optional) Specifies a VPN routing and forwarding (VRF) instance. **ipv4** (Optional) Specifies IPv4 address prefixes. **Command Default** IPv4 addressing is the default. If no VRF is specified, the default VRF is operational. **Command Modes** EXEC **Command History Release Release Modification** Release 3.7.2 This command was introduced. **Usage Guidelines** To use this command, you must be in a user group associated with a task group that includes appropriate task IDs. If the user group assignment is preventing you from using a command, contact your AAA administrator for assistance. **Task ID Task ID Operations** multicast read **Examples** The following example illustrates output from use of the **show pim context** command: RP/0/RSP0/CPU0:router# **show pim context** VRF ID: 0x60000000 Table ID: 0xe0000000 Remote Table ID: 0xe0800000 MDT Default Group : 0.0.0.0 MDT handle: 0x0 Context Active, ITAL Active Routing Enabled

Г

```
Registered with MRIB
Not owner of MDT Interface
Raw socket req: T, act: T, LPTS filter req: T, act: T
UDP socket req: T, act: T, UDP vbind req: T, act: T
Reg Inj socket req: F, act: F, Reg Inj LPTS filter req: F, act: F
Mhost Default Interface : Null (publish pending: F)
Remote MDT Default Group : 0.0.0.0
Neighbor-filter: -
```
The following table gives the field descriptions for the **show pim context** command output:

**Table 3: show pim context Field Descriptions**

| <b>Field</b>               | <b>Description</b>                                                                                                    |
|----------------------------|----------------------------------------------------------------------------------------------------|
| <b>VRF ID</b>              | VPN routing and forwarding instance identification.                                                                            |
| Table ID                   | Identification of unicast default table as of VRF<br>context activation.                                                       |
| Remote Table ID            | Identifies the table ID of the opposite address family.                                                                        |
|                            | For example, the remote table ID for the VRF context<br>of the                                                                 |
| <b>MDT</b> Default Group   | Identifies the multicast distribution tree (MDT) group<br>configured as the default for use by the VRF.                        |
| MDT handle                 | Identifies the handle for multicast packets to be passed<br>through the MDT interface.                                         |
| <b>Context Active</b>      | Identifies whether or not the VRF context was<br>activated.                                                                    |
| <b>ITAL Active</b>         | Identifies whether or not the VRF is registered with<br>ITAL. If it is, this signifies that the VRF is configured<br>globally. |
| Routing Enabled            | Identifies whether or not PIM is enabled in the VRF.                                                                           |
| Registered with MRIB       | Identifies whether or not the VRF is registered with<br>Multicast Routing Information Base (MRIB).                             |
| Not owner of MDT interface | Identifies a process as not being the owner of the<br>MDT interface.                                                           |
|                            | The owner is either the PIM or the PIM IPv6 process.                                                                           |
| Owner of MDT interface     | Identifies the owner of the MDT interface.                                                                                     |
|                            | The owner is either the PIM or the PIM IPv6 process.                                                                           |
| Raw socket req:            | Raw socket operations requested.                                                                                               |

**Cisco ASR 9000 Series Aggregation Services Router Multicast Command Reference, Release 5.1.x** 

 $\mathbf I$ 

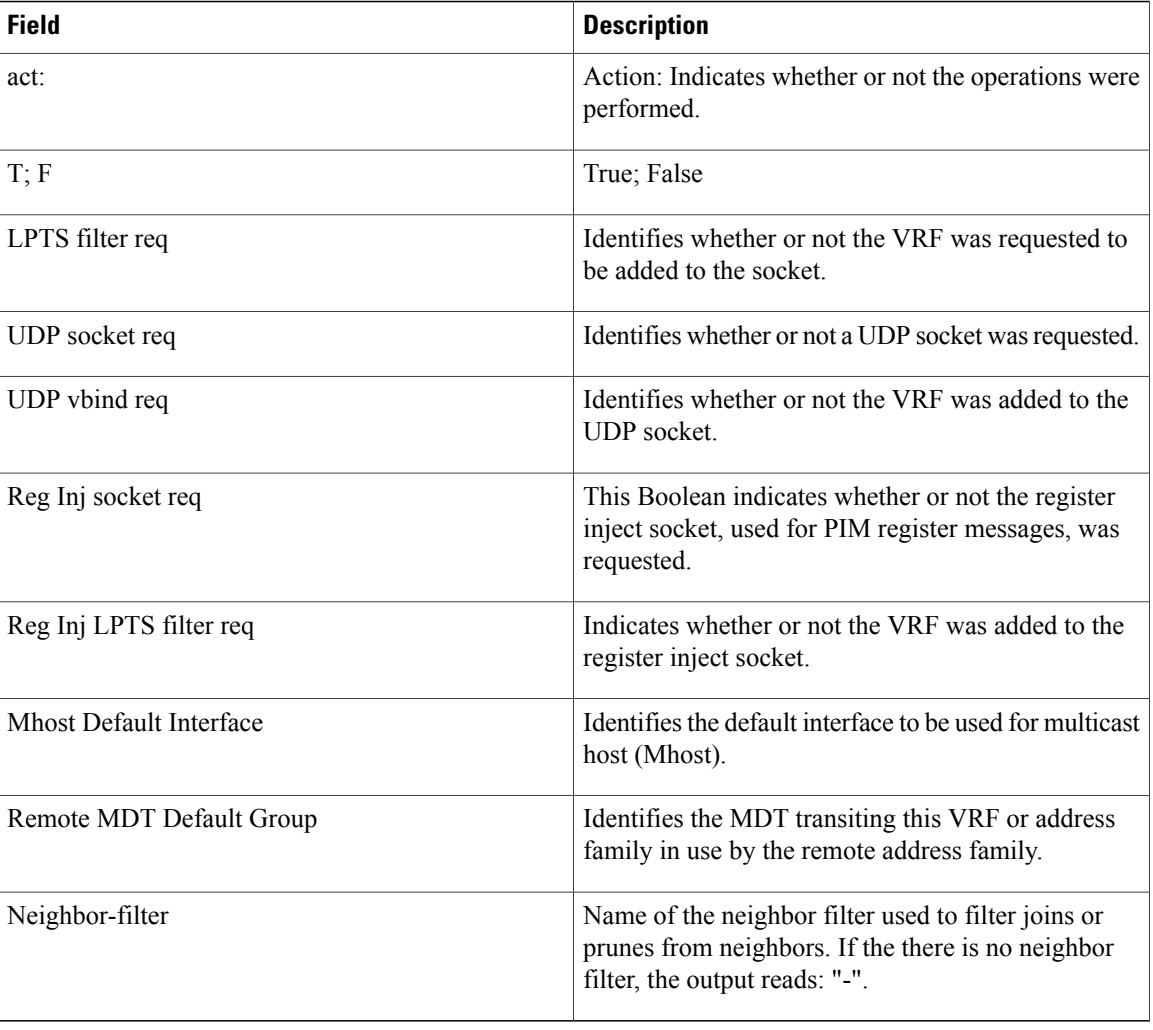

 $\mathbf{I}$ 

# **show pim context table**

.

To display a summary list of all tables currently configured for a VRF context, use the **show pim context table** command in EXEC mode

**show pim** [**vrf vrf-name**] **[ipv4] context table**

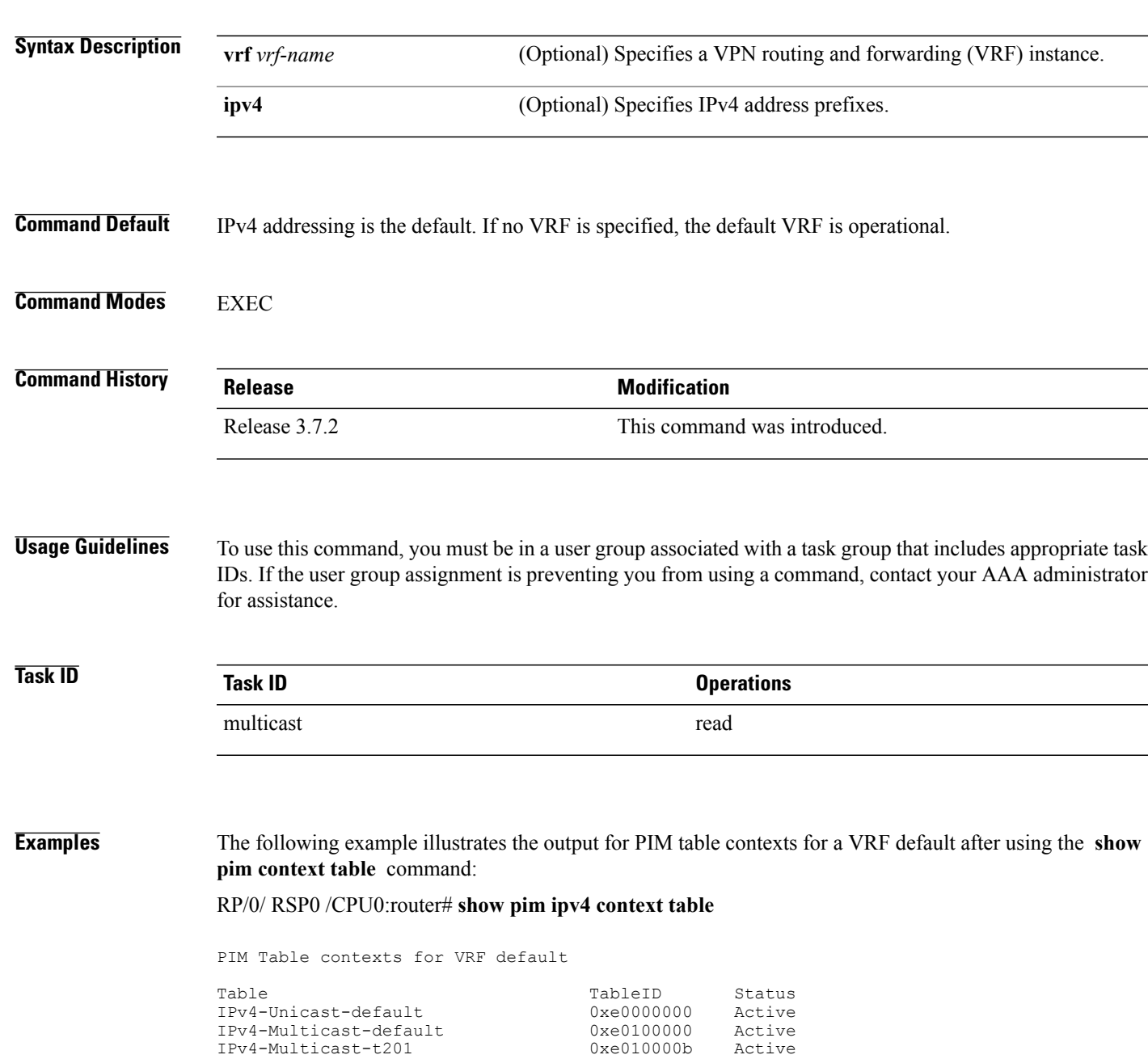

T

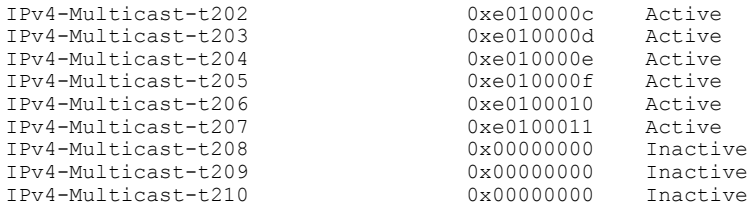

#### **Table 4: show pim ipv4 context table Field Descriptions**

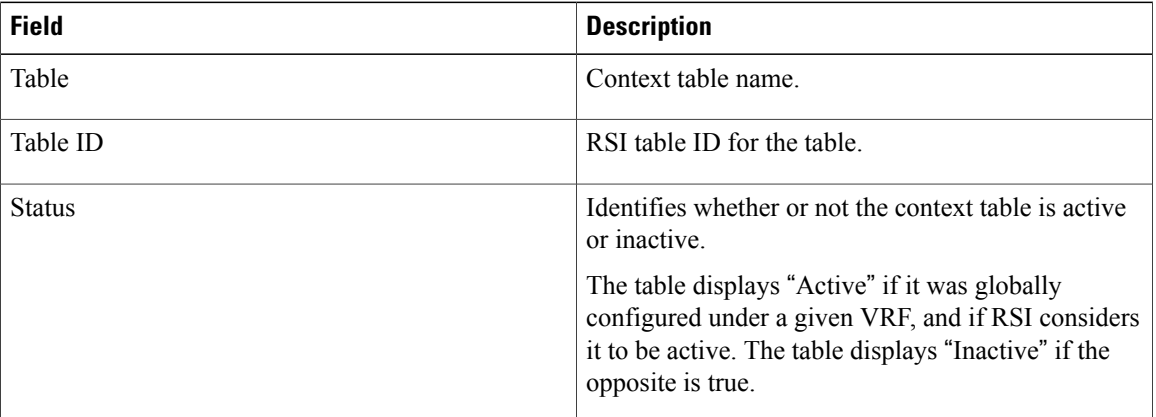

### **show pim global summary**

To display configured Protocol Independent Multicast (PIM) out-of-resource (OOR) limits and current counts for all VRFs, use the **show pim global summary** command in EXEC mode.

**show pim global summary**

- **Syntax Description** This command has no keywords or arguments.
- **Command Default** None
- **Command Modes** EXEC mode

**Command History Release Modification** Release 3.7.2 This command was introduced.

**Usage Guidelines** Use the **show pim global summary**command to display global limits that are shared by all VRFs.

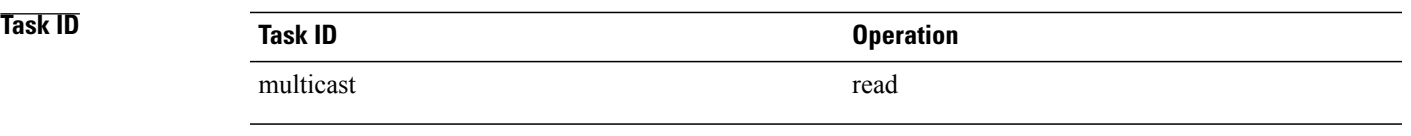

**Examples** The following is sample output from the **show pim global summary** command that shows PIM routes, with the maximum number of routes allowed being 100000:

RP/0/RSP0/CPU0:router# **show pim global summary**

PIM Global Summary

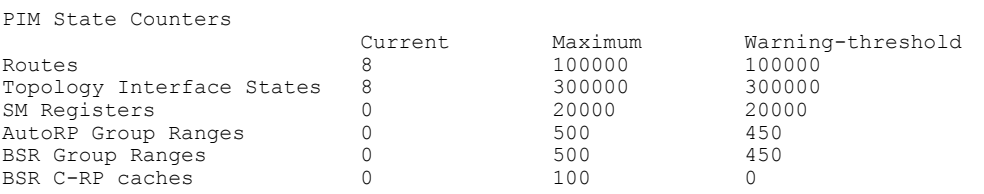

This table describes the significant fields shown in the display.

 $\mathbf I$ 

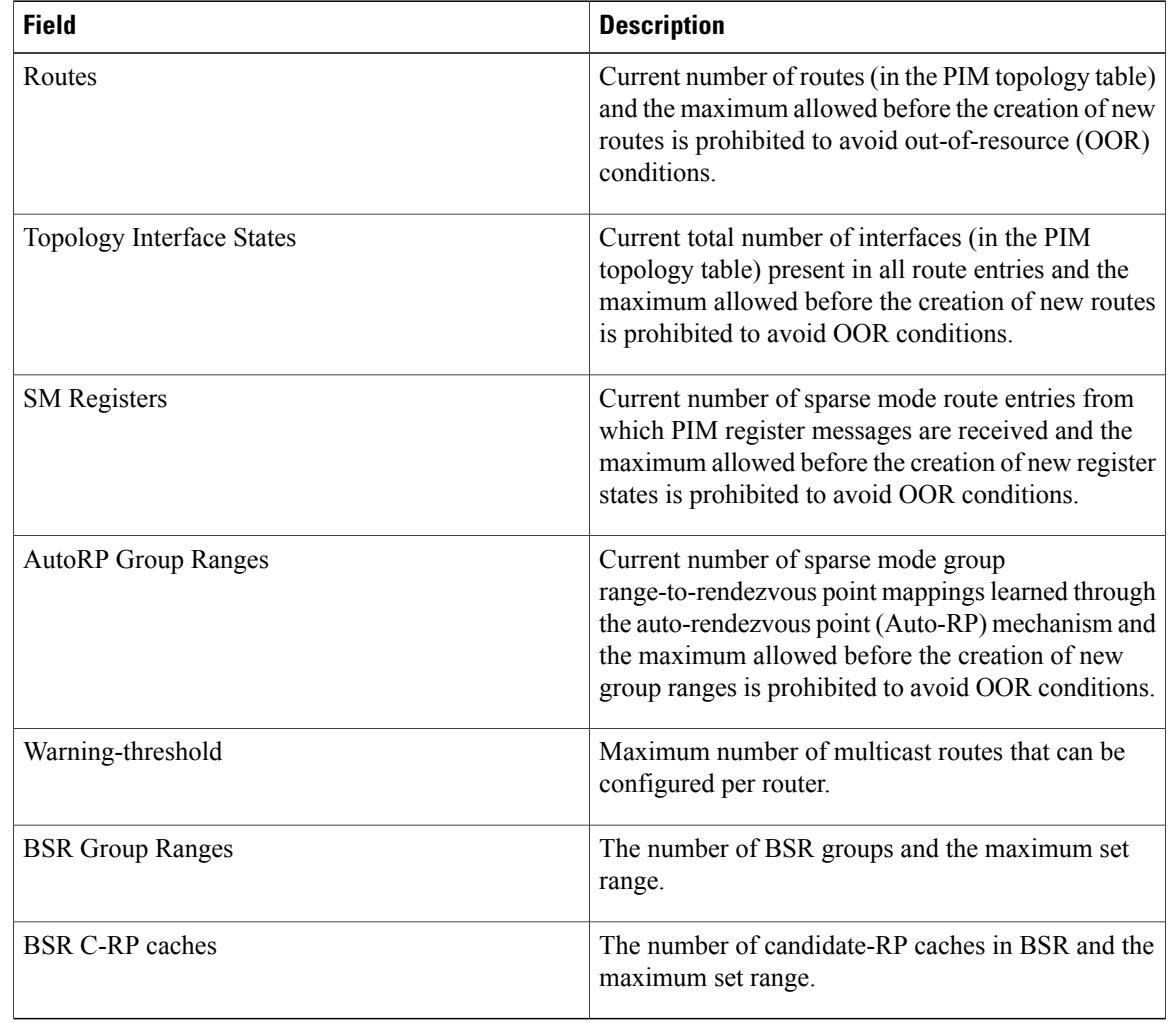

#### **Table 5: show pim global summary Field Descriptions**

 $\mathbf I$ 

# **show pim group-map**

To display group-to-PIM mode mapping, use the **show pim group-map** command in EXEC

mode.

**show pim** [**vrf** *vrf-name*] **[ipv4] group-map** [ *ip-address-name* ] **[info-source]**

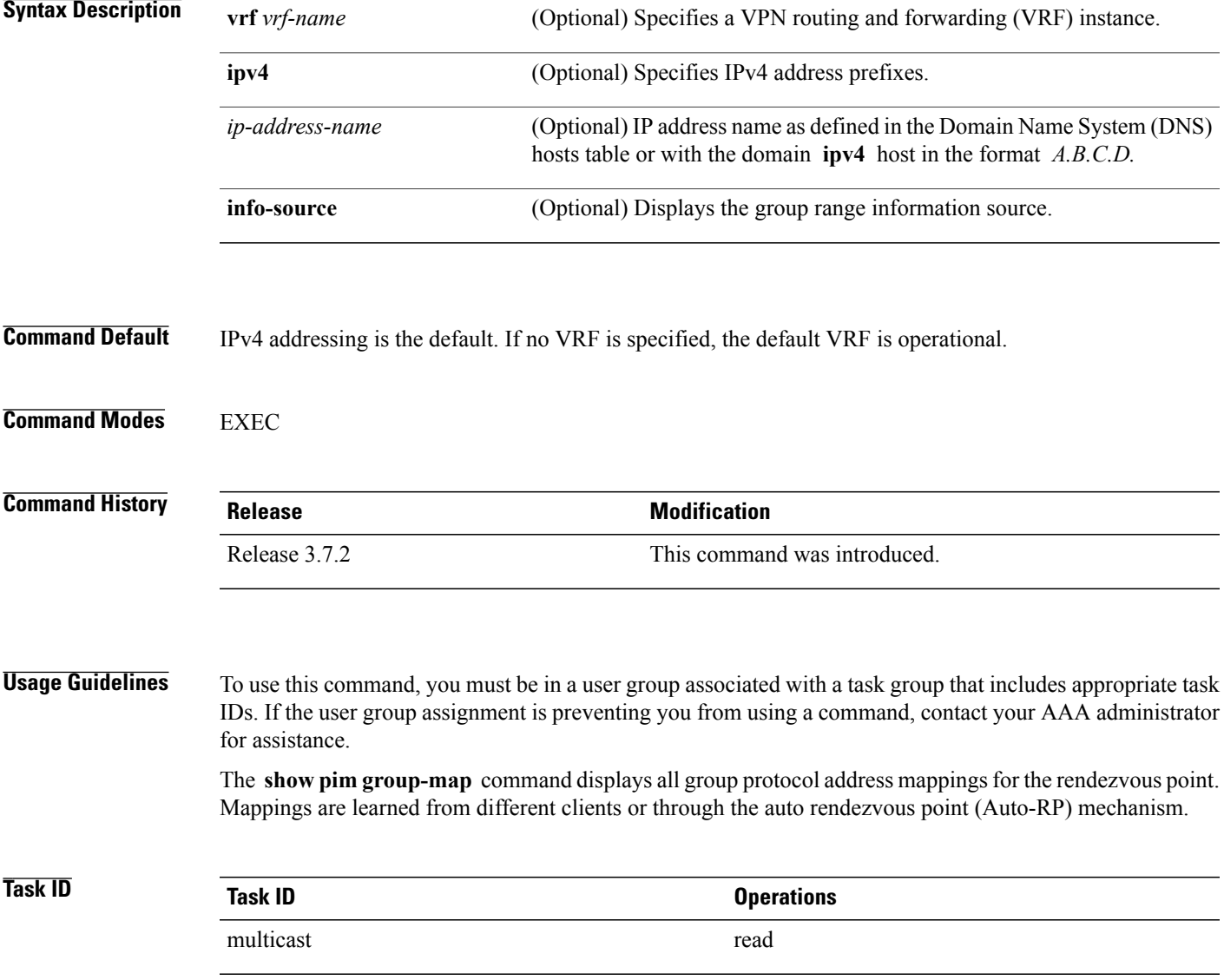

#### **Examples** The following is sample output from the **show pim group-map** command:

RP/0/RSP0/CPU0:router# **show pim group-map**

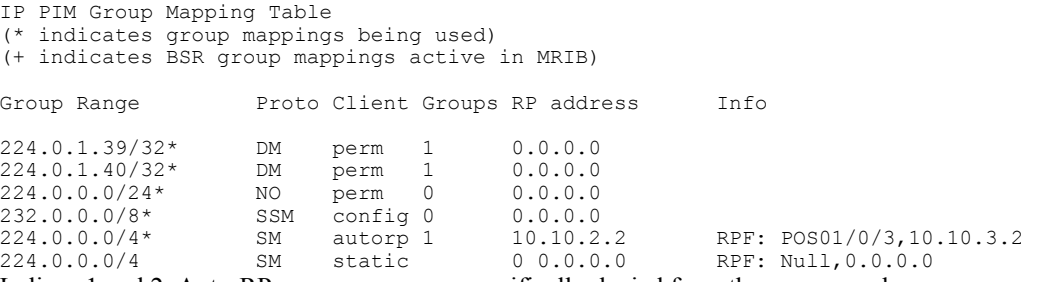

In lines 1 and 2, Auto-RP group ranges are specifically denied from the sparse mode group range.

In line 3, link-local multicast groups (224.0.0.0 to 224.0.0.255 as defined by 224.0.0.0/24) are also denied from the sparse mode group range.

In line 4, the Protocol Independent Multicast (PIM) Source Specific Multicast (PIM-SSM) group range is mapped to 232.0.0.0/8.

Line 5 shows that all the remaining groups are in sparse mode mapped to rendezvous point 10.10.3.2.

This table describes the significant fields shown in the display.

#### **Table 6: show pim group-map Field Descriptions**

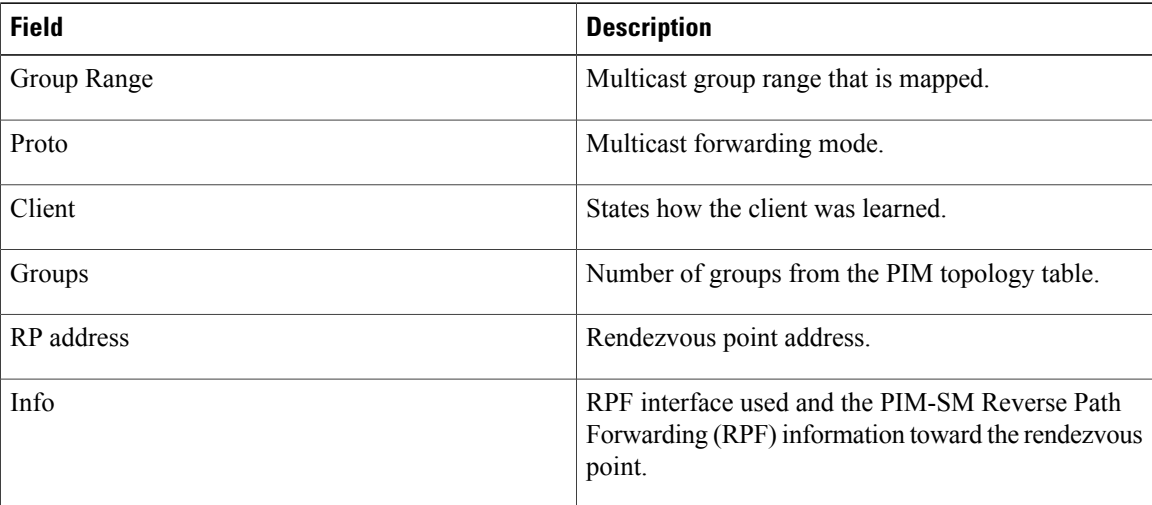

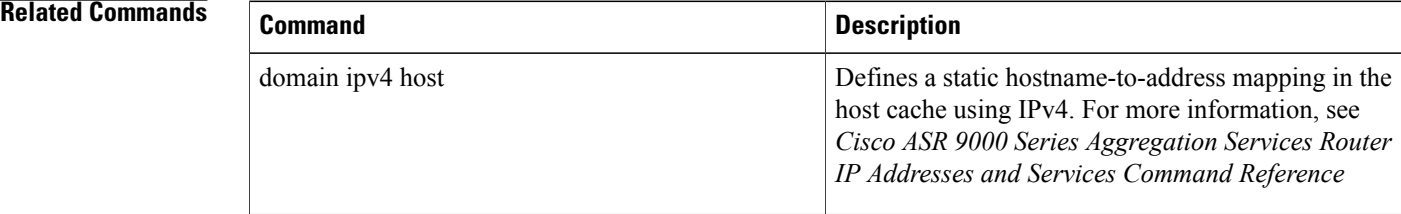

 $\mathbf I$ 

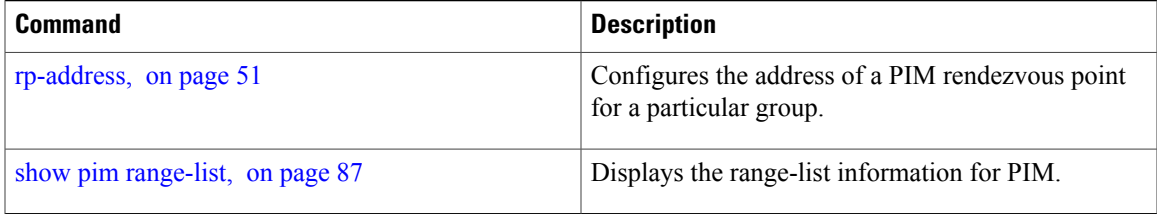

T

# **show pim interface**

To display information about interfaces configured for Protocol Independent Multicast (PIM), use the **show pim interface** command in EXEC

mode.

**show pim** [**vrf** *vrf-name*] **[ipv4] interface** [*type interface-path-id***| state-on| state-off**] **[detail]**

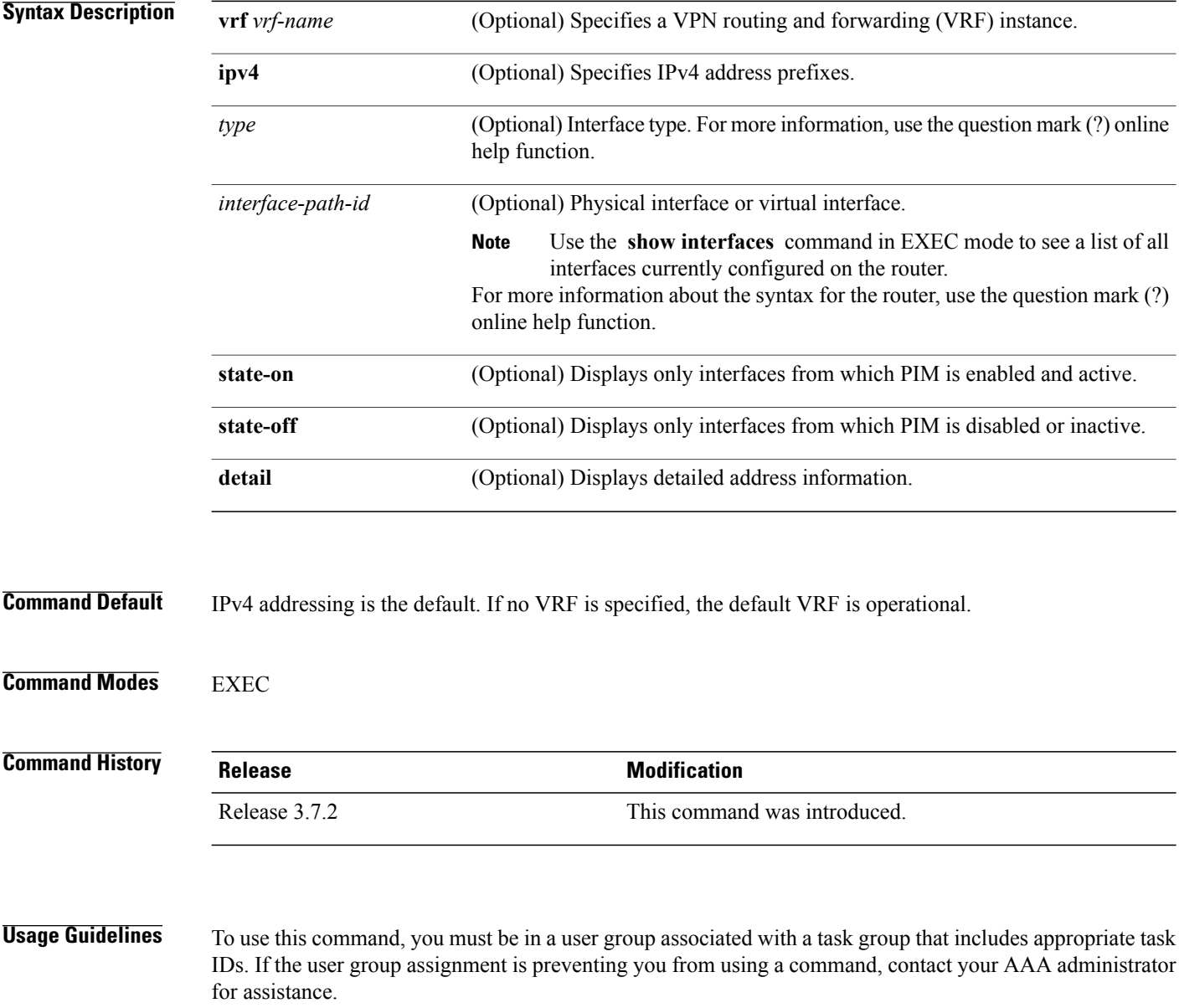
The **show pim interface** command displays neighboring information on all PIM-enabled interfaces, such as designated router (DR) priority and DR election winner.

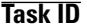

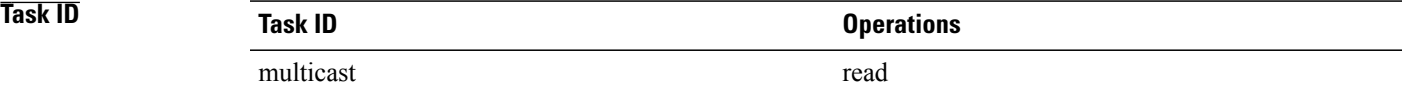

 $\mathbf I$ 

**Examples** The following is sample output from the **show pim interface** command:

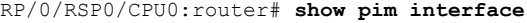

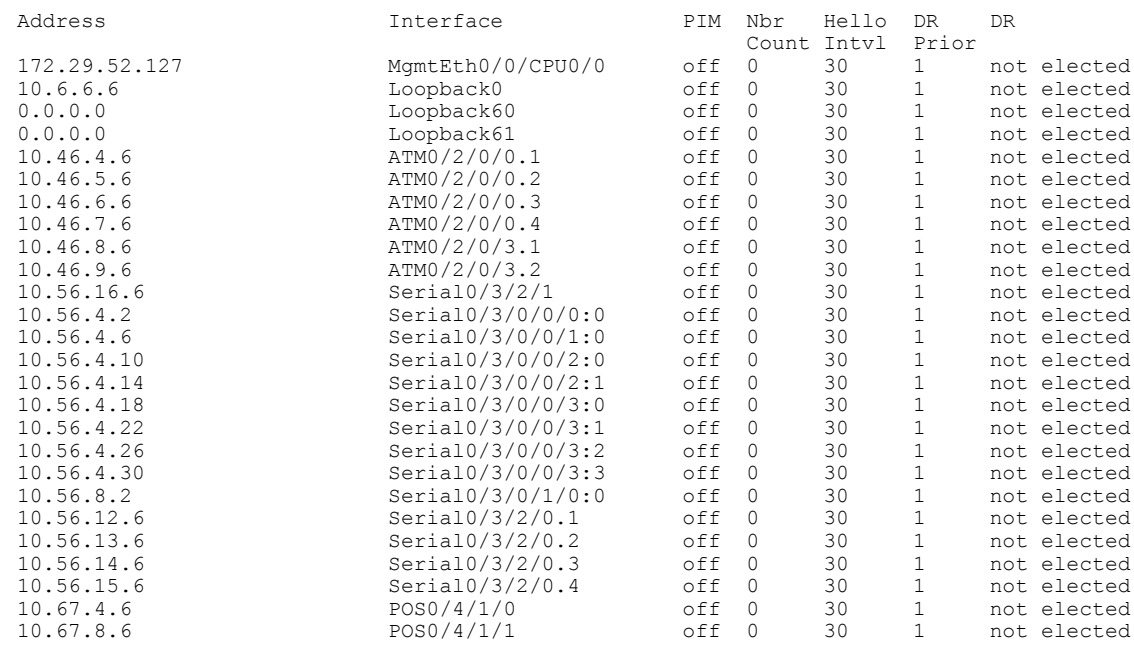

This table describes the significant fields shown in the display.

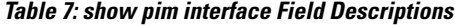

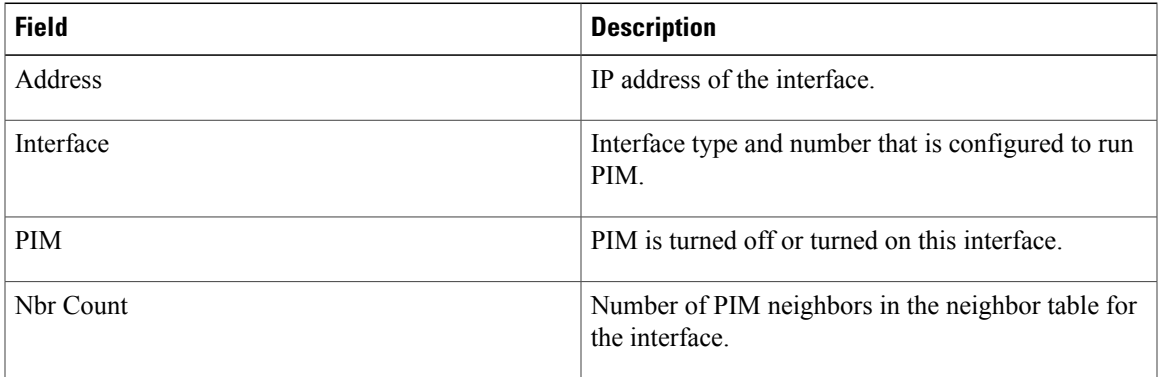

 $\mathbf l$ 

T

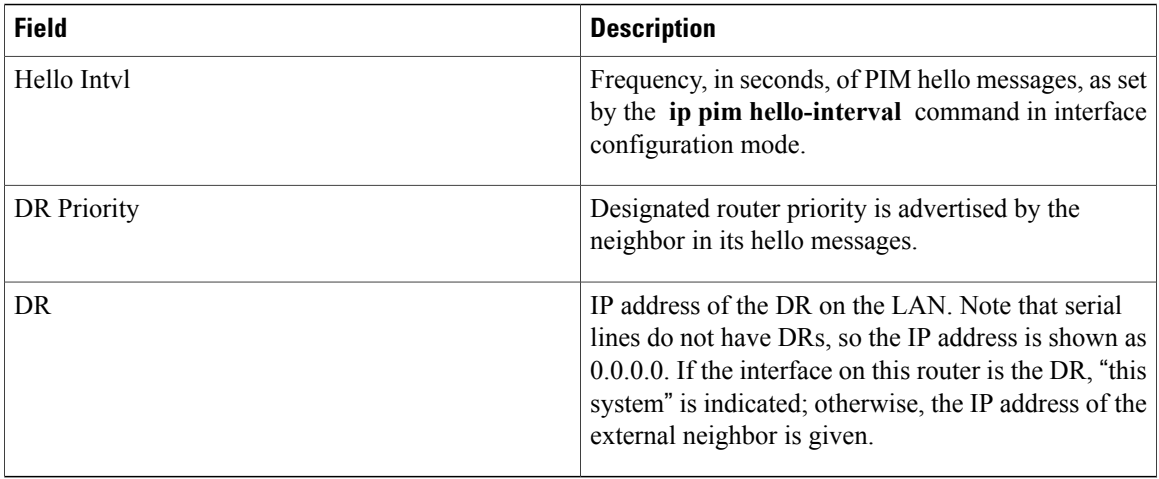

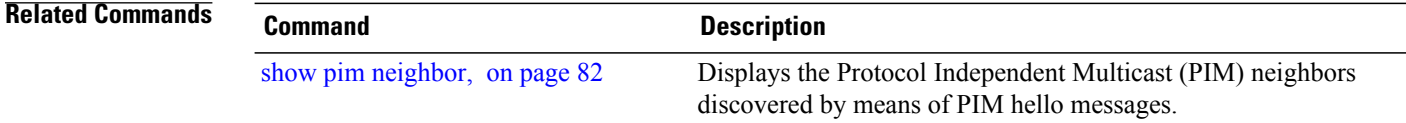

### **show pim join-prune statistic**

To display Protocol Independent Multicast (PIM) join and prune aggregation statistics, use the **show pim join-prune statistics** command in EXEC mode.

**show pim** [**vrf** *vrf-name*] **[ipv4] join-prune statistic** [*type interface-path-id*]

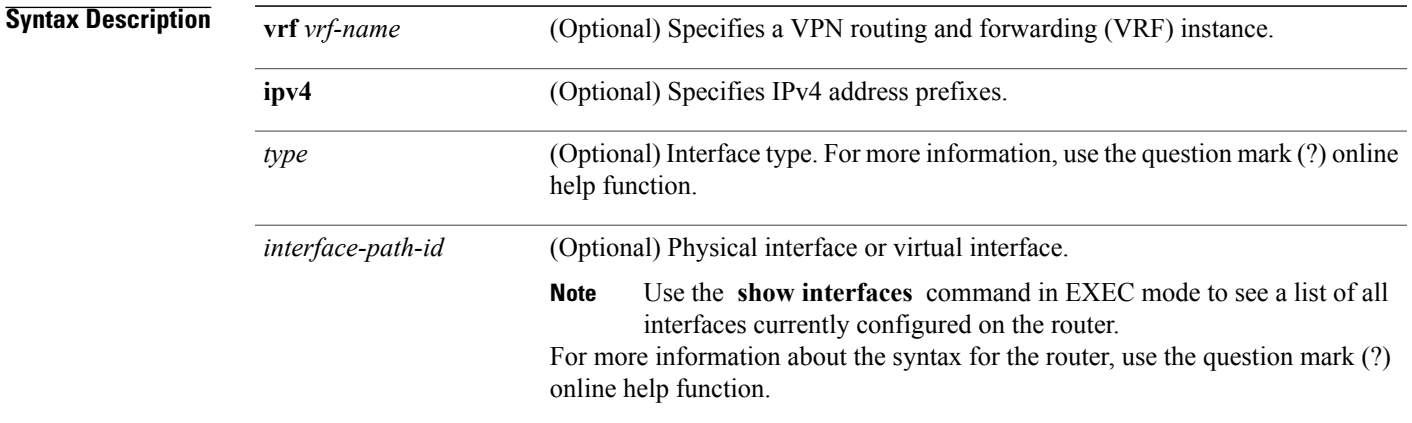

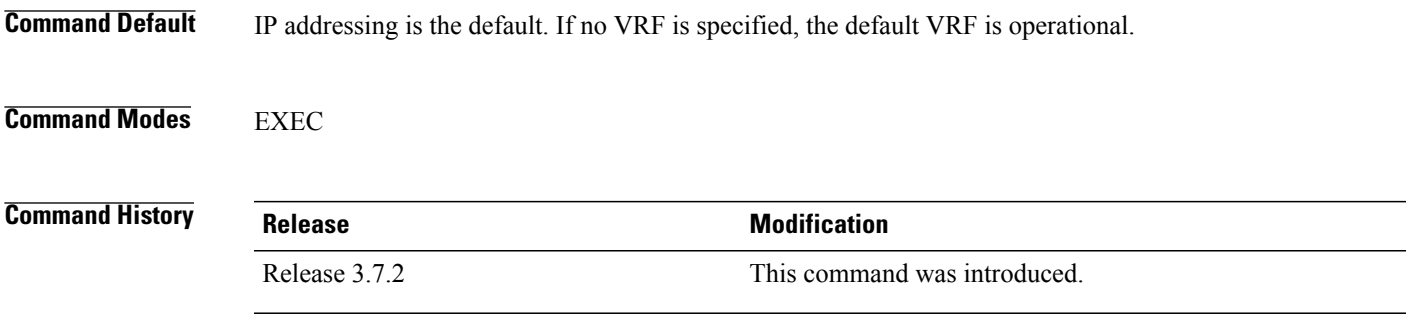

**Usage Guidelines** To use this command, you must be in a user group associated with a task group that includes appropriate task IDs. If the user group assignment is preventing you from using a command, contact your AAA administrator for assistance.

> The **show pim join-prune statistics** command displays the average PIM join and prune groups for the most recent packets (in increments of 1000/10000/50000) that either were sent out or received from each PIM interface. If fewer than 1000/10000/50000 join and prune group messages are received since PIM was started or the statistics were cleared, the join-prune aggregation shown in the command display is zero (0).

> Because each PIM join and prune packet can contain multiple groups, this command can provide a snapshot view of the average pace based on the number of join and prune packets, and on the consideration of the aggregation factor of each join and prune packet.

ι

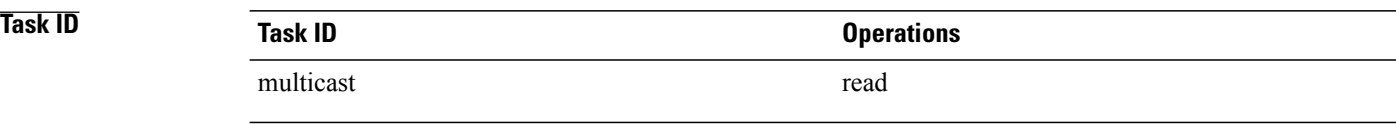

**Examples** The following is sample output from the **show pim join-prune statistics** command with all router interfaces specified:

RP/0/RSP0/CPU0:router# **show pim join-prune statistics**

PIM Average Join/Prune Aggregation for last (100/1K/10K) packets Interface MTU Transmitted Received  $\begin{tabular}{lcccc} \textsc{Loopback0} & 1514 & 0 / 0 / 0 & 0 / 0 / 0 \\ \textsc{Encapstunnel0} & 0 & 0 / 0 / 0 & 0 / 0 / 0 \\ \textsc{Decapstunnel0} & 0 & 0 / 0 / 0 & 0 / 0 / 0 \\ \textsc{Loopback1} & 1514 & 0 / 0 / 0 & 0 / 0 / 0 \\ \textsc{POS0/3/0/0} & 4470 & 0 / 0 / 0 & 0 / 0 / 0 \\ \end{tabular}$ Encapstunnel0 0 Decapstunnel0 0<br>Loopback1 1514 Loopback1 1514 0 / 0 / 0 / 0 / 0 / 0 POS0/3/0/0 4470 0 / 0 / 0 / 0 / 0 / 0 POS0/3/0/3 4470 0 / 0 / 0 0 / 0 / 0

This table describes the significant fields shown in the display.

#### **Table 8: show pim join-prune statistics Field Descriptions**

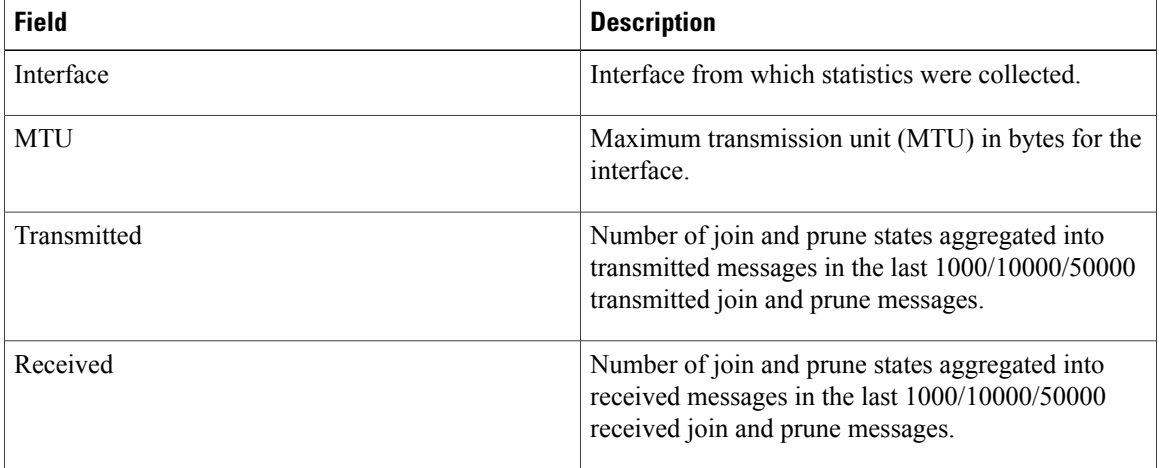

 $\mathbf I$ 

## **show pim rpf-redirect**

To display the maximum bandwidth, the bandwidth used by traffic flowing through the local box, and the bandwidth used by other routers sharing the PIM bundle member interfaces of all members of bundles known to the system, use **show pim rpf-redirect** command in EXEC mode.

**show pim** *ipv4* **rpf-redirect**

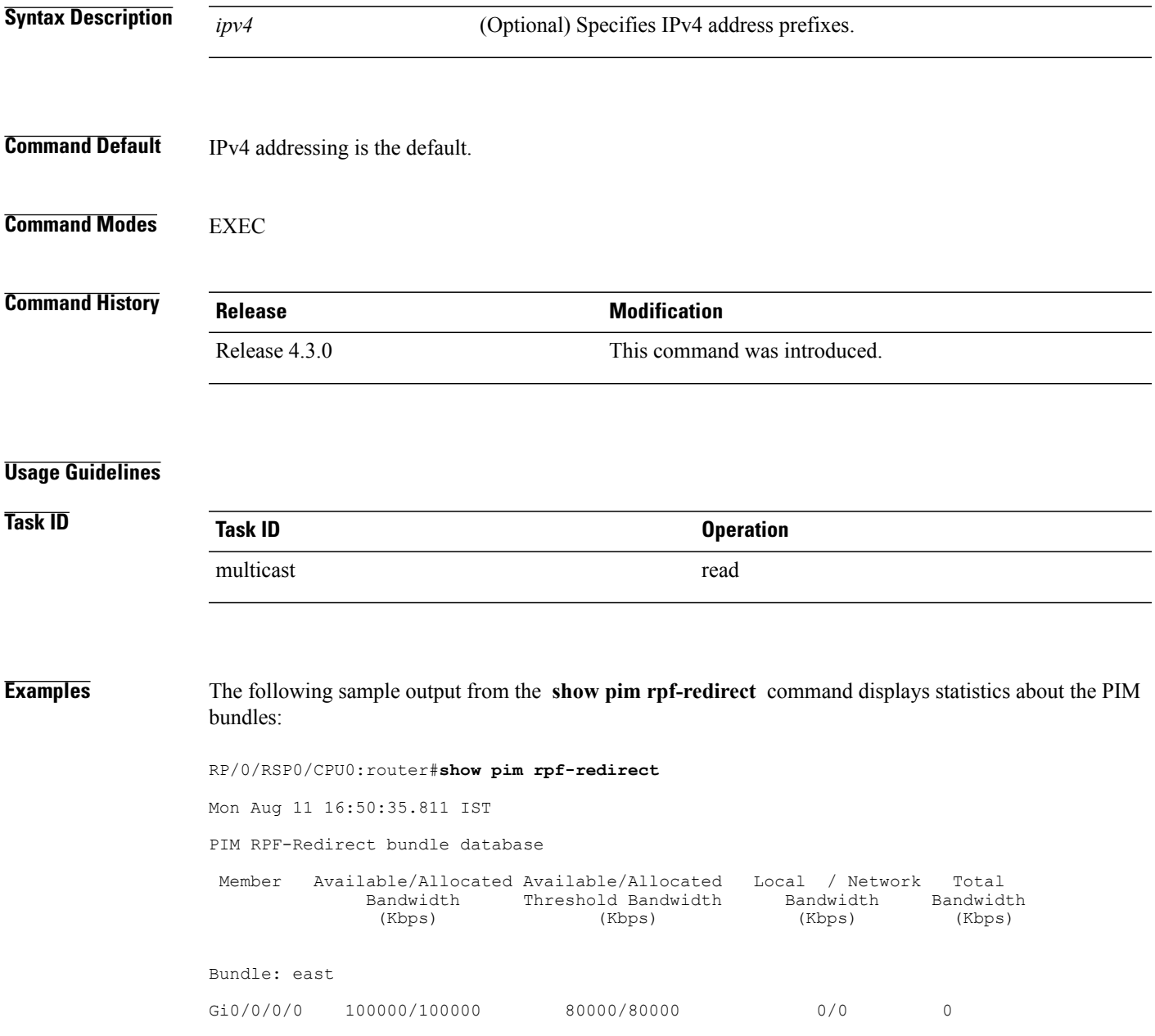

Τ

where, Available/Allocated Bandwidth (kbps) is the total multicast bandwidth (in kbps) available/allocated for multicast transmission; Available/Threshold Bandwidth (kbps) isthe multicast bandwidth threshold beyond which the redirects are enabled, displays the available and the threshold bandwidth (kbps); Local/Network Bandwidth (in kbps) is the difference between the Allocated Bandwidth and Available Bandwidth; and the Total Bandwidth (kbps) is represented by the Local/Network Bandwidth.

# **show pim rpf-redirect route**

To display the content of the snooping database, use **show pim rpf-redirect** command in EXEC mode.

**show pim** *ipv4* **rpf-redirect route**

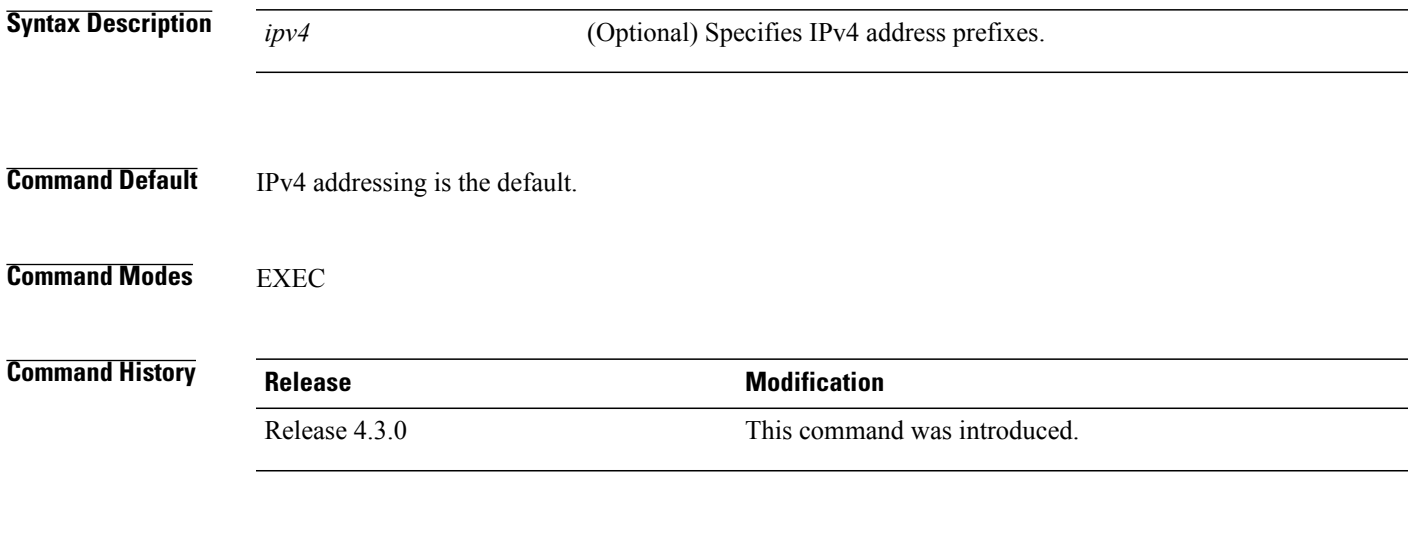

### **Usage Guidelines**

 $\mathbf I$ 

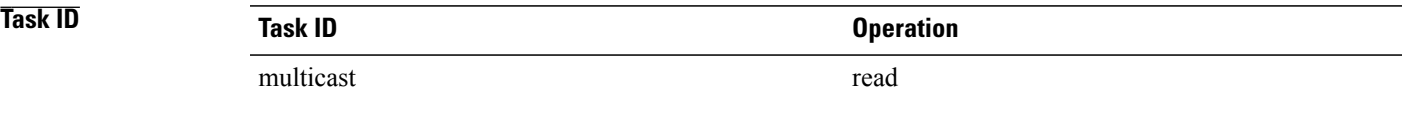

T

## **show pim mstatic**

To display multicast static routing information, use the **show pim mstatic** command in EXEC

mode.

**show pim [ipv4] mstatic [ipv4]**

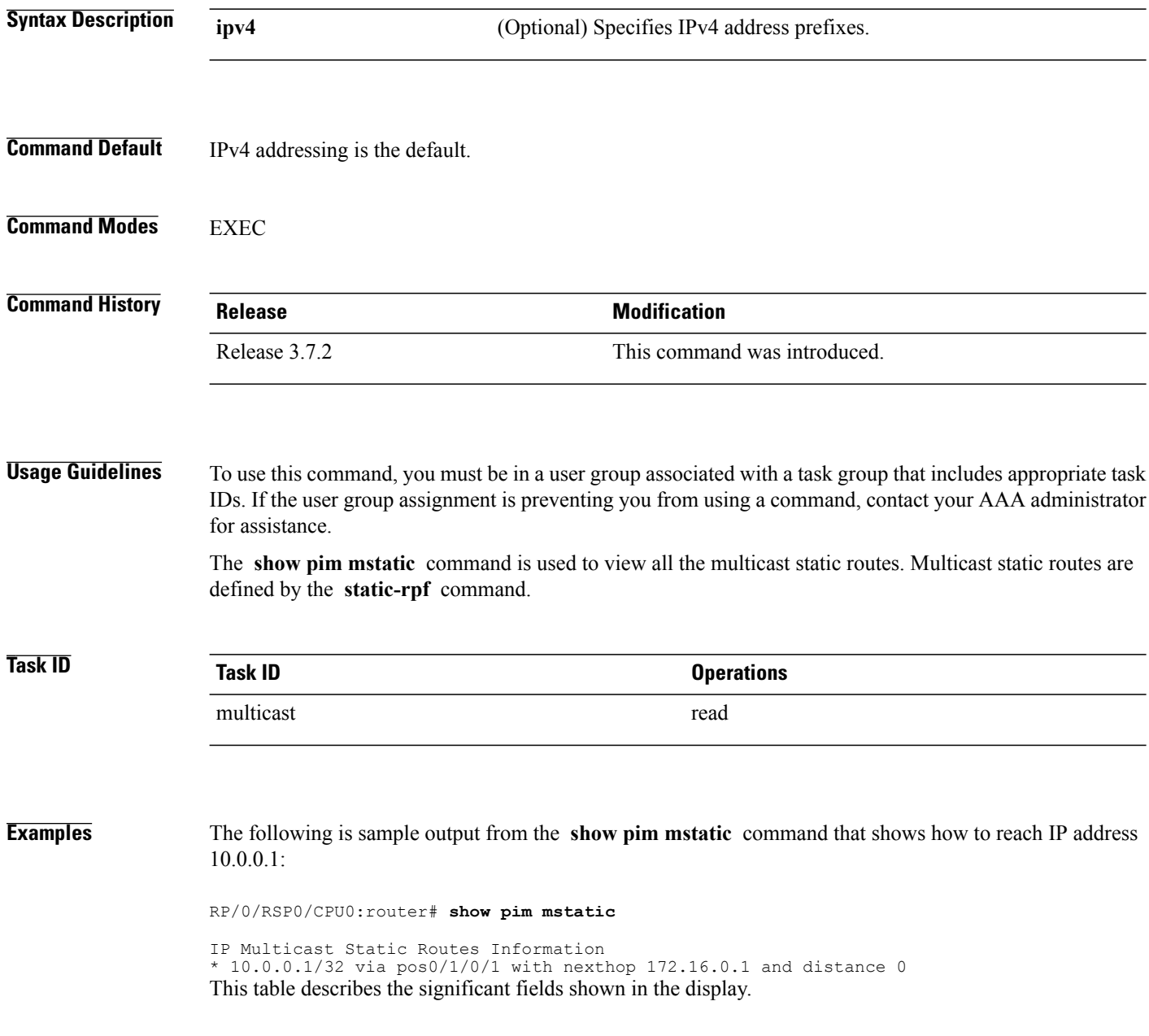

#### **Table 9: show pim mstatic Field Descriptions**

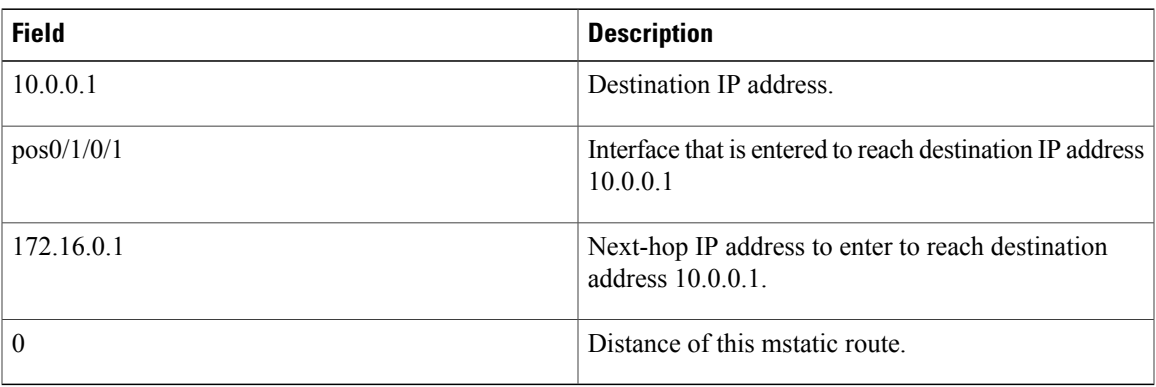

### $Related$  **Commands**

 $\mathbf{I}$ 

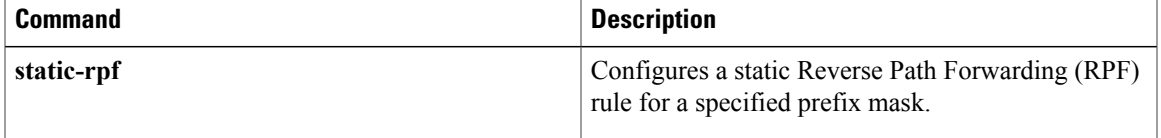

T

## <span id="page-81-0"></span>**show pim neighbor**

To display the Protocol Independent Multicast (PIM) neighbors discovered by means of PIM hello messages, use the **show pim neighbor** command in EXEC

mode.

**show pim** [**vrf** *vrf-name*] **[ipv4] neighbor** [*type interface-path-id*] [**count| detail**]

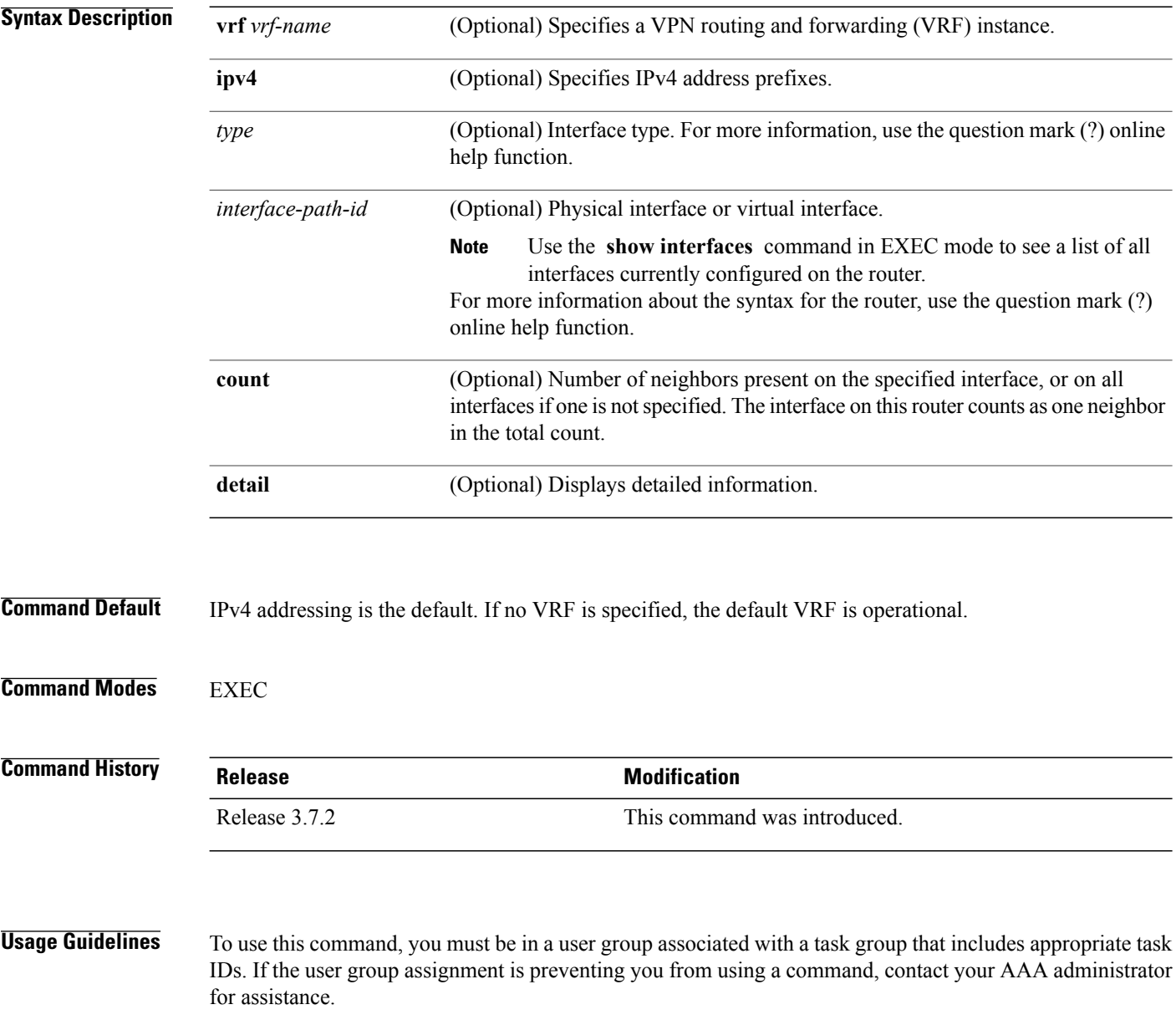

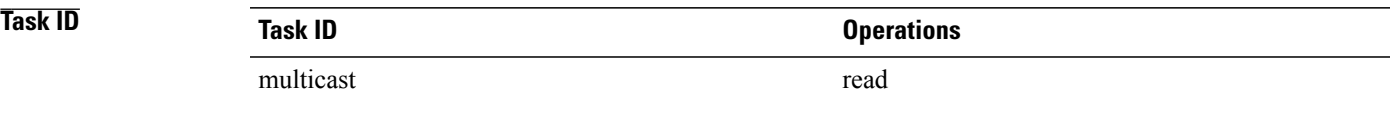

Г

**Examples** The following is sample output from the **show pim neighbor** command:

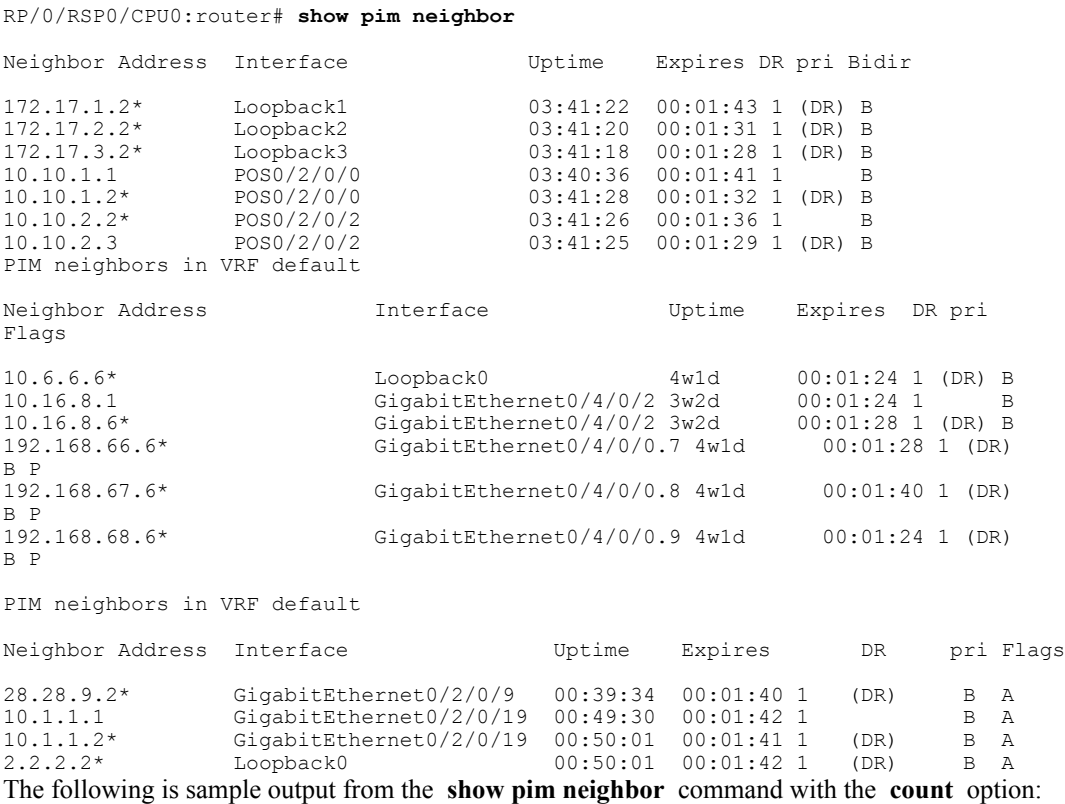

RP/0/RSP0/CPU0:router# **show pim neighbor count**

Interface Nbr count<br>POS0/3/0/0 1 POS0/3/0/0 1<br>Loopback1 1 Loopback1 1<br>Total Nbrs 2 Total Nbrs This table describes the significant fields shown in the display.

#### **Table 10: show pim neighbor Field Descriptions**

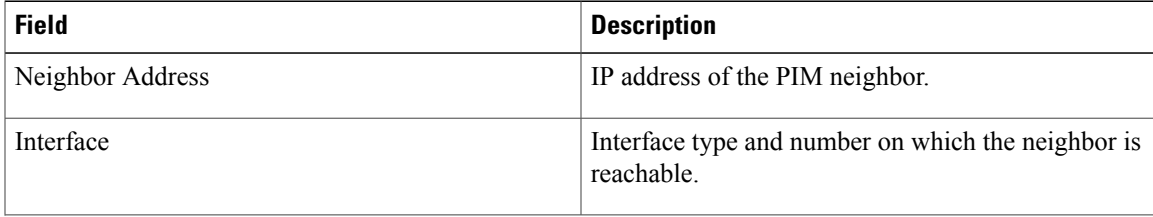

T

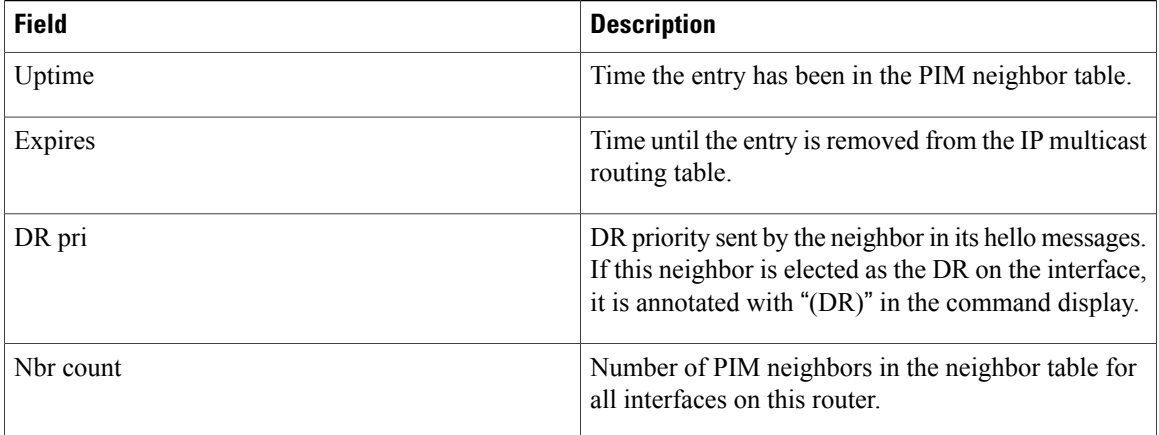

### **Related Commands**

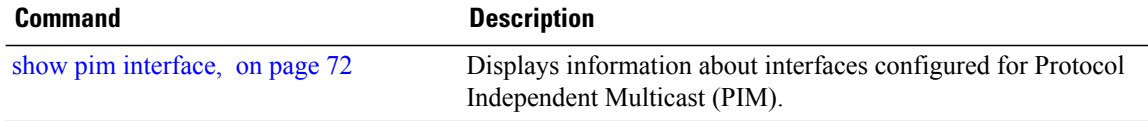

### **show pim nsf**

To display the state of nonstop forwarding (NSF) operation for Protocol Independent Multicast (PIM), use the **show pim nsf** command in EXEC mode

. **show pim [ipv4] nsf Syntax Description ipv4** (Optional) Specifies IPv4 address prefixes. **Command Default** IPv4 addressing is the default. **Command Modes EXEC Command History Release Modification** Release 3.7.2 This command was introduced. **Usage Guidelines** To use this command, you must be in a user group associated with a task group that includes appropriate task IDs. If the user group assignment is preventing you from using a command, contact your AAA administrator for assistance. The **show pim nsf** command displays the current multicast NSF state for PIM. For multicast NSF, the state may be normal or activated for nonstop forwarding. The latter state indicates that recovery is in progress due to a failure in the Multicast Routing Information Base (MRIB) or PIM. The total NSF timeout and time remaining are displayed until NSF expiration. **Task ID Task ID Operations** multicast read **Examples** The following is sample output from the **show** pim nsf command: RP/0/RSP0/CPU0:router# **show pim nsf** IP PIM Non-Stop Forwarding Status: Multicast routing state: Non-Stop Forwarding Activated NSF Lifetime: 00:02:00 NSF Time Remaining: 00:01:56

1

This table describes the significant fields shown in the display.

**Table 11: show pim nsf Field Descriptions**

| <b>Field</b>            | <b>Description</b>                                                              |
|-------------------------|---------------------------------------------------------------------------------|
| Multicast routing state | PIM state is in NSF recovery mode (Normal or<br>Non-Stop Forwarding Activated). |
| NSF Lifetime            | Total NSF lifetime (seconds, hours, and minutes)<br>configured for PIM.         |
| NSF Time Remaining      | Time remaining in NSF recovery for PIM if NSF<br>recovery is activated.         |

 $\mathbf{I}$ 

## **show pim range-list**

.

To display range-list information for Protocol Independent Multicast (PIM), use the **show pim range-list** command in EXEC mode

**show pim** [**vrf** *vrf-name*] **[ipv4] range-list [config]** [ *ip-address-name* ]

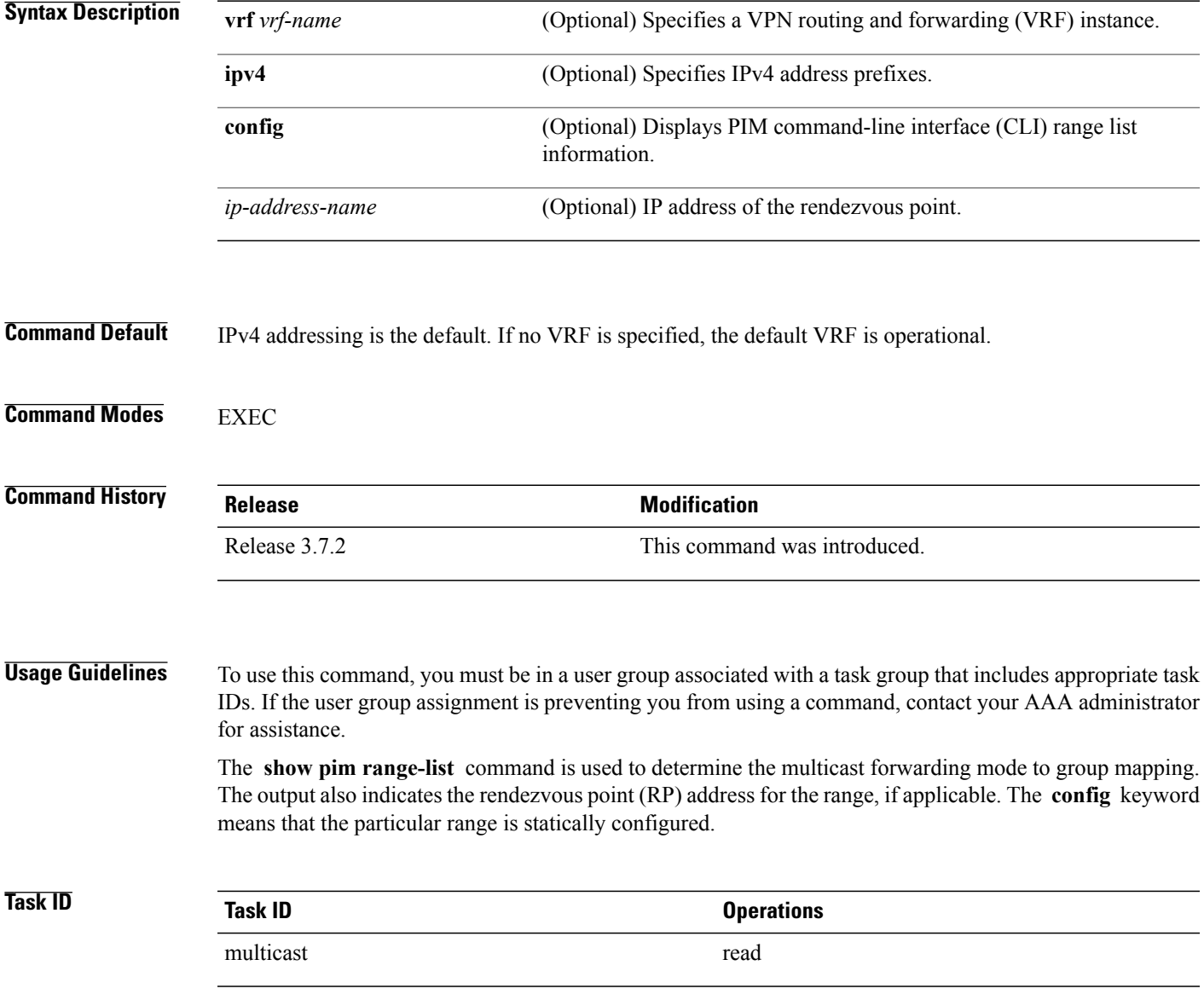

I

#### **Examples** The following is sample output from the **show pim range-list** command:

```
RP/0/RSP0/CPU0:router# show pim range-list
```

```
config SSM Exp: never Src: 0.0.0.0
  230.0.0.0/8 Up: 03:47:09
config BD RP: 172.16.1.3 Exp: never Src: 0.0.0.0
 239.0.0.0/8 Up: 03:47:16
config SM RP: 172.18.2.6 Exp: never Src: 0.0.0.0
  235.0.0.0/8 Up: 03:47:09
```
This table describes the significant fields shown in the display.

**Table 12: show pim range-list Field Descriptions**

| <b>Field</b>   | <b>Description</b>                                                                                                    |
|----------------|----------------------------------------------------------------------------------------------------|
| config         | Group range was learned by means of configuration.                                                                                   |
| <b>SSM</b>     | PIM mode is operating in Source Specific Multicast<br>(SSM) mode. Other modes are Sparse-Mode (SM)<br>and bidirectional (BD) mode.   |
| Exp: never     | Expiration time for the range is "never".                                                                                            |
| Src: 0.0.0.0   | Advertising source of the range.                                                                                                    |
| 230.0.0.0/8    | Group range: address and prefix.                                                                                                    |
| Up: $03:47:09$ | Total time that the range has existed in the PIM group<br>range table. In other words, the uptime in hours,<br>minutes, and seconds. |

#### **Related Commands**

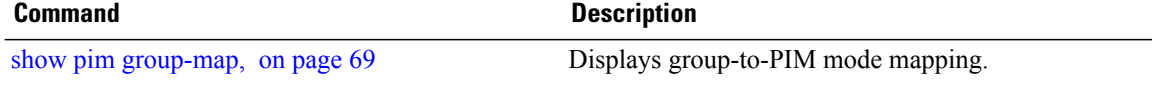

### <span id="page-88-0"></span>**show pim rpf**

.

To display information about reverse-path forwarding (RPF) in one or more routing tables within Protocol Independent Multicast (PIM), use the **show pim rpf** command in EXEC mode

**show pim** [**vrf** *vrf-name*] **[ipv4]** {**multicast| safi-all| unicast**} [**topology** {*tablename***| all**}] **rpf** [*ip-address*/*name*]

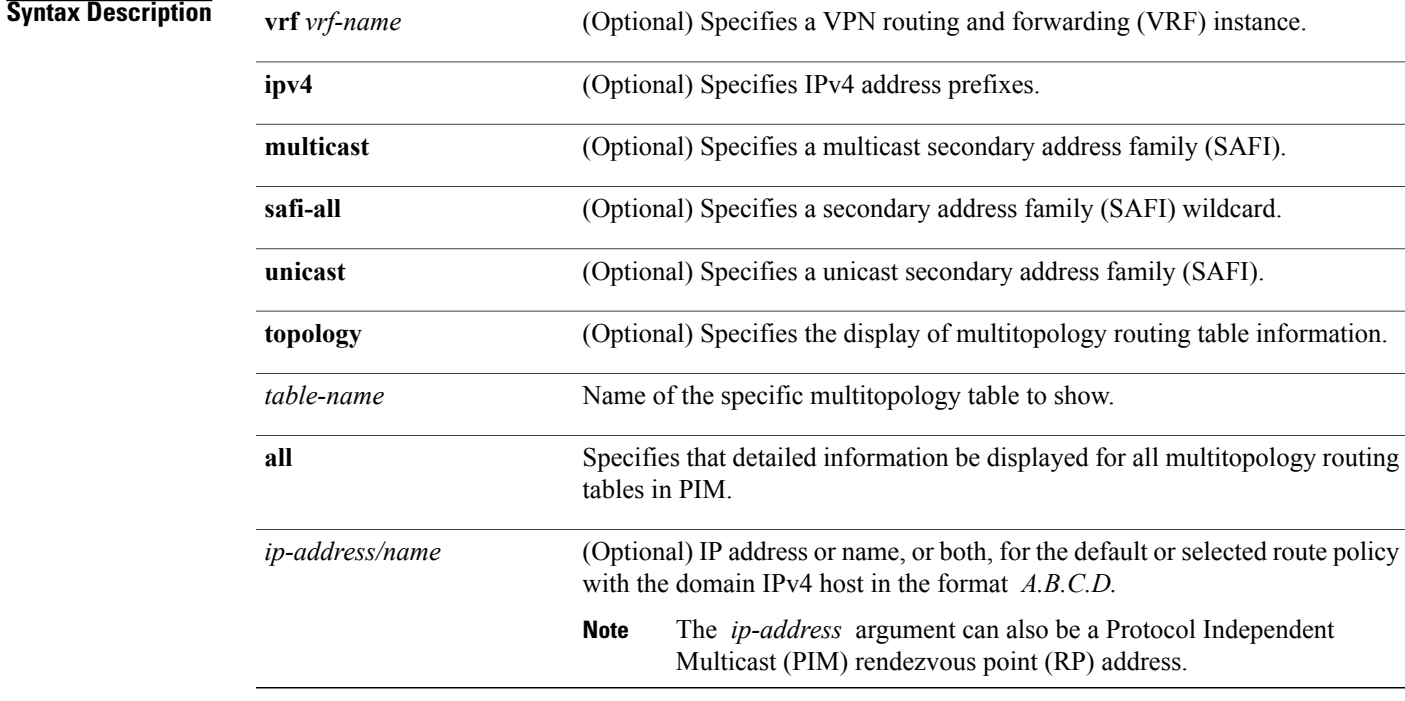

### **Command Default** IPv4 addressing is the default. If no VRF is specified, the default VRF is operational.

**Command Modes EXEC** 

Г

### **Command History Release Modification** Release 3.7.2 This command was introduced.

**Usage Guidelines** To use this command, you must be in a user group associated with a task group that includes appropriate task IDs. If the user group assignment is preventing you from using a command, contact your AAA administrator for assistance. **Task ID Task ID Operations** multicast read **Examples** The following example shows output from the **show** pim rpf command: RP/0/RSP0/CPU0:router# **show pim rpf** Table: IPv4-Unicast-default \* 61.61.1.10/32 [90/181760] via GigabitEthernet0/1/0/1.201 with rpf neighbor 11.21.0.20 via GigabitEthernet0/1/0/1.202 with rpf neighbor 11.22.0.20 via GigabitEthernet0/1/0/1.203 with rpf neighbor 11.23.0.20 \* 61.61.1.91/32 [90/181760] via GigabitEthernet0/1/0/1.201 with rpf neighbor 11.21.0.20 via GigabitEthernet0/1/0/1.202 with rpf neighbor 11.22.0.20 via GigabitEthernet0/1/0/1.203 with rpf neighbor 11.23.0.20 \* 61.61.1.92/32 [90/181760] via GigabitEthernet0/1/0/1.201 with rpf neighbor 11.21.0.20 via GigabitEthernet0/1/0/1.202 with rpf neighbor 11.22.0.20 via GigabitEthernet0/1/0/1.203 with rpf neighbor 11.23.0.20 \* 61.61.1.93/32 [90/181760] via GigabitEthernet0/1/0/1.201 with rpf neighbor 11.21.0.20

via GigabitEthernet0/1/0/1.202 with rpf neighbor 11.22.0.20 via GigabitEthernet0/1/0/1.203 with rpf neighbor 11.23.0.20

### **show pim rpf hash**

.

To display information for Routing Information Base (RIB) lookups used to predict RPF next-hop paths for routing tables in Protocol Independent Multicast (PIM), use the **show pim rpf hash** command in EXEC mode

**show pim** [**vrf** *vrf-name*] **[ipv4]** [**multicast|safi-all|unicast**] [**topology** {*table-name***| all**}] **rpfhash***root*/*group ip-address*/*name* [**hash-mask-length** *bit-length***| mofrr**]

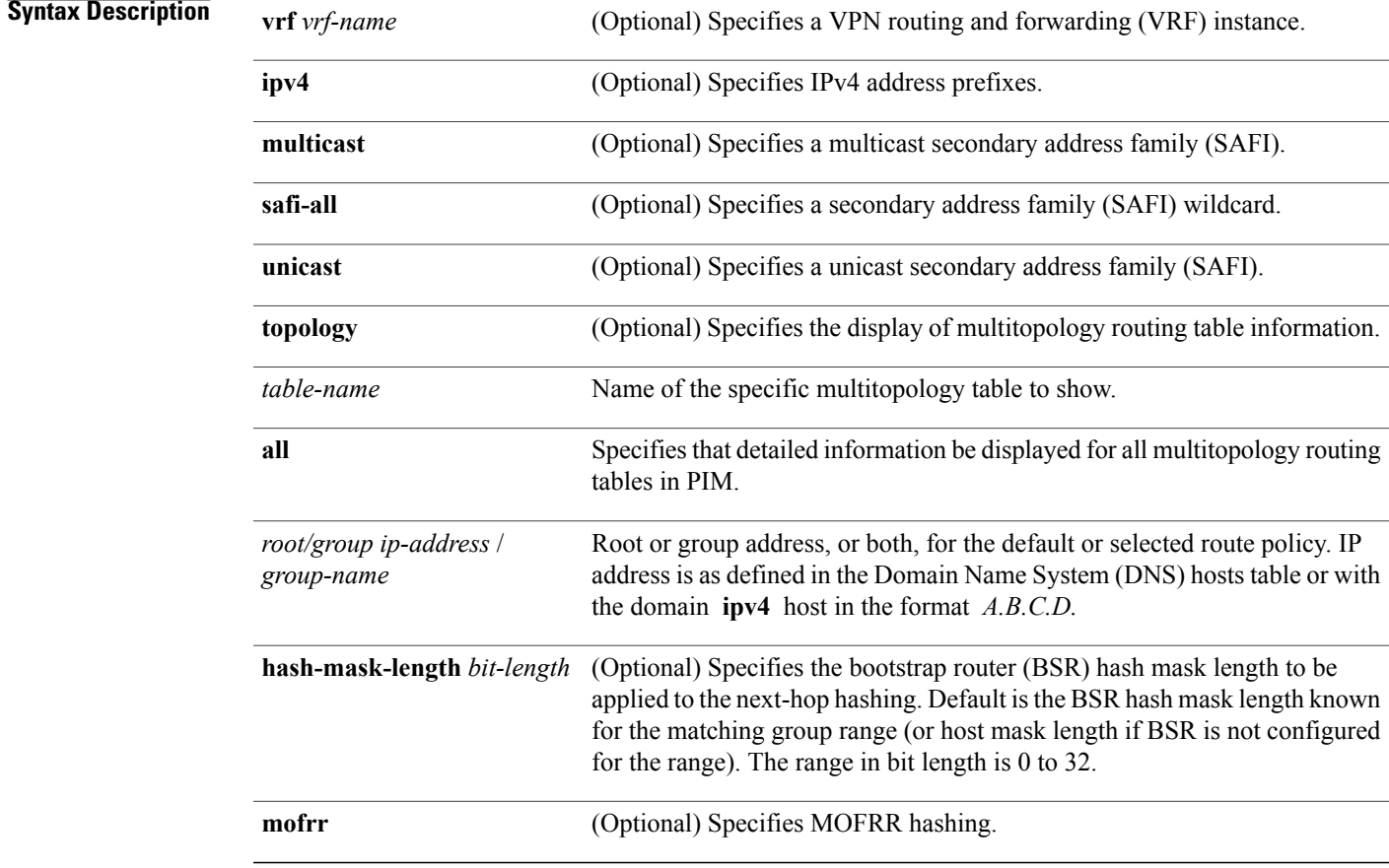

### **Command Default** IPv4 addressing is the default. If no VRF is specified, the default VRF is operational.

**Command Modes EXEC** 

Г

 $\overline{\phantom{a}}$ 

 $\mathbf I$ 

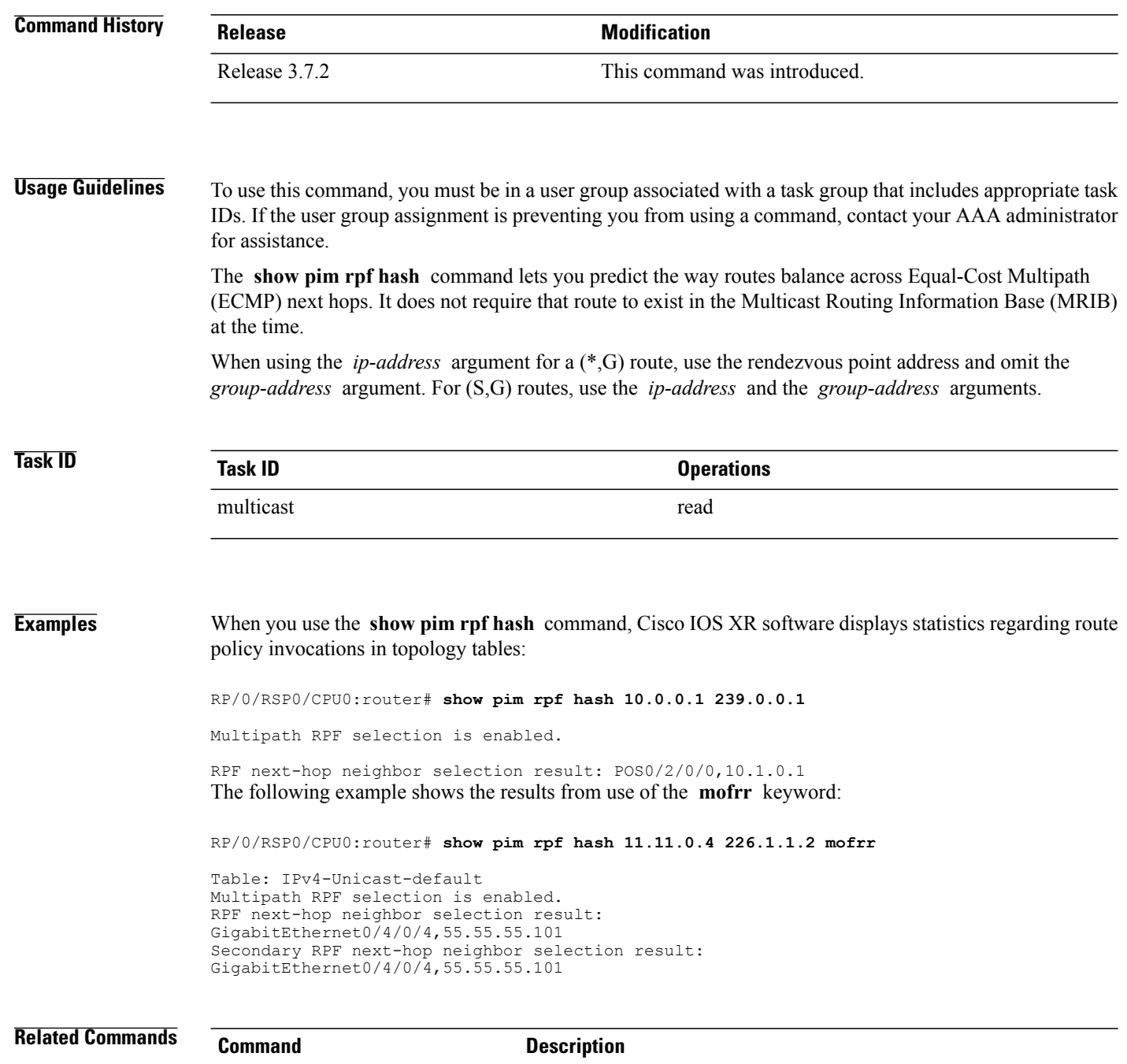

Displays information about reverse-path forwarding (RPF) in one or more routing tables within Protocol Independent Multicast (PIM).

[show](#page-88-0) pim rpf, on page 89

 $\mathbf I$ 

## **show pim rpf route-policy statistics**

.

To display statistics for reverse-path forwarding (RPF) route policy invocations in Protocol Independent Multicast (PIM) routing tables, use the **show pim rpf route-policy statistics** command in EXEC mode

**show pim** [**vrf vrf-name**] **[ipv4] rpf route-policy statistics**

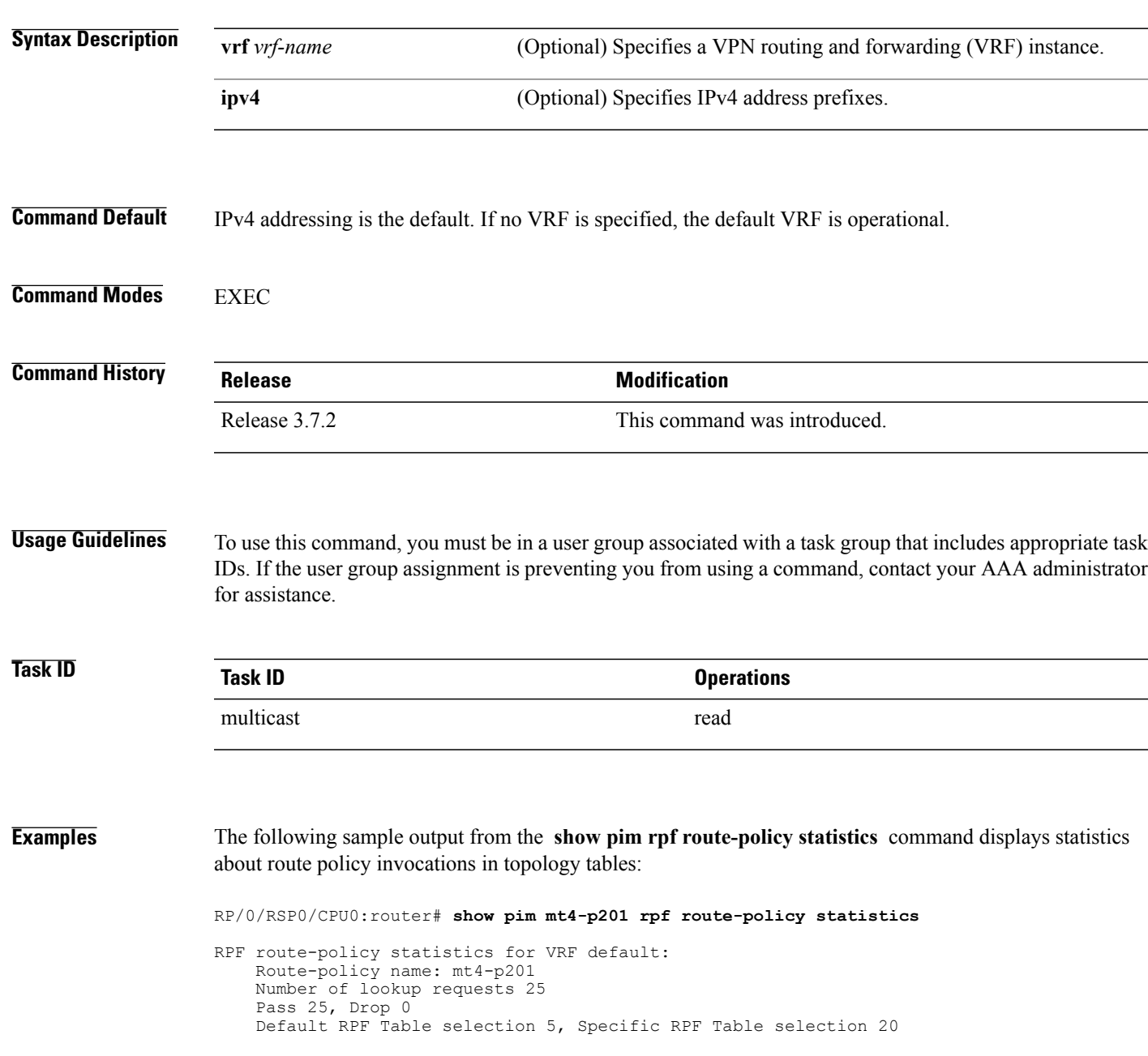

T

This table describes the significant fields shown in the display.

**Table 13: show pim rpf route-policy statistics Field Description**

| <b>Field</b>                                                | <b>Description</b>                                                                                                    |
|-------------------------------------------------------------|----------------------------------------------------------------------------------------------------|
| Route-policy name                                           | Name of a specific route policy.                                                                                                    |
| Number of lookup requests                                   | Number of times the route policy was run to<br>determine the RPF table                                                                                                    |
| Pass                                                        | Number of $(S, G)$ entries that were passed by the route<br>policy.                                                                                                    |
| Drop                                                        | Number of $(S,G)$ entries that were dropped by the<br>route policy.                                                                                                    |
| Default RPF Table selection/Specific RPF Table<br>selection | When an $(S, G)$ entry is accepted by the route policy,<br>it can either select the default RPF table (can be either<br>the unicast default or multicast default table) or any<br>specific named or default RPF table. |
|                                                             | The last line of output indicates the number of entries<br>that fall into these two categories.                                                                                                    |

Г

## **show pim rpf route-policy test**

To test the outcome of a route-policy with reverse-path forwarding (RPF), use the **show pim rpf route-policy test** command in EXEC mode.

**show pim** [*vrf* **vrf-name**] **[ipv4] rpf route-policy test** *src-ip-address*/*grp-address*

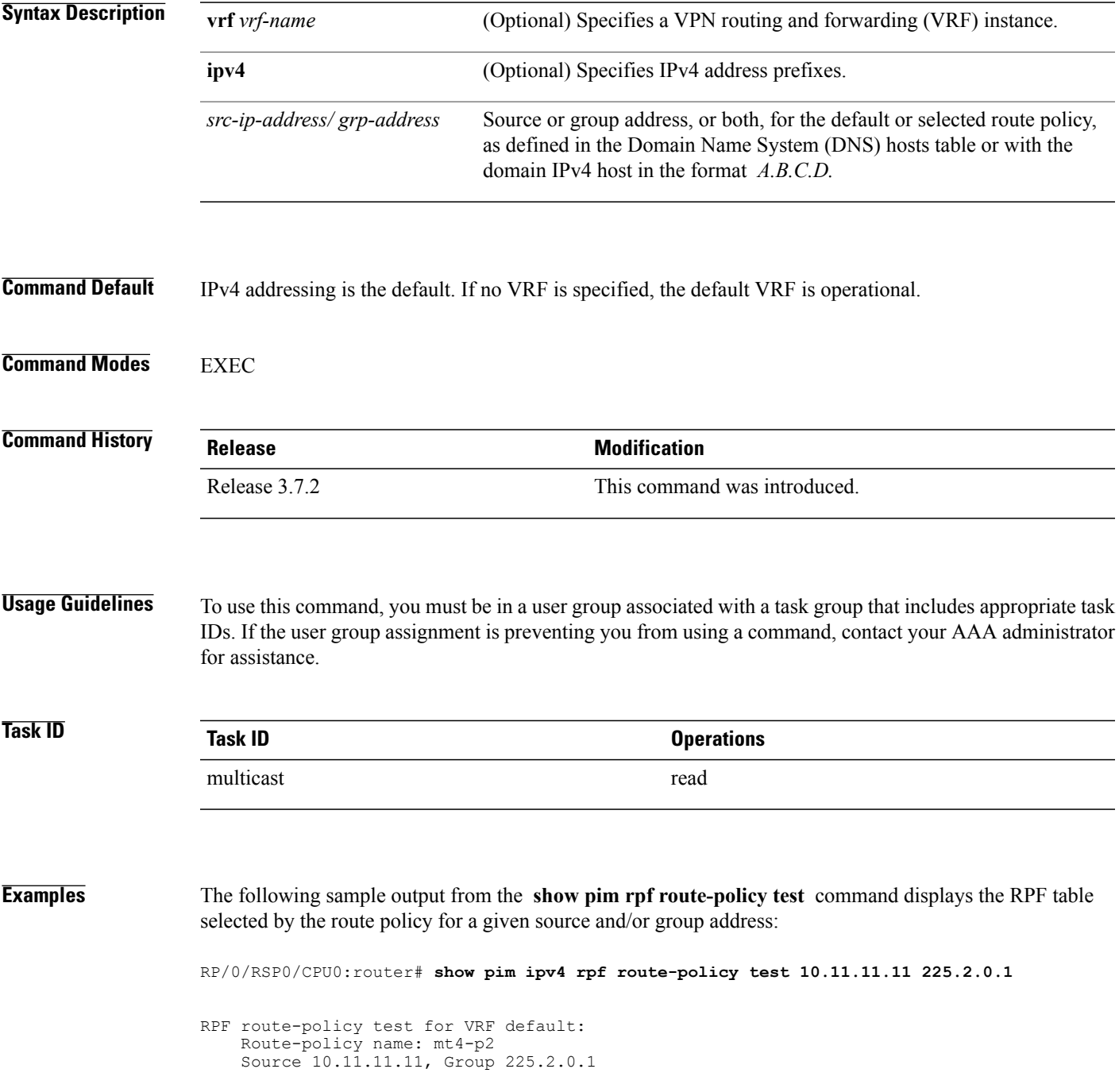

Ι

```
Result: Pass
     Default RPF Table selected
     RPF Table: IPv4-Unicast-default (Created, Active)
This table describes the significant fields shown in the display.
```
**Table 14: show pim rpf route-policy test Field Descriptions**

| <b>Field</b>      | <b>Description</b>                                                                                       |
|-------------------|----------------------------------------------------------------------------------------------------|
| Route-policy name | Name of a specific route policy.                                                                         |
| Source            | Source IP name for the route policy.                                                                     |
| Group             | Group IP name for the route policy.                                                                      |
| Result            | Specifies whether the $(S, G)$ entry was accepted by<br>the route policy.                                |
| Default RPF Table | Specifies whether the $(S, G)$ entry uses the default or<br>a specific RPF table.                        |
| <b>RPF</b> Table  | Specifies which RPF table was selected, and whether<br>or not the table was created in PIM and is active |

```
 Cisco ASR 9000 Series Aggregation Services Router Multicast Command Reference, Release 5.1.x
```
Г

### **show pim rpf summary**

To display summary information about the interaction of Protocol Independent Multicast (PIM) with the Routing Information Base (RIB), including the convergence state, current default RPF table, and the number of source or rendezvous point registrations created, use the **show pim rpf summary** command in EXEC mode.

**show pim** [**vrf** *vrf-name*] **[ipv4]** [**multicast| safi-all| unicast**] [**topology** {*table-name***| all**}] **rpf summary**

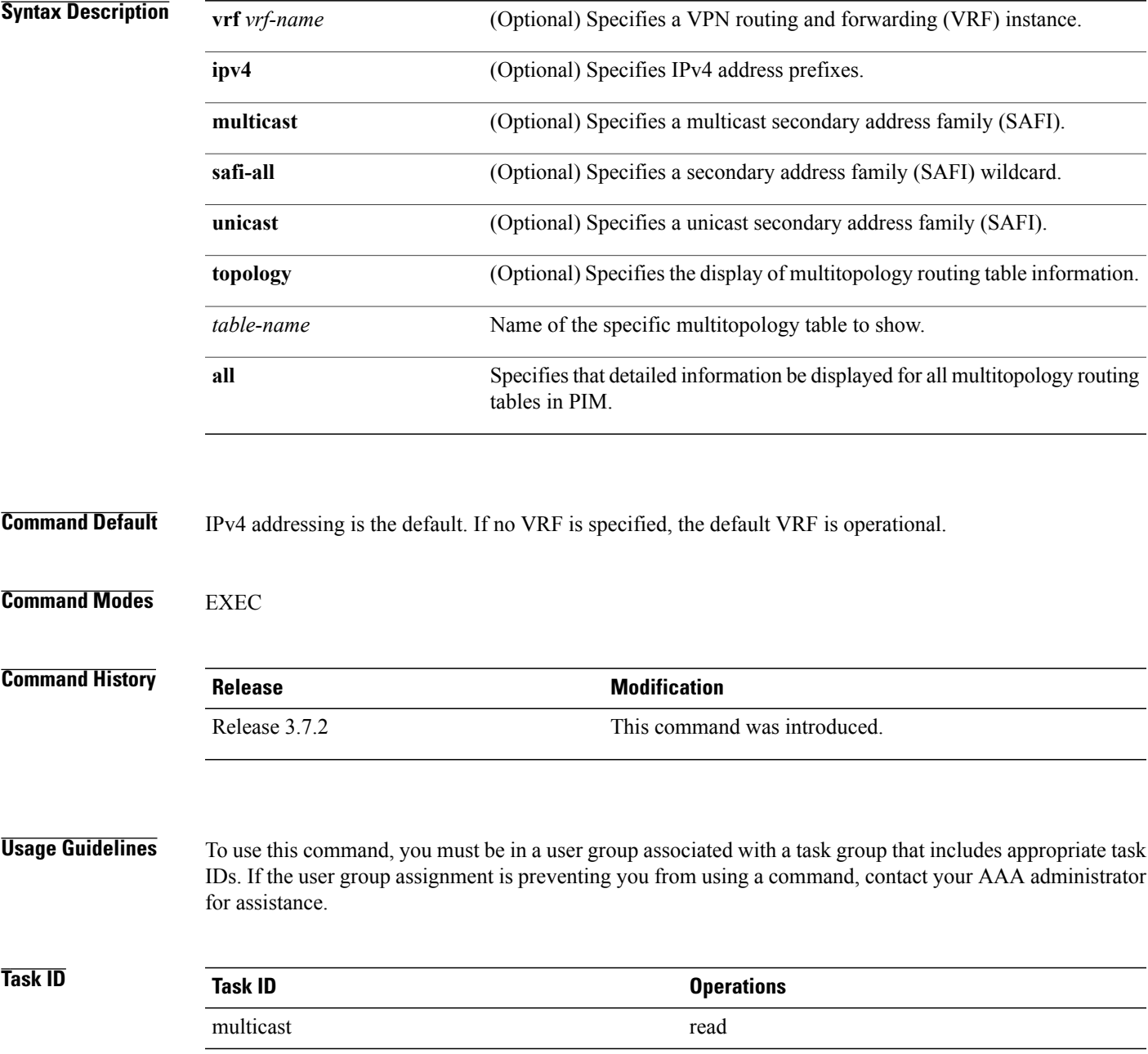

**Examples** The following sample output shows RPF information for multiple tables. The first part of the output example describes VRF-level information. The remainder consists of information specific to one or more tables.

**Note** RPF table indicates the table in which the RPF lookup was performed for this route entry.

```
RP/0/RSP0/CPU0:router# show pim ipv4 unicast topology all rpf summary
MBGP Not configured<br>
OSPF Mcast-intact Not configured
    OSPF Mcast-intact Not configured<br>ISIS Mcast-intact Not configured
    ISIS Mcast-intact
    ISIS Mcast Topology Not configured
PIM RPFs registered with Unicast RIB table
Default RPF Table: IPv4-Unicast-default
RIB Convergence Timeout Value: 00:30:00
RIB Convergence Time Left: 00:00:00
Multipath RPF Selection is Enabled
Table: IPv4-Multicast-default
    PIM RPF Registrations = 0
    RIB Table converged
Table: IPv4-Multicast-t300
    PIM RPF Registrations = 3
    RIB Table converged
Table: IPv4-Multicast-t310
    PIM RPF Registrations = 5
    RIB Table converged
Table: IPv4-Multicast-t320
    PIM RPF Registrations = 5
    RIB Table converged
The first part of the output example describes VRF-level information. The remainder consists of information
```
The following example shows the sample output for **show pim rpf summary** command:

```
RP/0/RSP0/CPU0:router# show pim rpf summary
    MBGP Not configured<br>
OSPF Mcast-intact Configured
    OSPF Mcast-intact Configured<br>ISIS Mcast-intact Not configured
     ISIS Mcast-intact
     ISIS Mcast Topology Not configured
    MoFRR Flow-based<br>MoFRR RIB
                             Not configured
PIM RPFs registered with Multicast RIB table
Default RPF Table: IPv4-Multicast-default
RIB Convergence Timeout Value: 00:30:00<br>RIB Convergence Time Left: 00:00:00
RIB Convergence Time Left:
Multipath RPF Selection is Disabled
Table: IPv4-Multicast-default
    PIM RPF Registrations = 3
    RIB Table converged
```
specific to one or more tables.

 $\mathbf{I}$ 

## **show pim summary**

To display configured Protocol Independent Multicast (PIM) out-of-resource (OOR) limits and current counts, use the **show pim summary** command in EXEC mode.

**show pim** [**vrf** *vrf-name*] **[ipv4] summary**

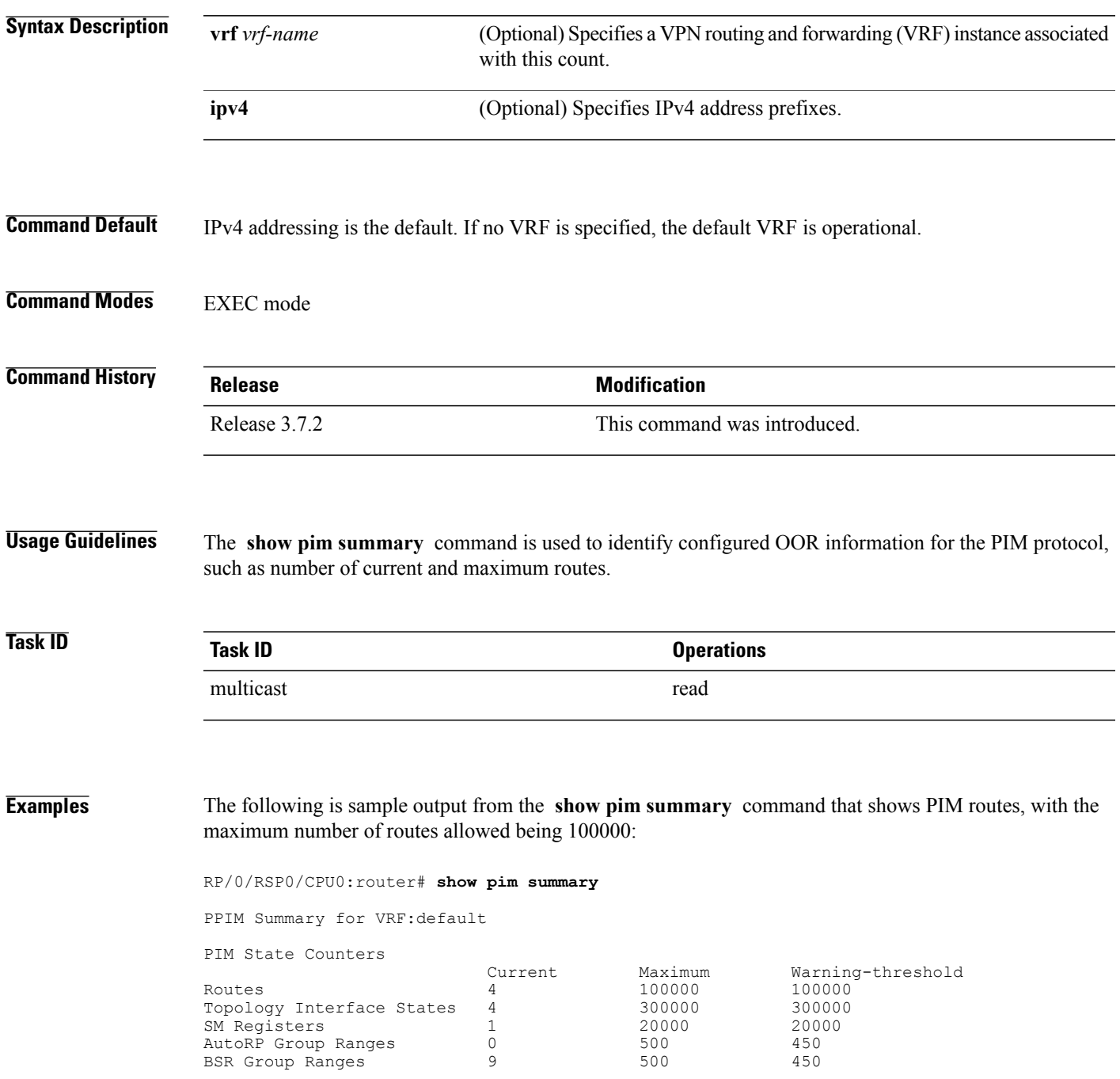

 $\mathbf I$ 

BSR C-RP caches 9 100 100 100

This table describes the significant fields shown in the display.

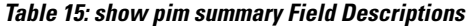

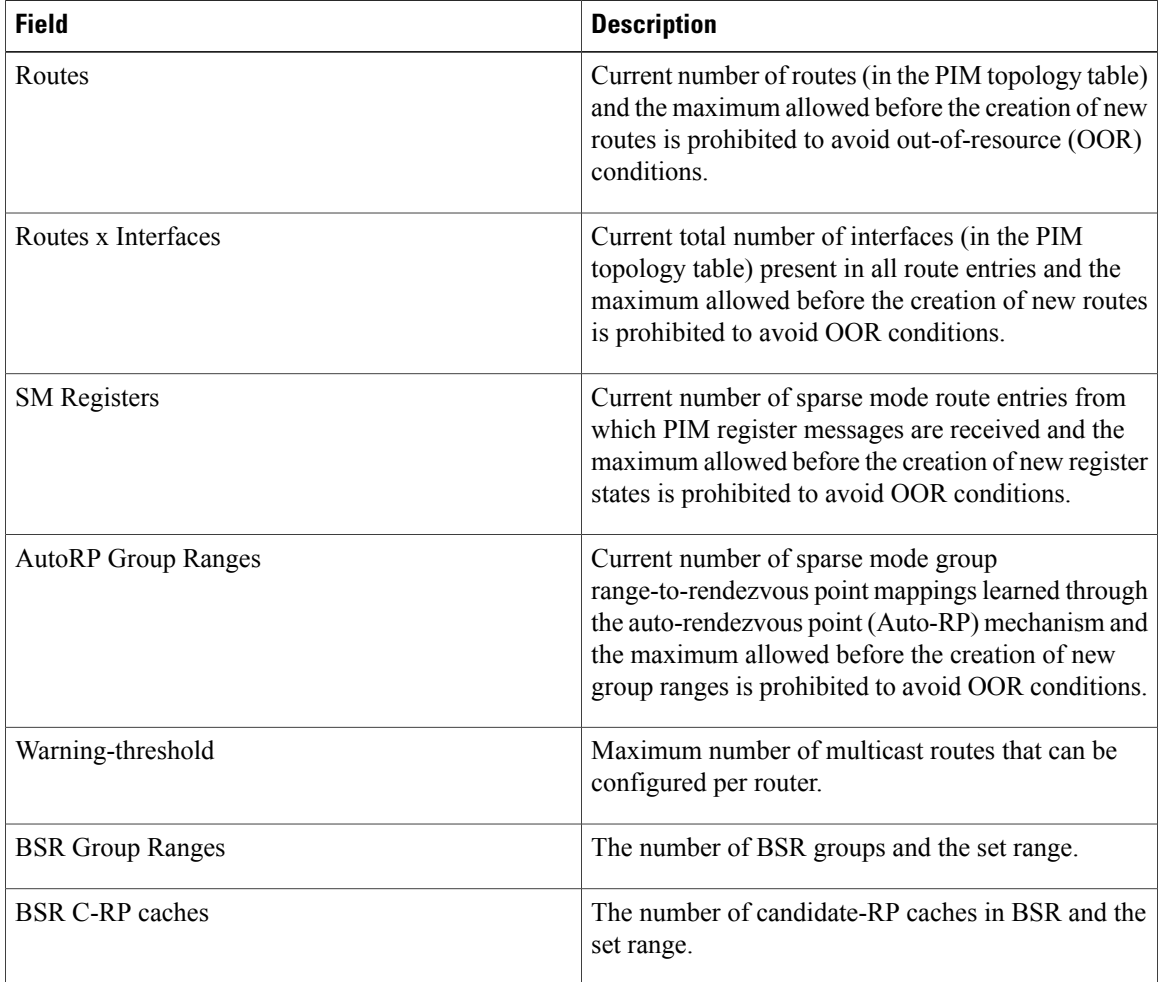

 $\mathbf I$ 

## **show pim topology**

To display Protocol Independent Multicast (PIM) routing topology table information for a specific group or all groups, use the **show pim topology** command in EXEC

mode.

**show pim** [**vrf** *vrf-name*] **[ipv4] topology** [*src-ip-address*/*grp-address*]

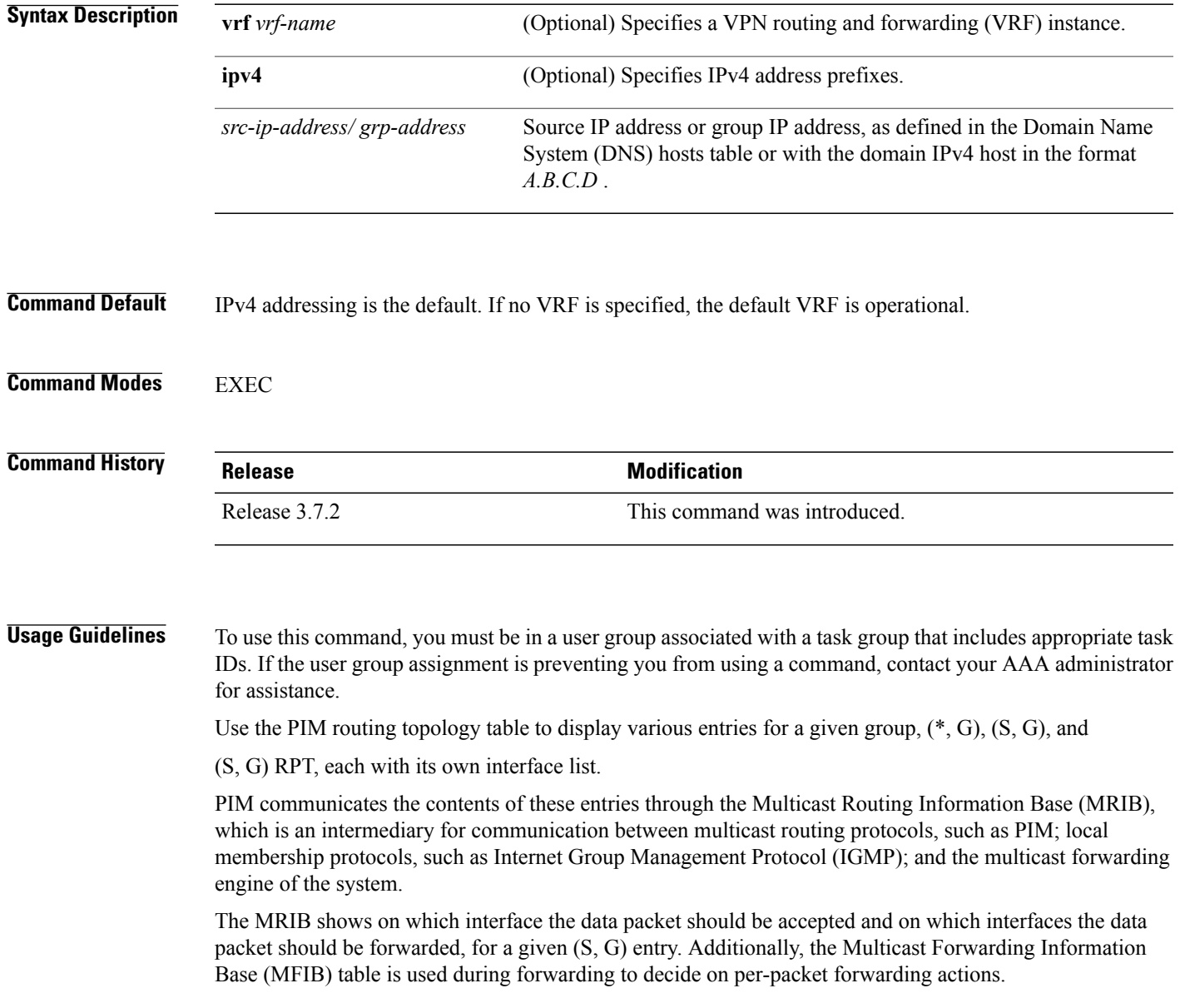

When multicast-only fast reroute (MoFRR) feature is enabled, the **show pim topology** command shows the SGs that are configured for MoFRR. For information about the MoFRR primary and secondary paths, see the description of the command show pim [topology](#page-107-0) detail, on page 108. **Note** For forwarding information, use the **show mfib route** and **show mrib route** commands. **Task ID Task ID Operations** multicast read **Examples** The following is sample output from the **show pim topology** command: RP/0/RSP0/CPU0:router# **show pim topology** IP PIM Multicast Topology Table Entry state: (\*/S,G)[RPT/SPT] Protocol Uptime Info Entry flags: KAT - Keep Alive Timer, AA - Assume Alive, PA - Probe Alive, RA - Really Alive, LH - Last Hop, DSS - Don't Signal Sources, RR - Register Received, SR - Sending Registers, E - MSDP External, EX - Extranet DCC - Don't Check Connected, ME - MDT Encap, MD - MDT Decap, MT - Crossed Data MDT threshold, MA - Data MDT group assigned Interface state: Name, Uptime, Fwd, Info Interface flags: LI - Local Interest, LD - Local Dissinterest, II - Internal Interest, ID - Internal Dissinterest, LH - Last Hop, AS - Assert, AB - Admin Boundary (11.0.0.1,239.9.9.9)SPT SM Up: 00:00:13 JP: Join(never) RPF: Loopback1,11.0.0.1\* Flags: KAT(00:03:16) RA RR No interfaces in immediate olist (\*,239.9.9.9) SM Up: 4d14h RP: 11.0.0.1\* JP: Join(never) RPF: Decapstunnel0,11.0.0.1 Flags: LH POS0/3/0/0 4d14h fwd LI II LH (\*,224.0.1.39) DM Up: 02:10:38 RP: 0.0.0.0 JP: Null(never) RPF: Null,0.0.0.0 Flags: LH DSS POS0/2/0/0 02:10:38 off LI II LH (\*,224.0.1.40) DM Up: 03:54:23 RP: 0.0.0.0 JP: Null(never) RPF: Null,0.0.0.0 Flags: LH DSS POS0/2/0/0 03:54:23 off LI II LH<br>POS0/2/0/2 03:54:14 POS0/2/0/2 03:54:14 off LI POS0/4/0/0 03:53:37 off LI (\*,239.100.1.1) BD Up: 03:51:35 RP: 200.6.1.6 JP: Join(00:00:24) RPF: POS0/4/0/0,10.10.4.6 Flags: POS0/2/0/0 03:42:05 fwd Join(00:03:18) POS0/2/0/2 03:51:35 fwd Join(00:02:54) (\*,235.1.1.1) SM Up: 03:51:39 RP: 200.6.2.6 JP: Join(00:00:50) RPF: POS0/4/0/0,10.10.4.6 Flags: POS0/2/0/2 02:36:09 fwd Join(00:03:20) POS0/2/0/0 03:42:04 fwd Join(00:03:16) The following example shows output for a MoFRR convergence: RP/0/RSP0/CPU0:router# **show pim topology 239.1.1.1** IP PIM Multicast Topology Table

```
Entry state: (*/S,G)[RPT/SPT] Protocol Uptime Info
Entry flags: KAT - Keep Alive Timer, AA - Assume Alive, PA - Probe Alive,
   RA - Really Alive, LH - Last Hop, DSS - Don't Signal Sources,
   MF – MOFRR Enabled, MFP – Primary MoFRR,
   MFB – Backup MoFRR, MFA – Active MoFRR,
   RR - Register Received, SR - Sending Registers, E - MSDP External,
    DCC - Don't Check Connected,
   ME - MDT Encap, MD - MDT Decap,
   MT - Crossed Data MDT threshold, MA - Data MDT group assigned
Interface state: Name, Uptime, Fwd, Info
Interface flags: LI - Local Interest, LD - Local Dissinterest,
   II - Internal Interest, ID - Internal Dissinterest,
    LH - Last Hop, AS - Assert, AB - Admin Boundary
(192.1.1.2,239.1.1.1)SPT SSM Up: 13:54:06
JP: Join(00:00:41) RPF: GigabitEthernet0/5/0/3.3,100.100.0.10 MoFRR RIB, Flags:<br>GigabitEthernet0/5/0/1 13:54:06 fwd LI LH
                           13:54:06 fwd LI LH
RP/0/4/CPU0:Sunnyvale#show pim topology 239.1.1.1 detail
IP PIM Multicast Topology Table
Entry state: (*/S,G)[RPT/SPT] Protocol Uptime Info
Entry flags: KAT - Keep Alive Timer, AA - Assume Alive, PA - Probe Alive,
    RA - Really Alive, LH - Last Hop, DSS - Don't Signal Sources,
   RR - Register Received, SR - Sending Registers, E - MSDP External,
    DCC - Don't Check Connected,
   ME - MDT Encap, MD - MDT Decap,
   MT - Crossed Data MDT threshold, MA - Data MDT group assigned
Interface state: Name, Uptime, Fwd, Info
Interface flags: LI - Local Interest, LD - Local Dissinterest,
    II - Internal Interest, ID - Internal Dissinterest,
    LH - Last Hop, AS - Assert, AB - Admin Boundary
(192.1.1.2,239.1.1.1)SPT SSM Up: 13:54:10
JP: Join(00:00:37) RPF: GigabitEthernet0/5/0/3.3,100.100.0.10 MoFRR RIB, Flags:
RPF Table: IPv4-Unicast-default
RPF Secondary: GigabitEthernet0/5/0/3.2,100.100.200.10<br>GigabitEthernet0/5/0/1 13:54:10 fwd LI LH
 GigabitEthernet0/5/0/1
The following example shows a sample output for flow-based MoFRR:
RP/0/RSP0/CPU0:router# show pim topology
IP PIM Multicast Topology Table
Entry state: (*/S,G)[RPT/SPT] Protocol Uptime Info
Entry flags: KAT - Keep Alive Timer, AA - Assume Alive, PA - Probe Alive
    RA - Really Alive, IA - Inherit Alive, LH - Last Hop
    DSS - Don't Signal Sources, RR - Register Received
    SR - Sending Registers, E - MSDP External, EX - Extranet
    DCC - Don't Check Connected, ME - MDT Encap, MD - MDT Decap
   MT - Crossed Data MDT threshold, MA - Data MDT group assigned
Interface state: Name, Uptime, Fwd, Info
Interface flags: LI - Local Interest, LD - Local Dissinterest,
    II - Internal Interest, ID - Internal Dissinterest,
    LH - Last Hop, AS - Assert, AB - Admin Boundary, EX - Extranet
(*,224.0.1.40) DM Up: 00:31:45 RP: 0.0.0.0
JP: Null(never) RPF: Null,0.0.0.0 Flags: LH DSS
 GigabitEthernet0/0/0/8
(20.20.20.1,225.0.0.1)SPT SM Up: 00:31:39
JP: Join(00:00:09) RPF: GigabitEthernet0/0/0/8,20.20.20.1 MoFRR, Flags:
 GigabitEthernet0/0/0/28 00:31:39 fwd LI LH
(20.20.20.1,225.0.0.2)SPT SM Up: 00:31:39
JP: Join(00:00:09) RPF: GigabitEthernet0/0/0/8,20.20.20.1 MoFRR, Flags:
  GigabitEthernet0/0/0/28 00:31:39 fwd LI LH
If the option detail is issued, then the secondary RPF of MoFRR route will be shown in the console.
RP/0/RSP0/CPU0:router# show pim topology detail
IP PIM Multicast Topology Table
```

```
Entry state: (*/S,G)[RPT/SPT] Protocol Uptime Info
Entry flags: KAT - Keep Alive Timer, AA - Assume Alive, PA - Probe Alive
    RA - Really Alive, IA - Inherit Alive, LH - Last Hop
    DSS - Don't Signal Sources, RR - Register Received
    SR - Sending Registers, E - MSDP External, EX - Extranet
    DCC - Don't Check Connected, ME - MDT Encap, MD - MDT Decap
    MT - Crossed Data MDT threshold, MA - Data MDT group assigned
Interface state: Name, Uptime, Fwd, Info
Interface flags: LI - Local Interest, LD - Local Dissinterest,
    II - Internal Interest, ID - Internal Dissinterest,
    LH - Last Hop, AS - Assert, AB - Admin Boundary, EX - Extranet
(*,224.0.1.40) DM Up: 03:16:10 RP: 0.0.0.0
JP: Null(never) RPF: Null,0.0.0.0 Flags: LH DSS
RPF Table: None<br>GigabitEthernet0/0/0/8
                               03:16:10 off LI II LH
(20.20.20.1,225.0.0.1)SPT SM Up: 03:16:04
JP: Join(00:00:45) RPF: GigabitEthernet0/0/0/8,20.20.20.1 MoFRR, Flags:
RPF Table: IPv4-Unicast-default
RPF Secondary: GigabitEthernet0/0/0/18,20.20.20.1
 GigabitEthernet0/0/0/28 03:16:04 fwd LI LH
(20.20.20.1,225.0.0.2)SPT SM Up: 03:16:04
JP: Join(00:00:45) RPF: GigabitEthernet0/0/0/8,20.20.20.1 MoFRR, Flags:
RPF Table: IPv4-Unicast-default
RPF Secondary: GigabitEthernet0/0/0/18,20.20.20.1<br>GigabitEthernet0/0/0/28 03:16:04 fwd LI LH
  GigabitEthernet0/0/0/28
```
This table describes the significant fields shown in the display. It includes fields that do not appear in the example, but that may appear in your output.

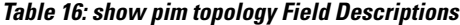

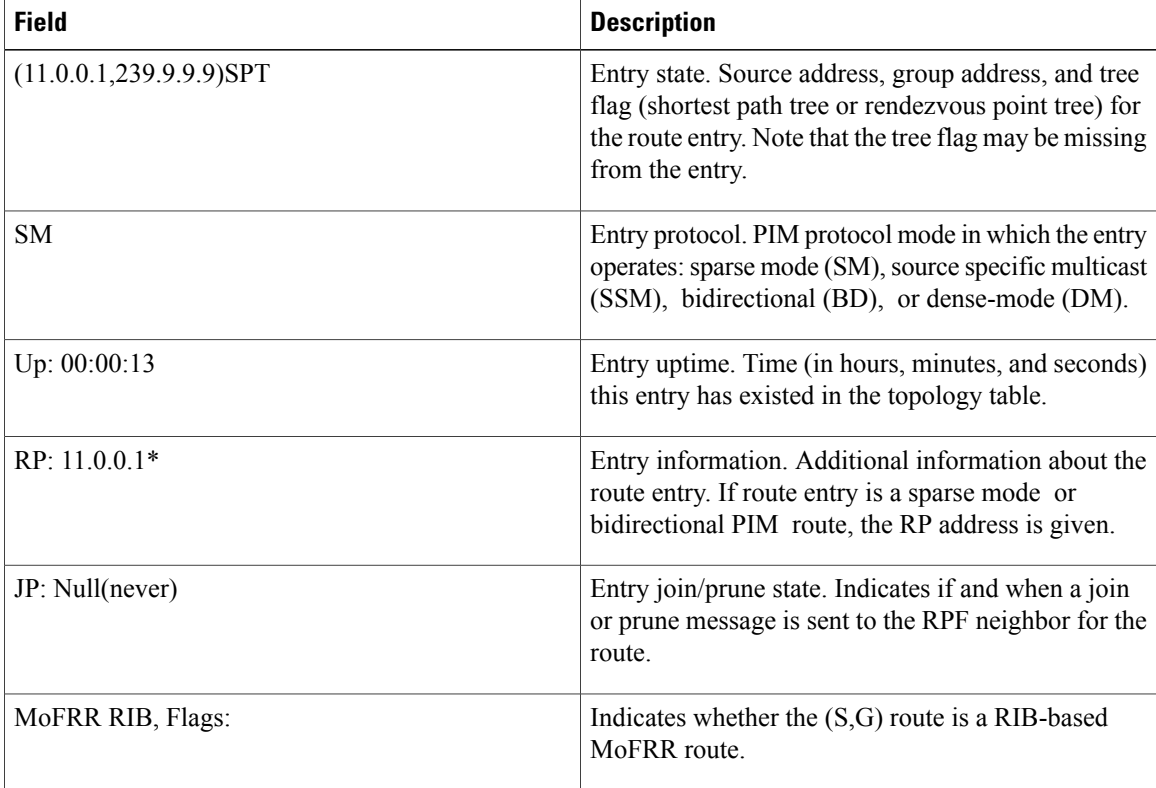

 $\mathbf I$ 

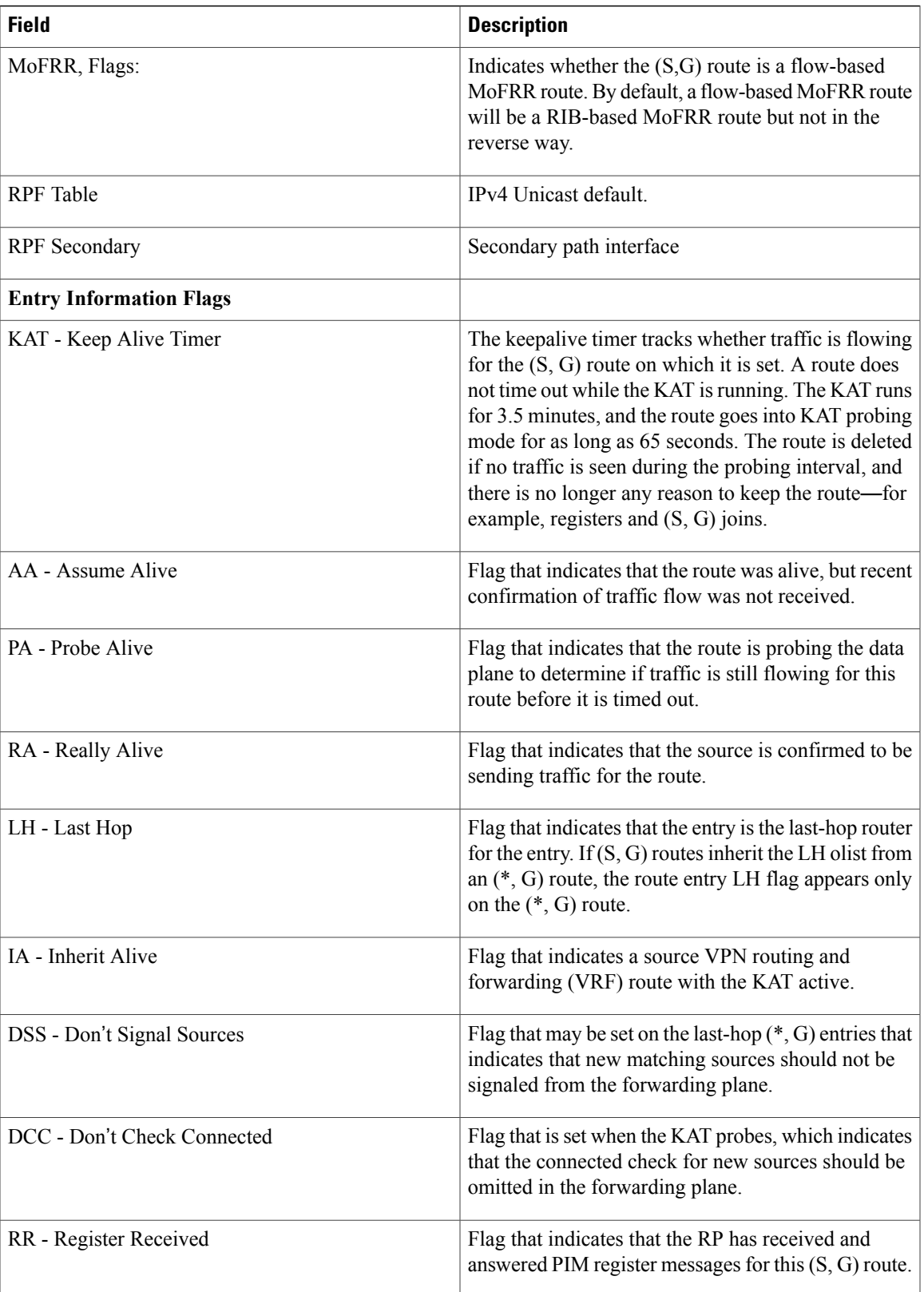

T

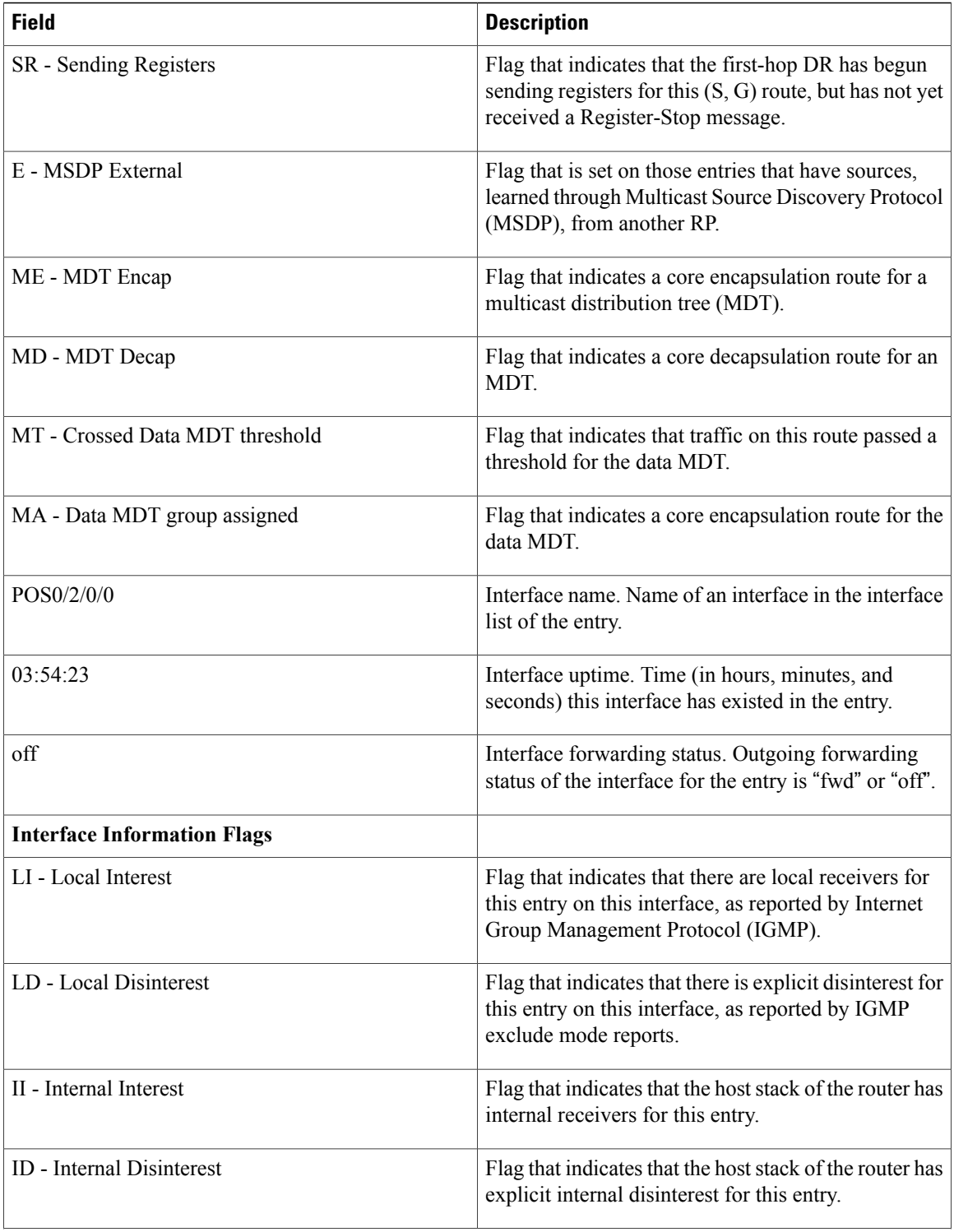

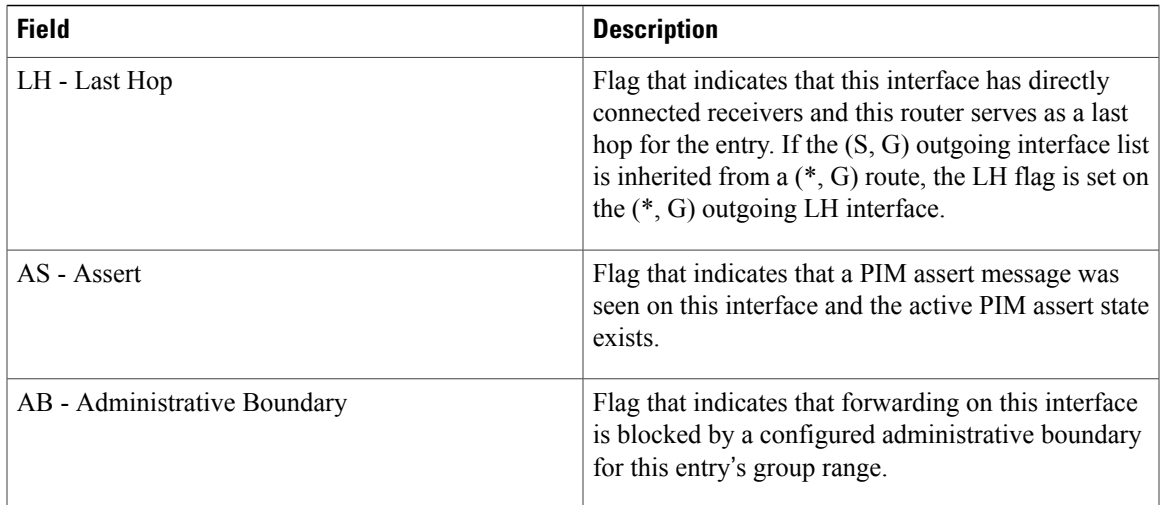

### **Related Commands**

 $\mathbf{I}$ 

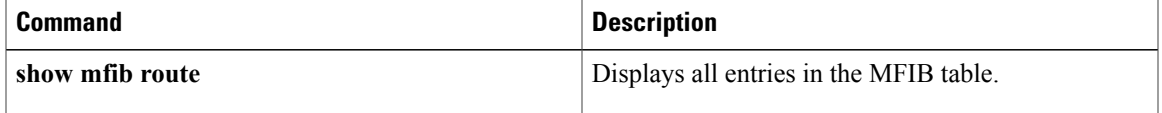

 $\overline{\phantom{a}}$ 

 $\mathbf I$ 

# <span id="page-107-0"></span>**show pim topology detail**

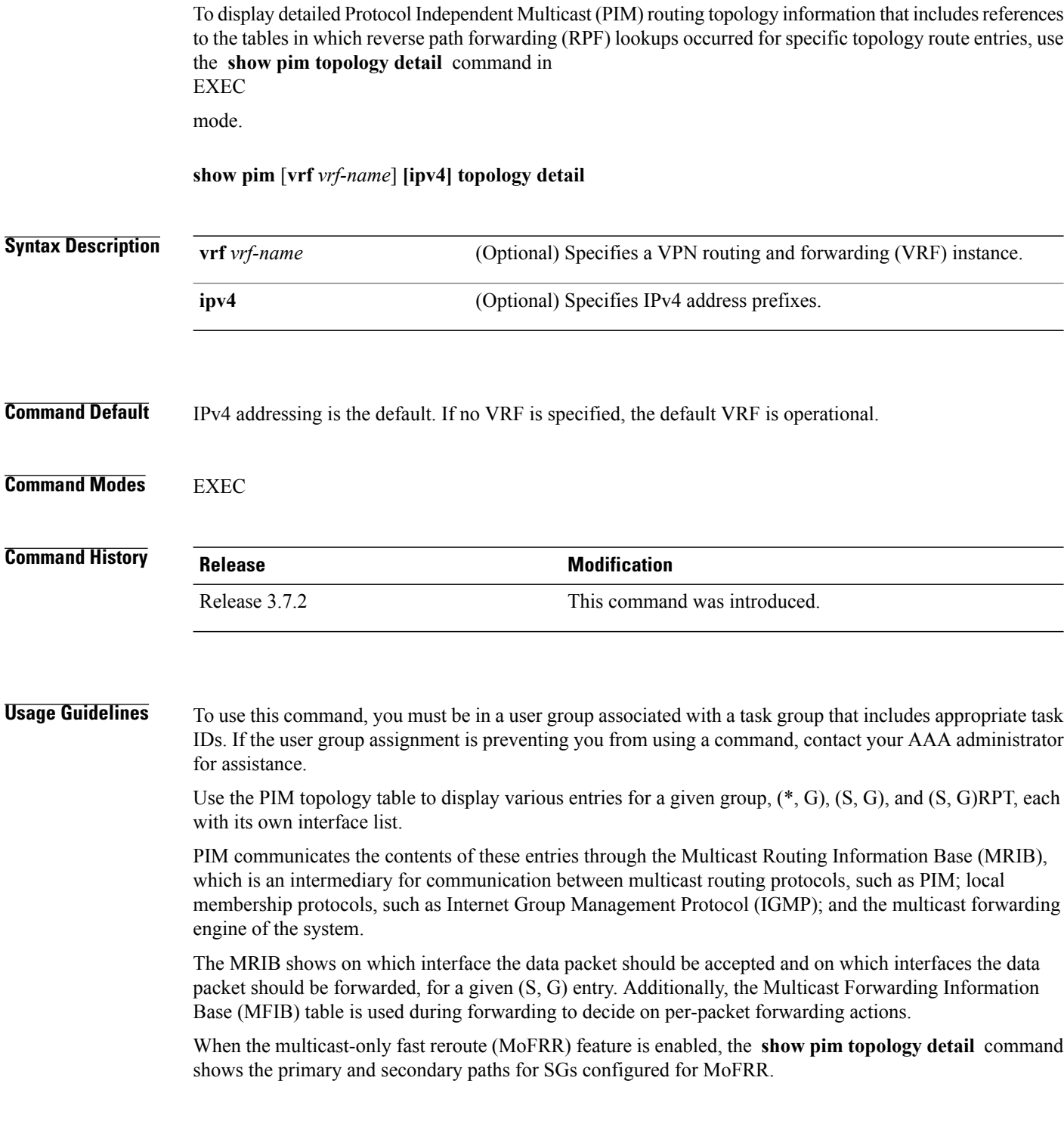
$\mathbf{I}$ 

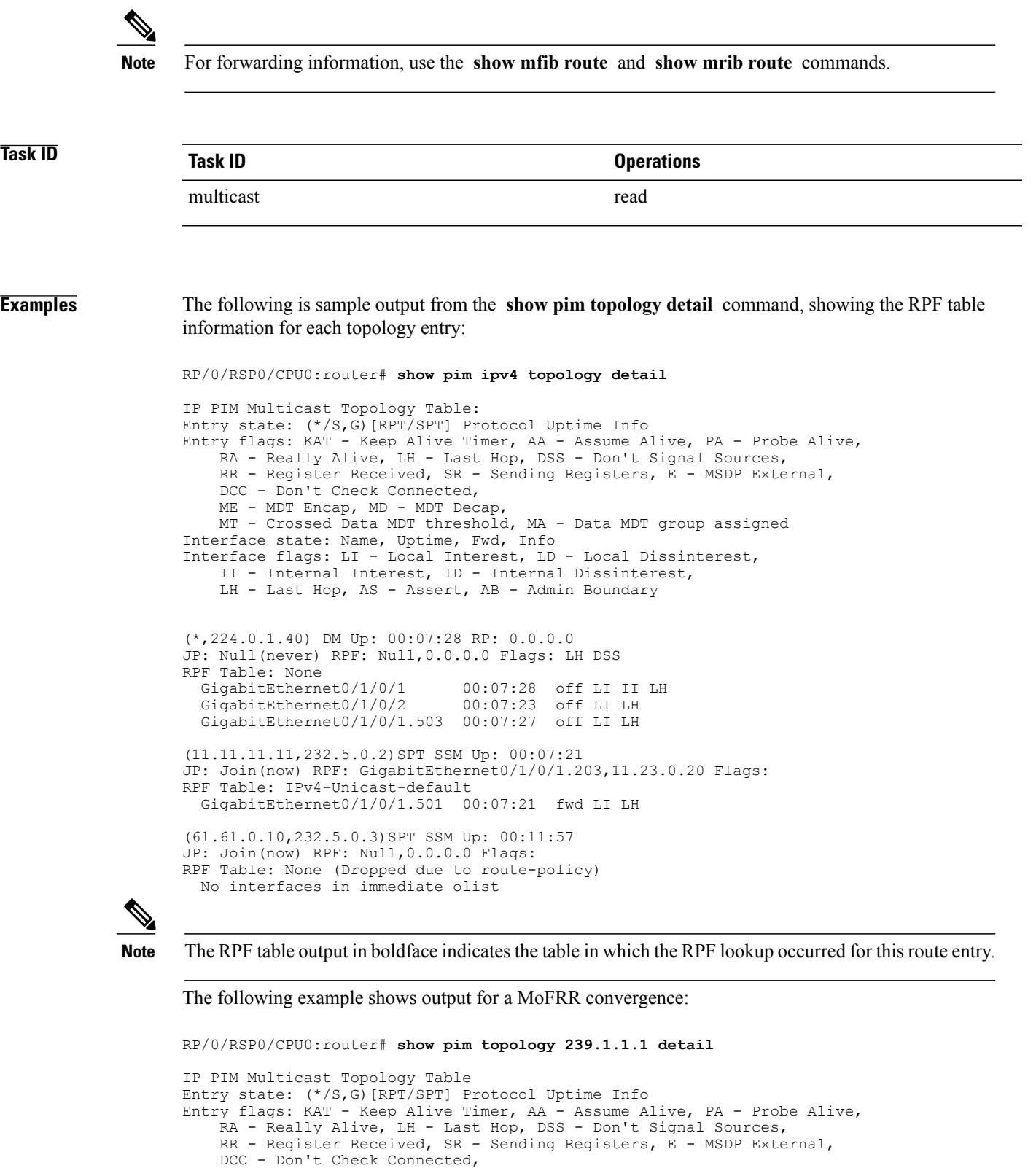

ME - MDT Encap, MD - MDT Decap, MT - Crossed Data MDT threshold, MA - Data MDT group assigned

```
Interface state: Name, Uptime, Fwd, Info
Interface flags: LI - Local Interest, LD - Local Dissinterest,
    II - Internal Interest, ID - Internal Dissinterest,
    LH - Last Hop, AS - Assert, AB - Admin Boundary
(192.1.1.2,239.1.1.1)SPT SSM Up: 13:54:06
JP: Join(00:00:41) RPF: GigabitEthernet0/5/0/3.3,100.100.0.10 MoFRR RIB, Flags:
 GigabitEthernet0/5/0/1
RP/0/4/CPU0:Sunnyvale#show pim topology 239.1.1.1 detail
IP PIM Multicast Topology Table
Entry state: (*/S,G)[RPT/SPT] Protocol Uptime Info
Entry flags: KAT - Keep Alive Timer, AA - Assume Alive, PA - Probe Alive,
    RA - Really Alive, LH - Last Hop, DSS - Don't Signal Sources,
    RR - Register Received, SR - Sending Registers, E - MSDP External,
    DCC - Don't Check Connected,
    ME - MDT Encap, MD - MDT Decap,
    MT - Crossed Data MDT threshold, MA - Data MDT group assigned
Interface state: Name, Uptime, Fwd, Info
Interface flags: LI - Local Interest, LD - Local Dissinterest,
    II - Internal Interest, ID - Internal Dissinterest,
    LH - Last Hop, AS - Assert, AB - Admin Boundary
(192.1.1.2,239.1.1.1)SPT SSM Up: 13:54:10
JP: Join(00:00:37) RPF: GigabitEthernet0/5/0/3.3,100.100.0.10 MoFRR RIB, Flags:
RPF Table: IPv4-Unicast-default
RPF Secondary: GigabitEthernet0/5/0/3.2,100.100.200.10
  GigabitEthernet0/5/0/1 13:54:10 fwd LI LH
Table 16: show pim topology Field Descriptions, on page 104 describes the significant fields shown in the
display , including those related to multicast-only fast reroute (MoFRR) . This table includes fields that do
```
**Related Commands** 

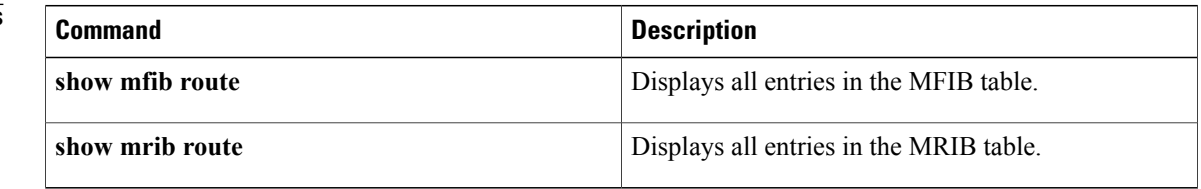

not appear in the example, but that may appear in your output.

## **show pim topology entry-flag**

To display Protocol Independent Multicast (PIM) routing topology information for a specific entry flag, use the **show pim topology entry-flag** command in EXEC

mode.

**show pim** [**vrf** *vrf-name*] **[ipv4] topology entry-flag** *flag* [**detail| route-count**]

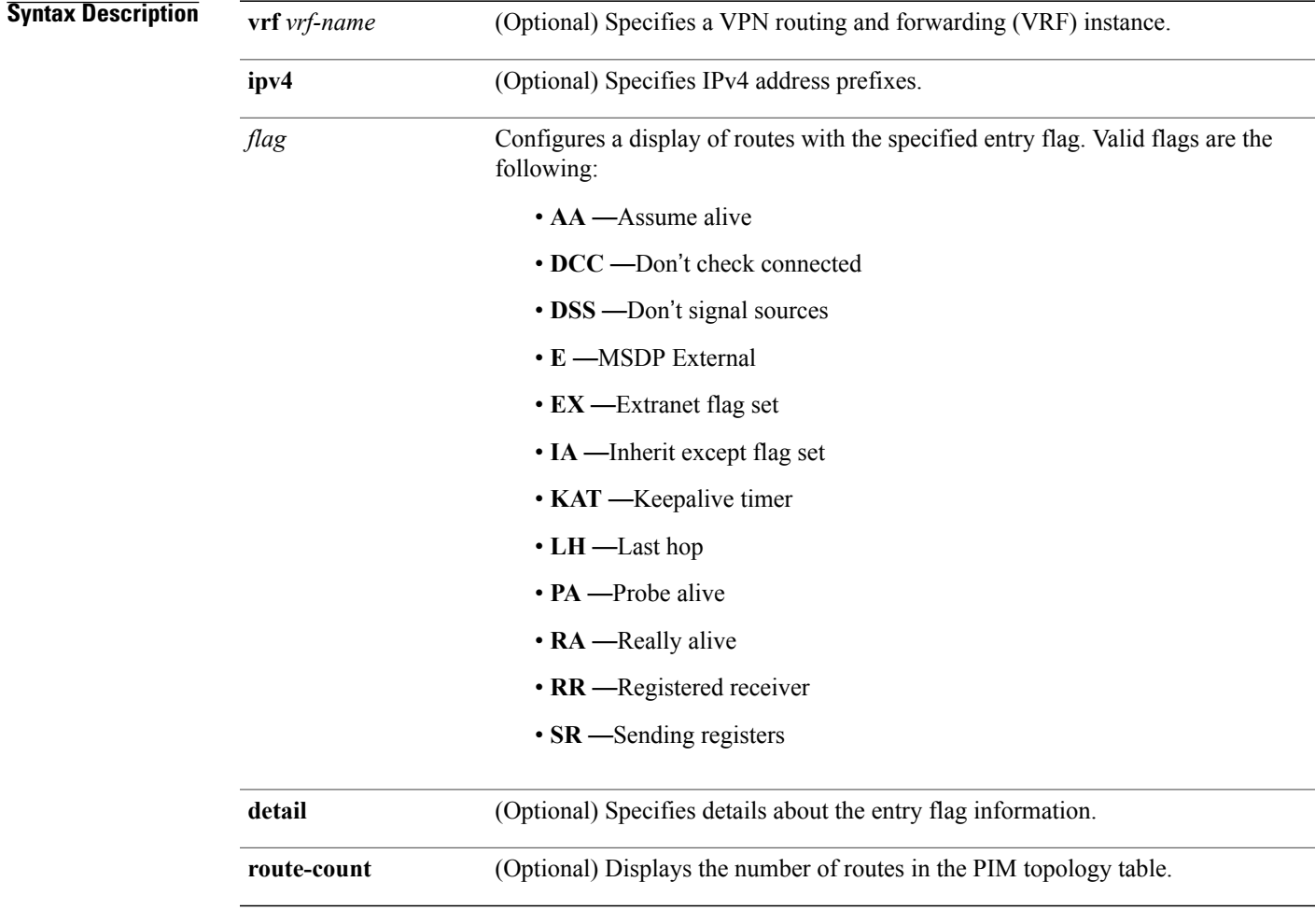

**Command Default** IPv4 addressing is the default. If no VRF is specified, the default VRF is operational.

**Command Modes EXEC** 

Г

T

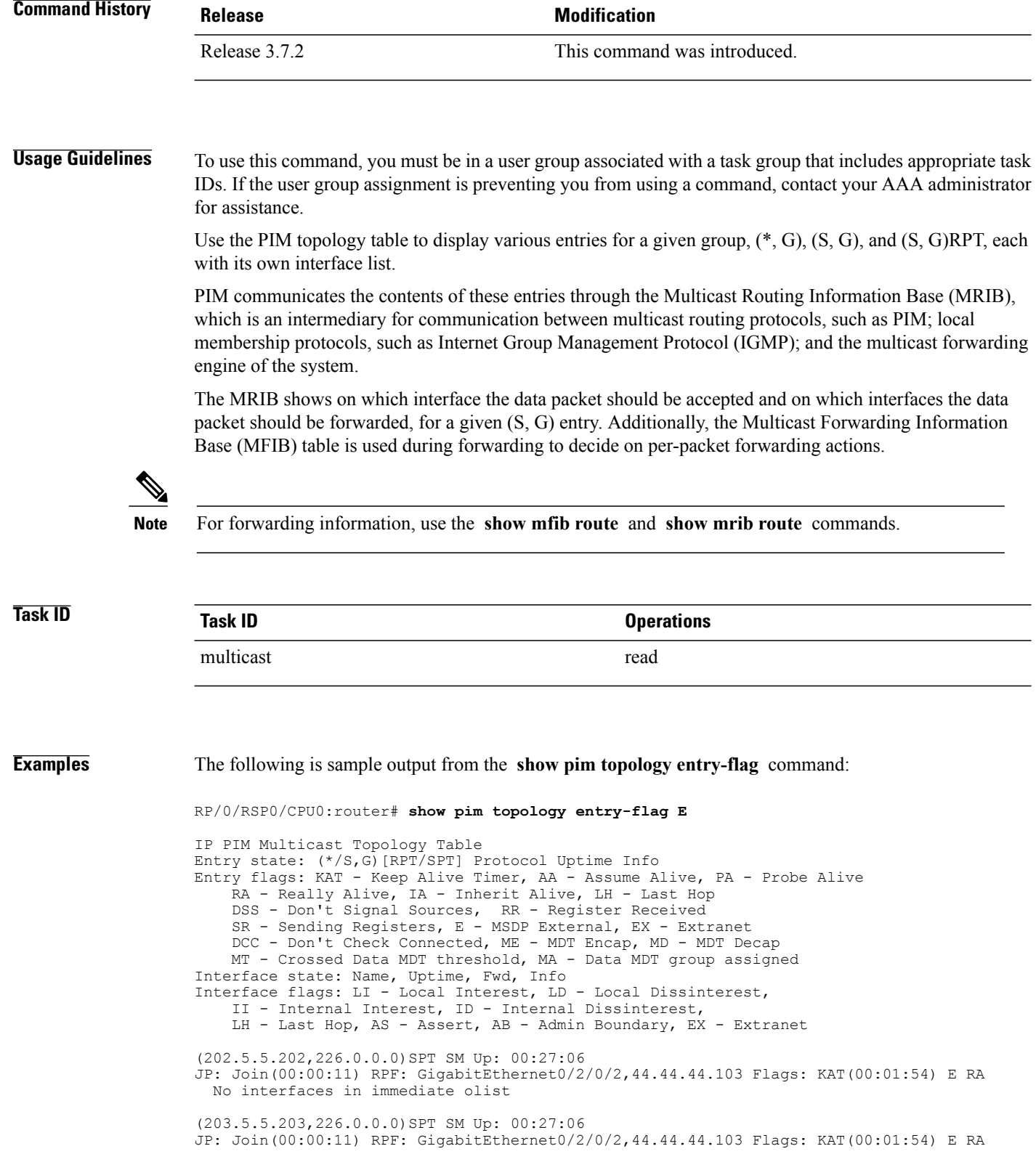

No interfaces in immediate olist (204.5.5.204,226.0.0.0)SPT SM Up: 00:27:06 JP: Join(00:00:11) RPF: GigabitEthernet0/2/0/2,44.44.44.103 Flags: KAT(00:01:54) E RA No interfaces in immediate olist (204.5.5.204,226.0.0.1)SPT SM Up: 00:27:06 JP: Join(00:00:11) RPF: GigabitEthernet0/2/0/2,44.44.44.103 Flags: KAT(00:01:54) E RA No interfaces in immediate olist Table 16: show pim topology Field [Descriptions](#page-103-0), on page 104 describes the significant fields shown in the

display. This table includes fields that do not appear in the example, but that may appear in your output.

### **Related Commands**

Г

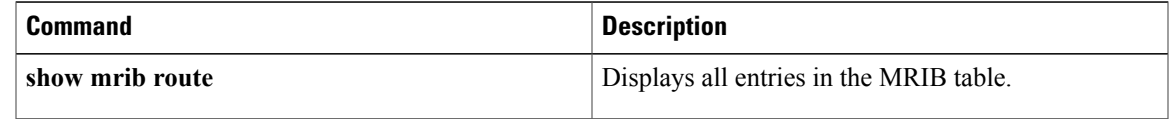

.

## **show pim topology interface-flag**

To display Protocol Independent Multicast (PIM) routing topology information for a specific interface, use the **show pim topology** command in EXEC mode

**show pim** [**vrf** *vrf-name*] **[ipv4] topology interface-flag** *flag* [**detail| route-count**]

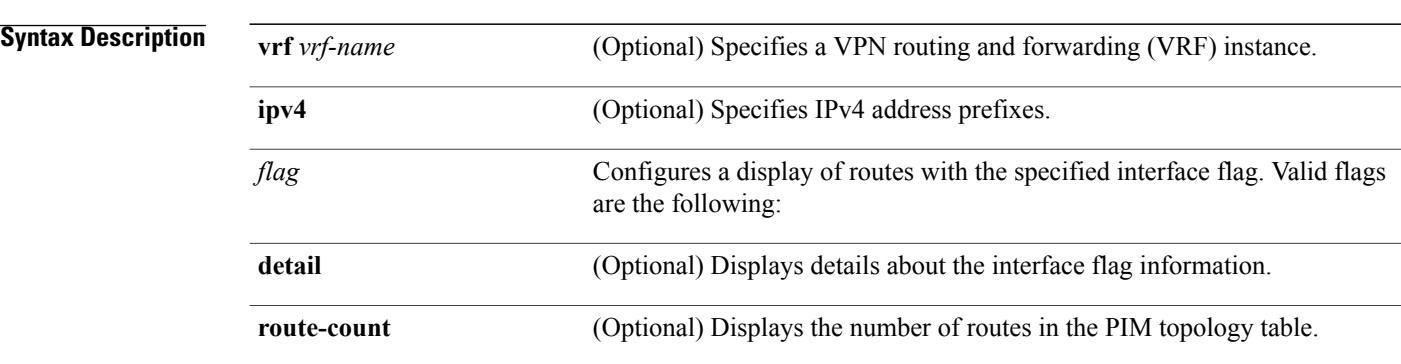

### **Command Default** IPv4 addressing is the default. If no VRF is specified, the default VRF is operational.

**Command Modes EXEC** 

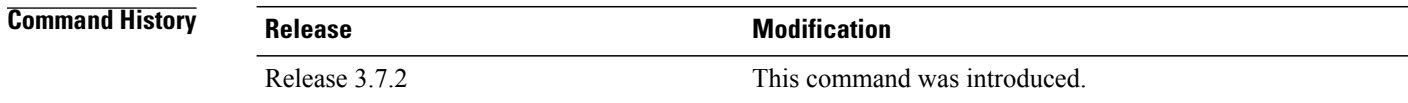

**Usage Guidelines** To use this command, you must be in a user group associated with a task group that includes appropriate task IDs. If the user group assignment is preventing you from using a command, contact your AAA administrator for assistance.

> Use the PIM topology table to display various entries for a given group, (\*, G), (S, G), and (S, G)RPT, each with its own interface list.

> PIM communicates the contents of these entries through the Multicast Routing Information Base (MRIB), which is an intermediary for communication between multicast routing protocols, such as PIM; local membership protocols, such as Internet Group Management Protocol (IGMP); and the multicast forwarding engine of the system.

The MRIB shows on which interface the data packet should be accepted and on which interfaces the data packet should be forwarded, for a given (S, G) entry. Additionally, the Multicast Forwarding Information Base (MFIB) table is used during forwarding to decide on per-packet forwarding actions.

 $\overline{\phantom{a}}$ 

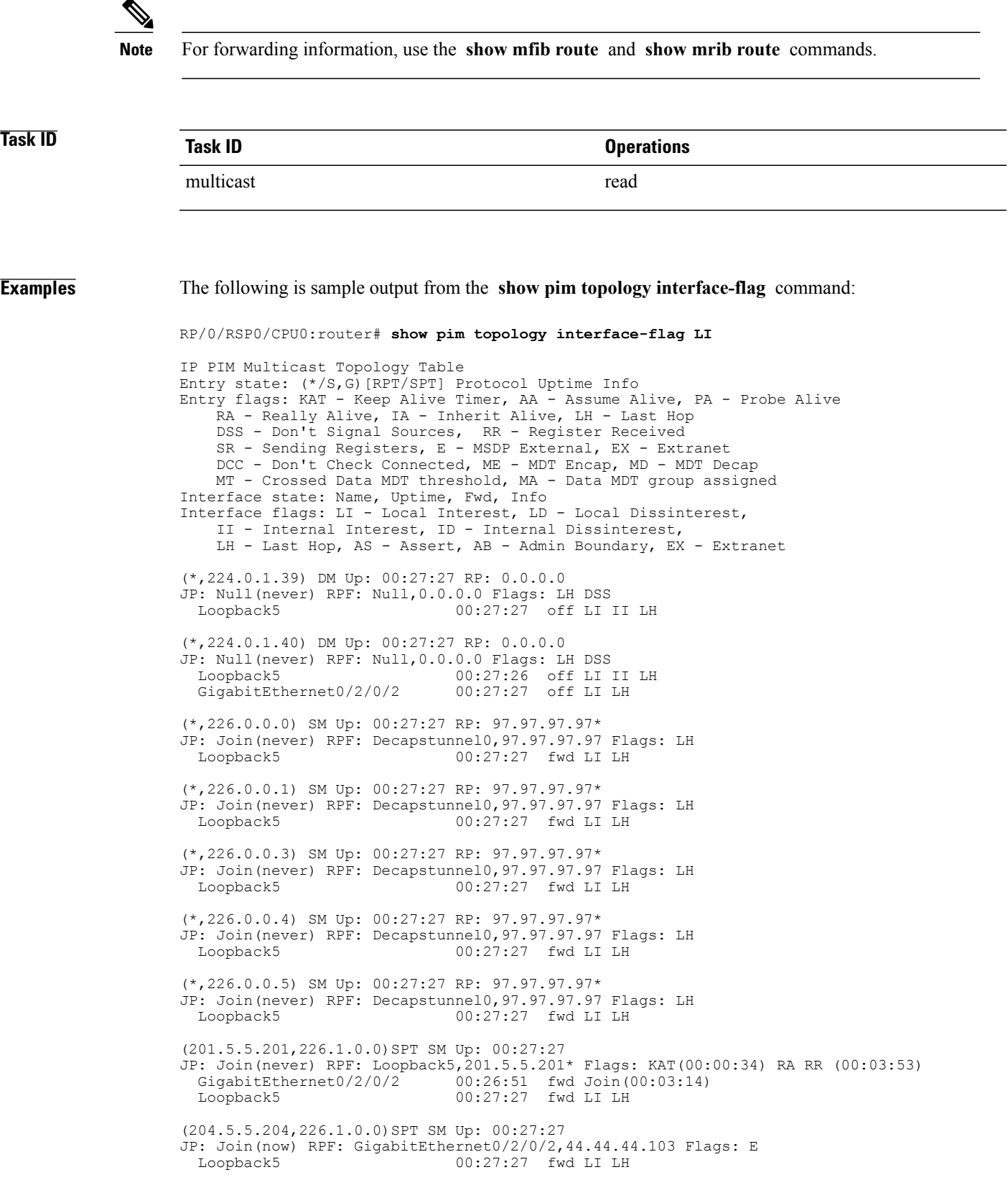

Τ

Table 16: show pim topology Field [Descriptions,](#page-103-0) on page 104 describes the significant fields shown in the display. This table includes fields that do not appear in the example, but that may appear in your output.

### **Related Commands**

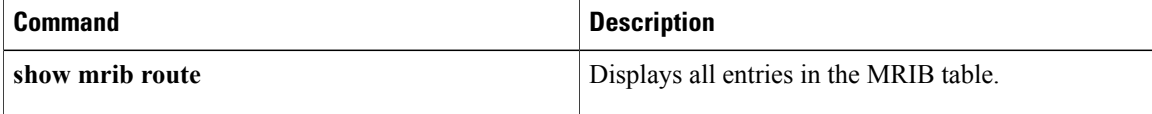

 $\mathbf I$ 

# **show pim topology summary**

.

To display summary information about the Protocol Independent Multicast (PIM) routing topology table, use the **show pim topology summary** command in EXEC mode

**show pim** [**vrf** *vrf-name*] **[ipv4] topology summary [detail]**

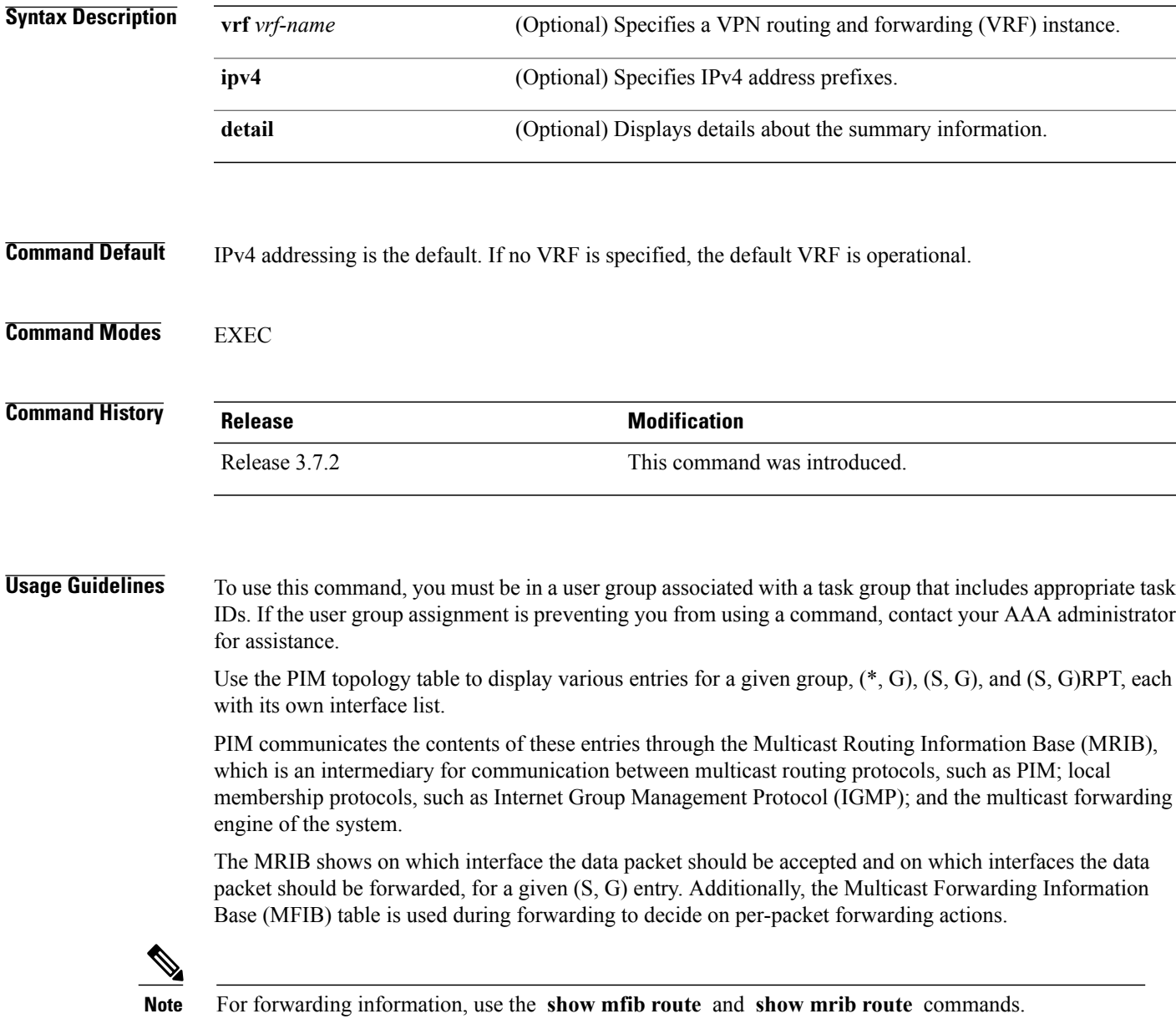

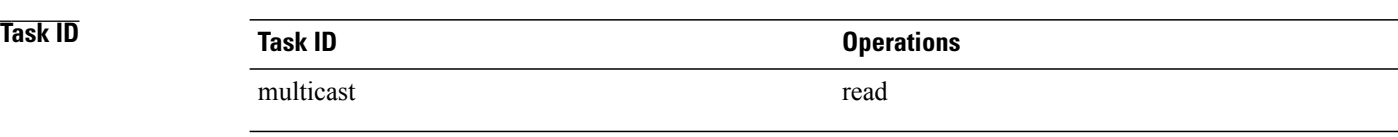

**Examples** The following example represents sample output from the **show pim topology summary** command:

RP/0/RSP0/CPU0:router# **show pim vrf svpn12 topology summary**

```
Mon Feb 2 04:07:01.249 UTC
PIM TT Summary for VRF svpn12
  No. of group ranges = 9
  No. of (*,G) routes = 8
 No. of (S, G) routes = 2
 No. of (S, G) RPT routes = 0
OSPF Mcast-intact Not configured
   ISIS Mcast-intact Not configured
   ISIS Mcast Topology Not configured
Default RPF Table: IPv4-Unicast-default
RIB Convergence Timeout Value: 00:30:00
RIB Convergence Time Left: 00:28:32
Multipath RPF Selection is Enabled
Table: IPv4-Unicast-default
   PIM RPF Registrations = 13
   RIB Table converged
Table: IPv4-Multicast-default
   PIM RPF Registrations = 0
    RIB Table converged
```
For an example of detailed PIM topology output, see show pim [topology](#page-107-0) detail, on page 108.

# **show pim traffic**

 $\mathbf I$ 

To display Protocol Independent Multicast (PIM) traffic counter information, use the **show pim traffic** command in EXEC mode .

**show pim** [**vrf** *vrf-name*] **[ipv4] traffic**

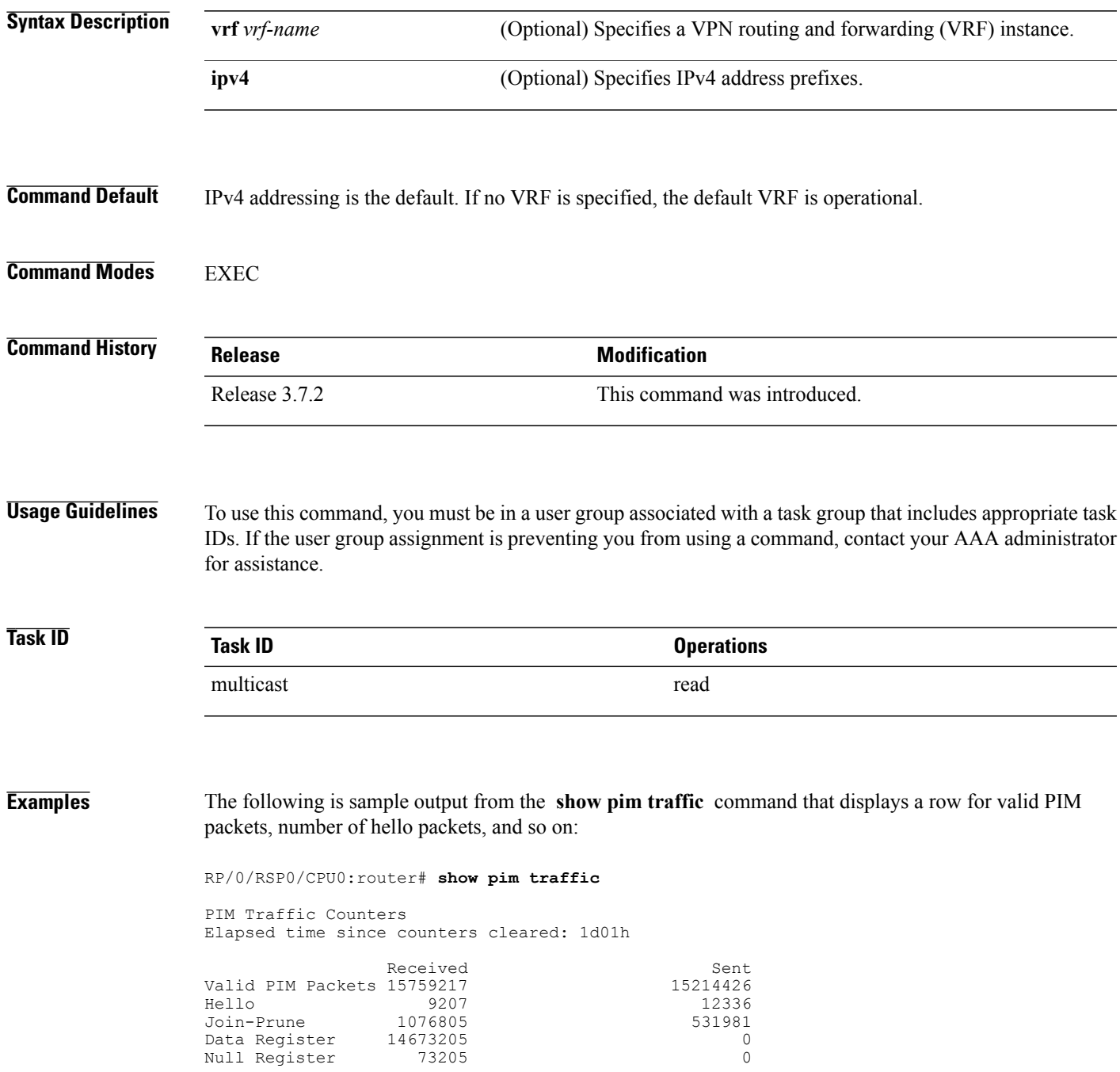

 $\mathbf I$ 

| Register Stop<br>Assert                                           | 0<br>0                                    | 14673205 |
|-------------------------------------------------------------------|-------------------------------------------|----------|
| Batched Assert                                                    | 0                                         | 0        |
| BSR Message                                                       | $\Omega$                                  | 0        |
| Candidate-RP Adv.                                                 | $\Omega$                                  | 0        |
| Join groups sent                                                  |                                           | 0        |
| Prune groups sent                                                 |                                           | 0        |
| Output JP bytes                                                   |                                           |          |
| Output hello bytes                                                |                                           | 4104     |
| Errors:                                                           |                                           |          |
| Malformed Packets                                                 |                                           | 0        |
| Bad Checksums                                                     |                                           | 0        |
| Socket Errors                                                     |                                           | 0        |
| Subnet Errors                                                     |                                           | 0        |
| Packets dropped since send queue was full                         |                                           | 0        |
| Packets dropped due to invalid socket                             |                                           | 0        |
| Packets which couldn't be accessed                                |                                           | 0        |
| Packets sent on Loopback Errors                                   |                                           | 6        |
| Packets received on PIM-disabled Interface                        |                                           | 0        |
|                                                                   | Packets received with Unknown PIM Version | Λ        |
| This table describes the significant fields shown in the display. |                                           |          |

**Table 17: show pim traffic Field Descriptions**

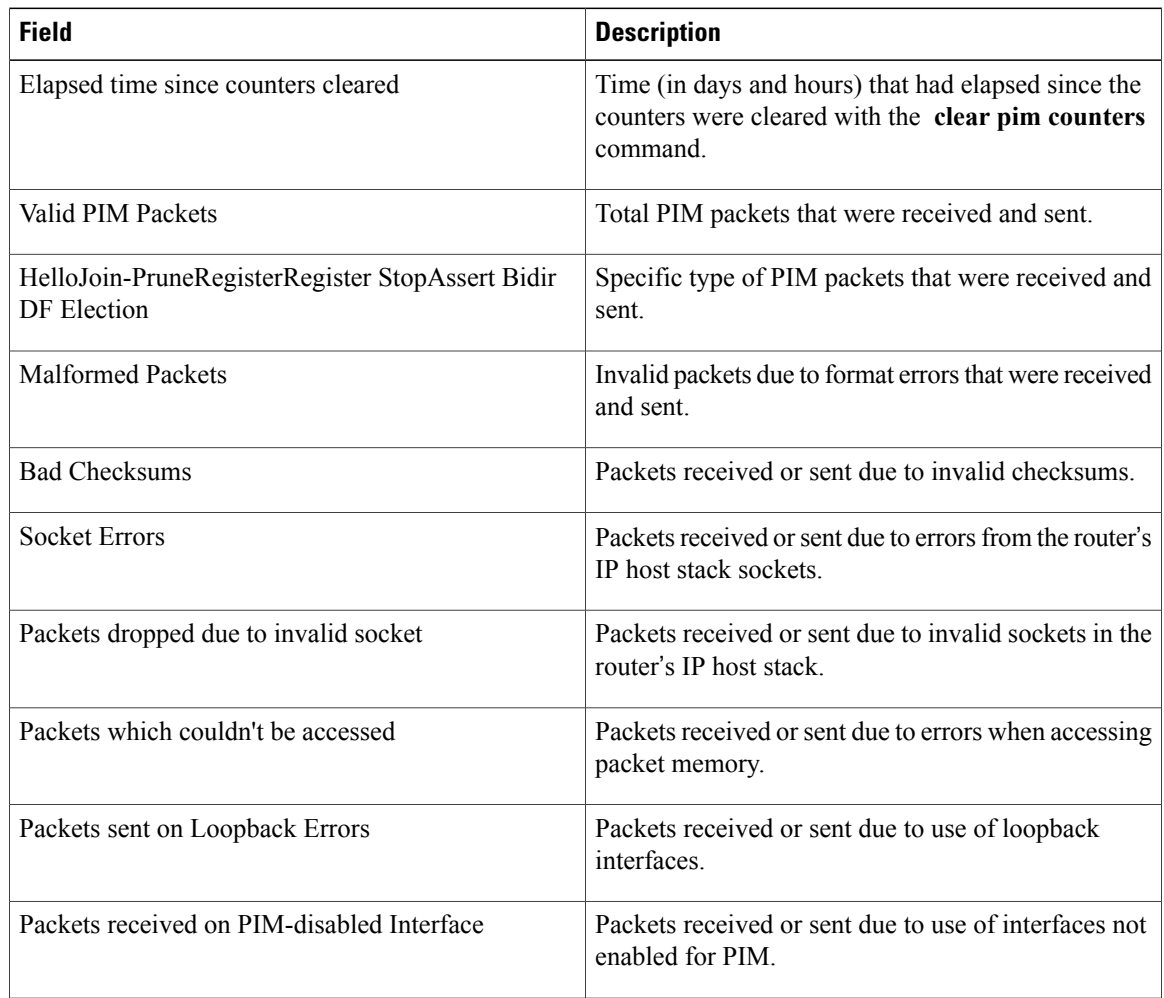

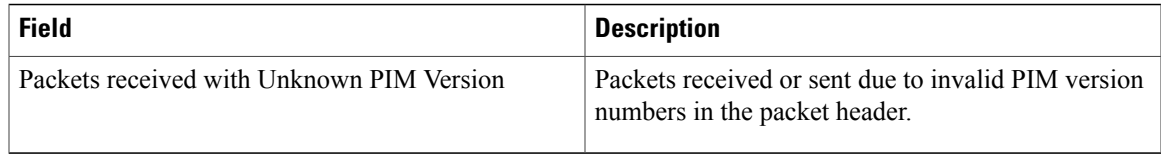

#### **Related Commands**

 $\mathbf{I}$ 

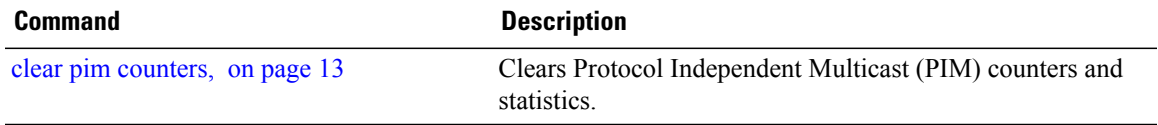

Τ

## **show pim tunnel info**

To display information for the Protocol Independent Multicast (PIM) tunnel interface, use the **show pim tunnel info** command in EXEC mode

mode.

**show pim** [**vrf** *vrf-name*] **[ipv4] tunnel info** {*interface-unit***| all**} **[netio]**

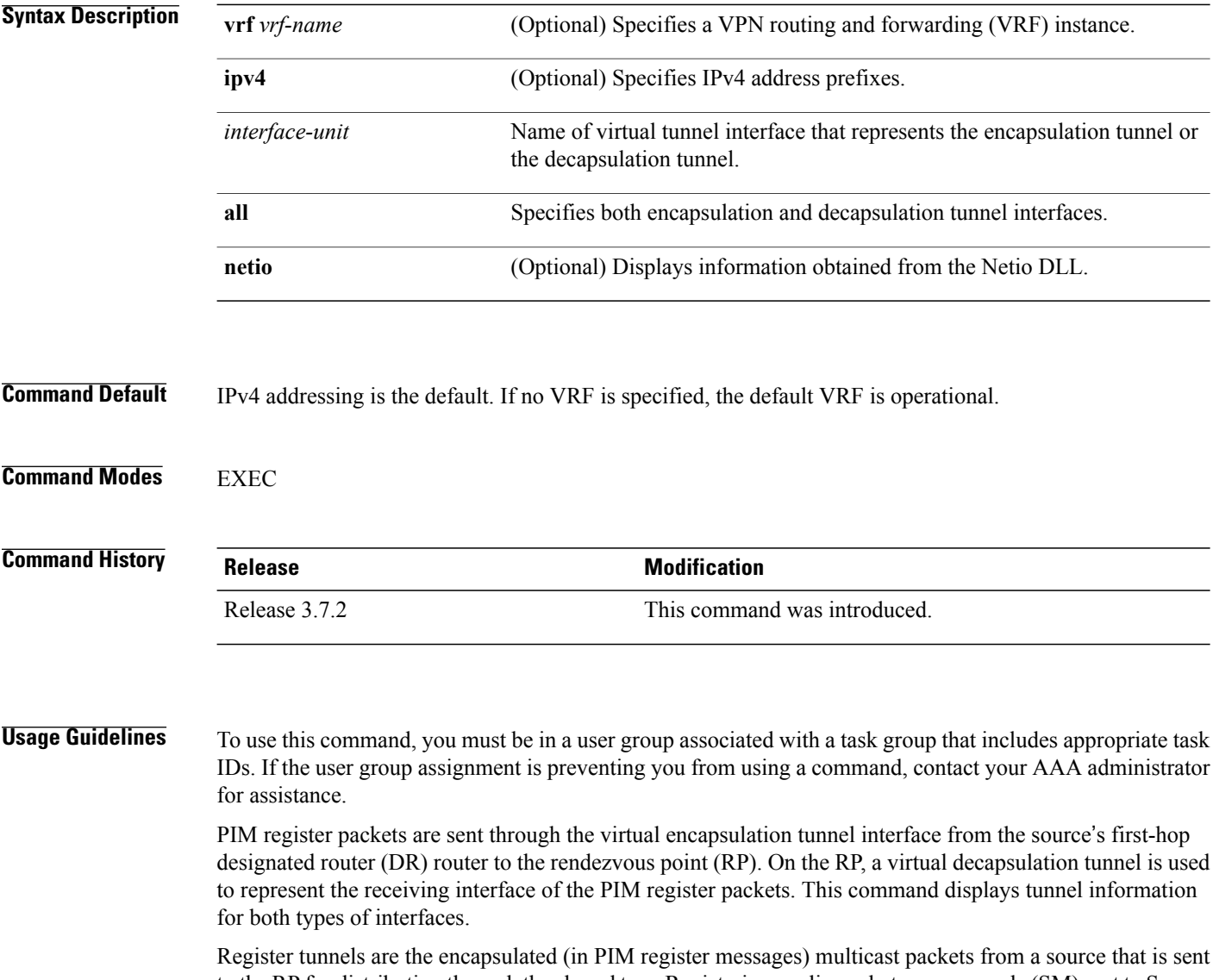

to the RP for distribution through the shared tree. Registering applies only to sparse mode (SM), not to Source Specific Multicast (SSM) .

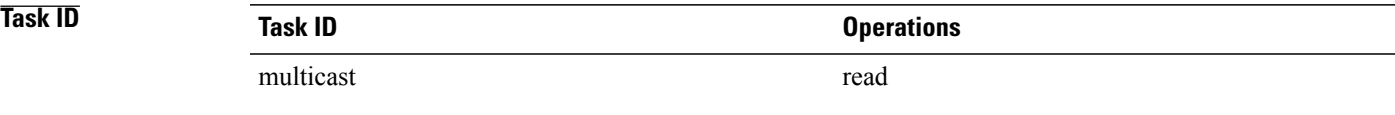

Г

**Examples** The following is sample output from the **show pim tunnel info** command:

RP/0/RSP0/CPU0:router# **show pim tunnel info all**

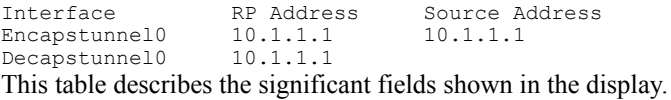

#### **Table 18: show pim tunnel info Field Descriptions**

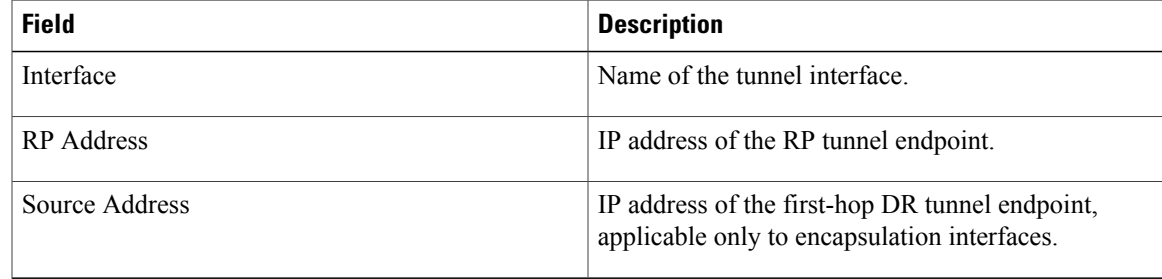

 $\overline{\phantom{a}}$ 

## **spt-threshold infinity**

To change the behavior of the last-hop router to always use the shared tree and never perform a shortest-path tree (SPT) switchover, use the **spt-threshold infinity** command in PIM configuration mode. To return to the default behavior, use the **no** form of this command.

**spt-threshold infinity** [**group-list** *access-list*]

**no spt-threshold infinity**

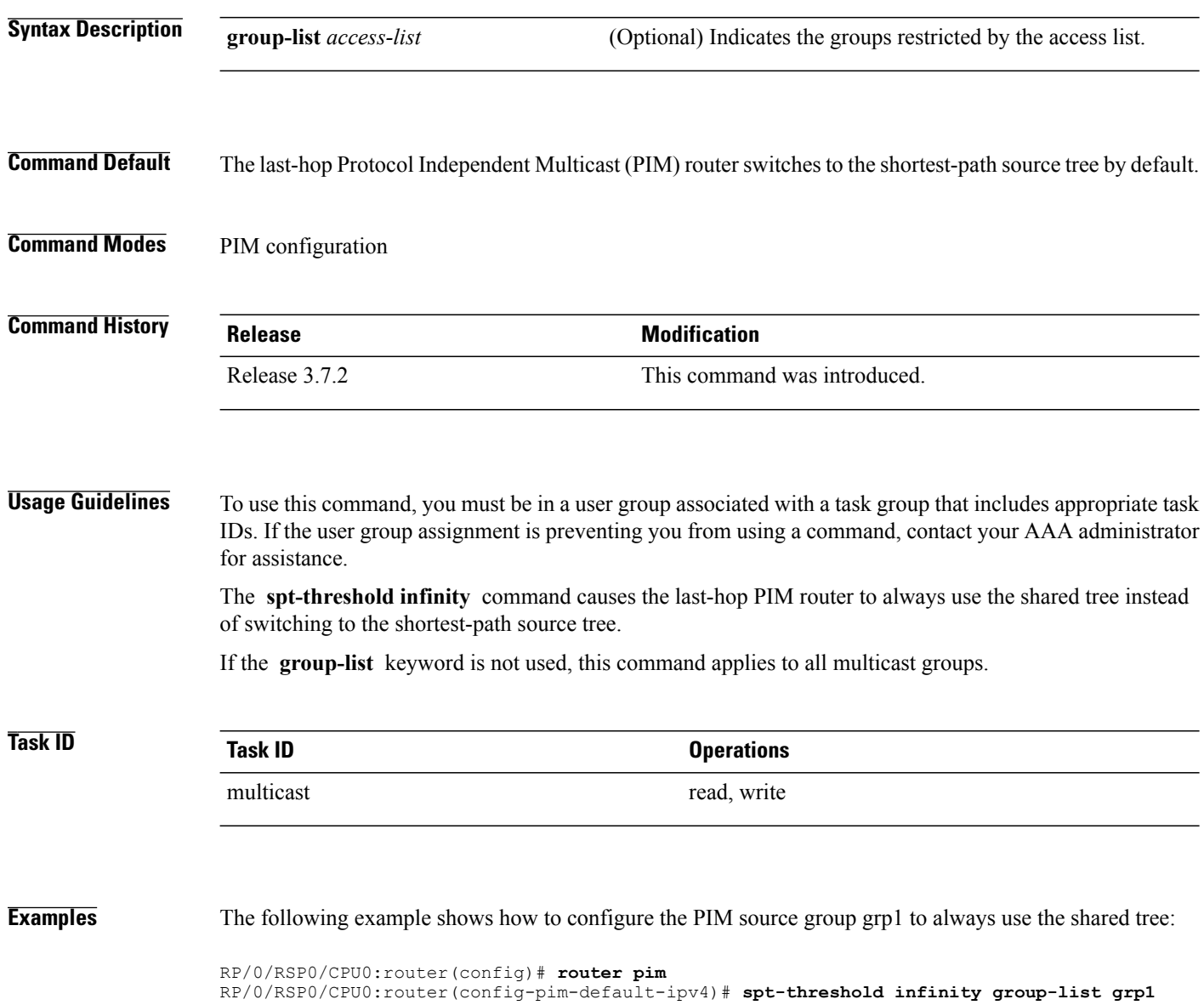

### **ssm**

 $\mathbf I$ 

To define the Protocol Independent Multicast (PIM)-Source Specific Multicast (SSM) range of IP multicast addresses, use the **ssm** command in the appropriate configuration mode. To return to the default behavior, use the **no** form of this command.

**ssm** [**allow-override| disable**| **range** *access-list*]

**no ssm** [**allow-override| disable| range**]

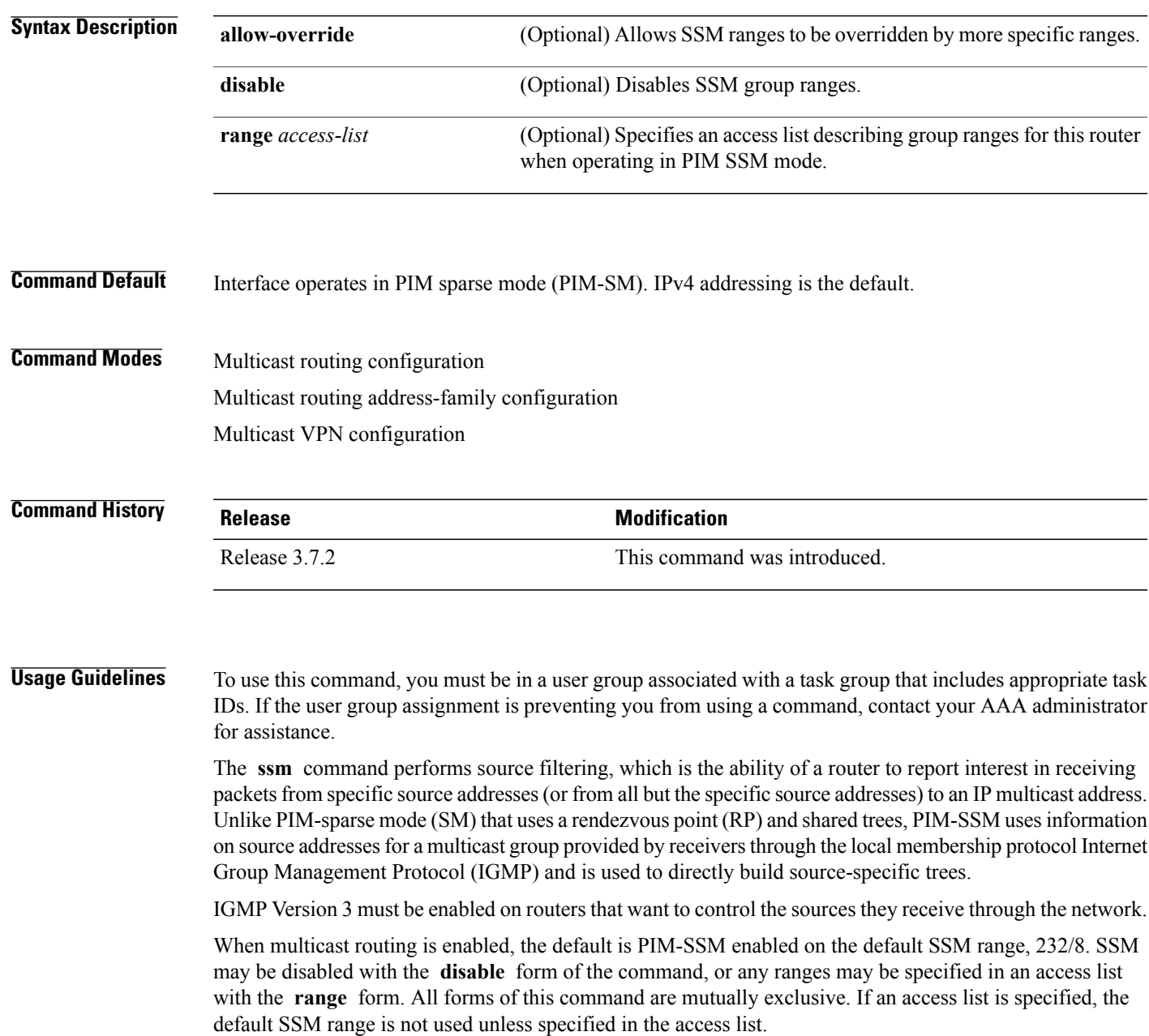

I

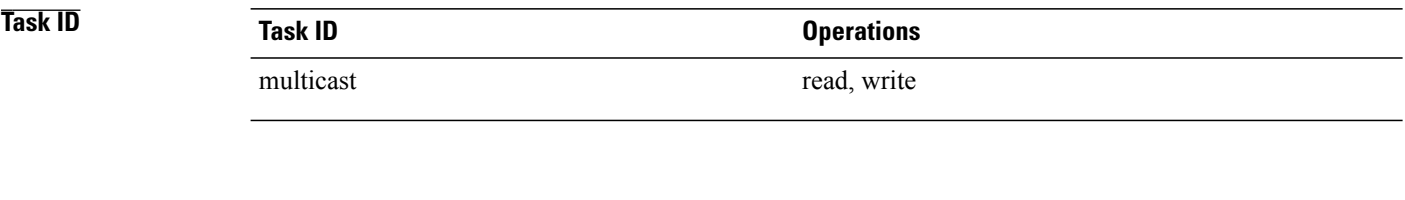

**Examples** The following example shows how to configure SSM service for the IP address range defined by access list 4, using the **ssm** command:

```
RP/0/RSP0/CPU0:router(config)# ipv4 access-list 4
RP/0/RSP0/CPU0:router(config-ipv4-acl)# permit ipv4 any 224.2.151.141
RP/0/RSP0/CPU0:router(config)# multicast-routing
RP/0/RSP0/CPU0:router(config-mcast)# ssm range 4
```
**ssm**